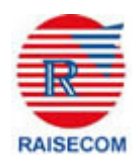

# **ISCOM 2016 SERIES COMMAND MEMUAL**

SOFTWARE VERSION—**ISCOMOS 1.3**

**Beijing Raisecom Science & Technology Co. Ltd.**

**April 2005**

# **Content**

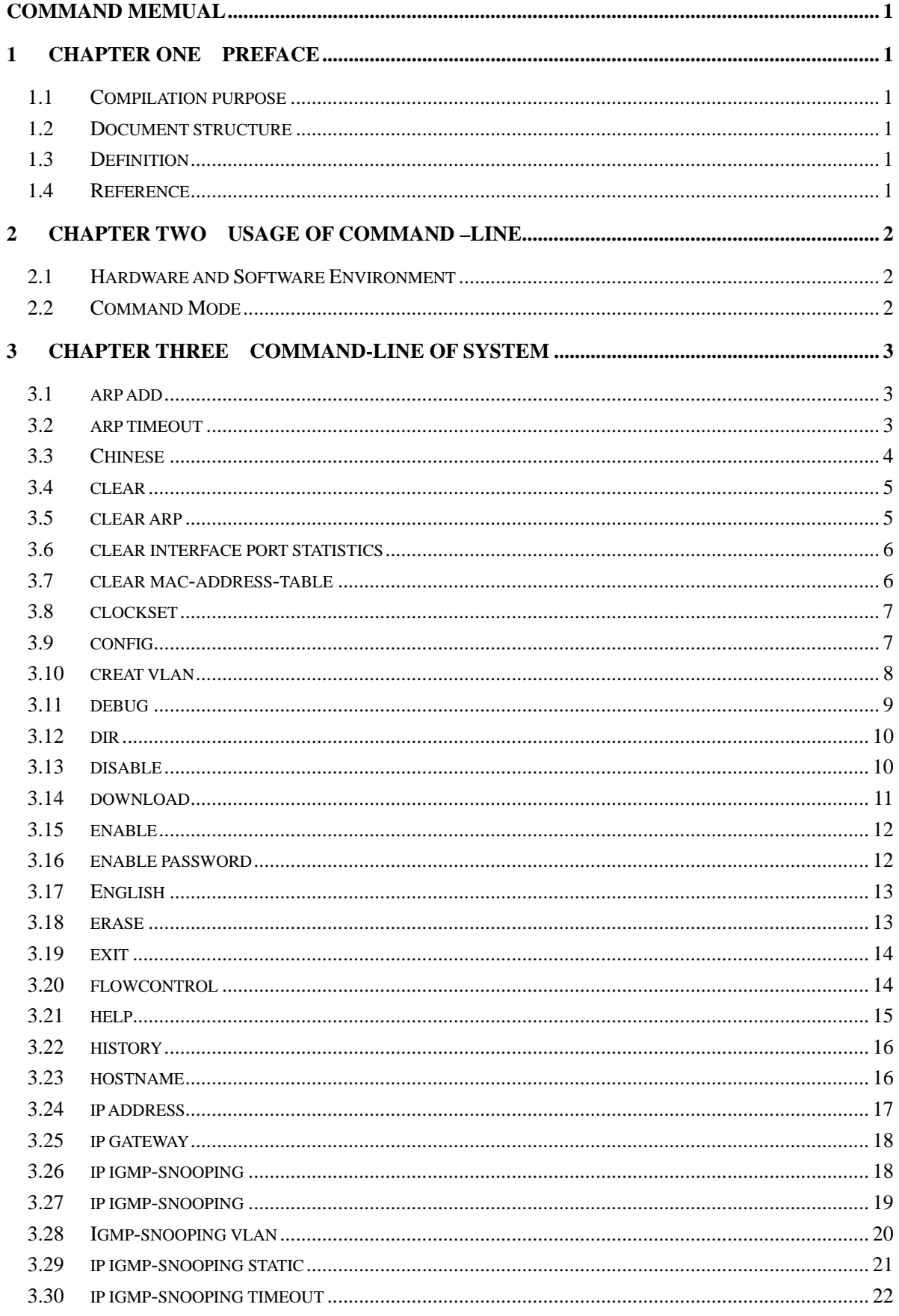

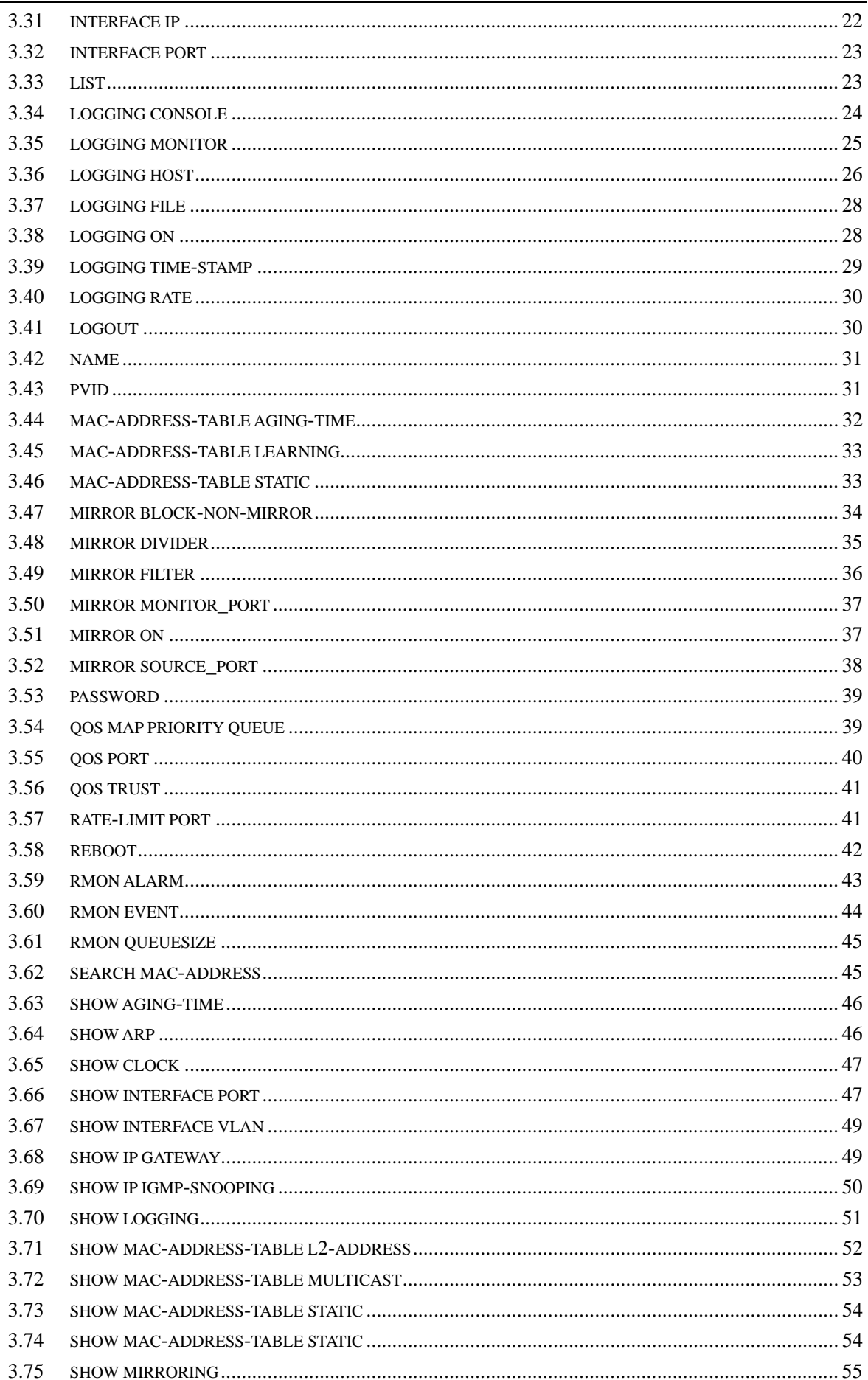

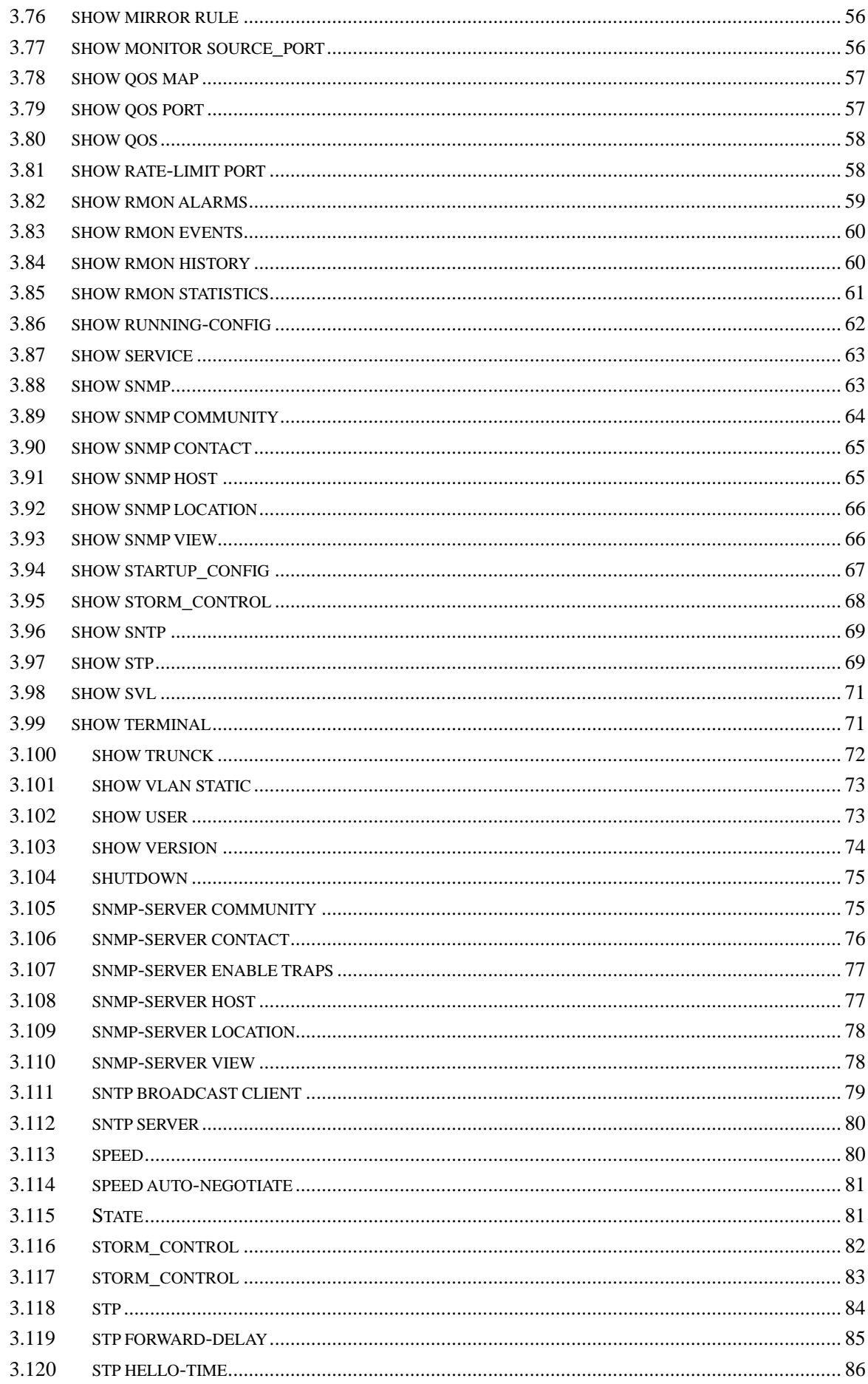

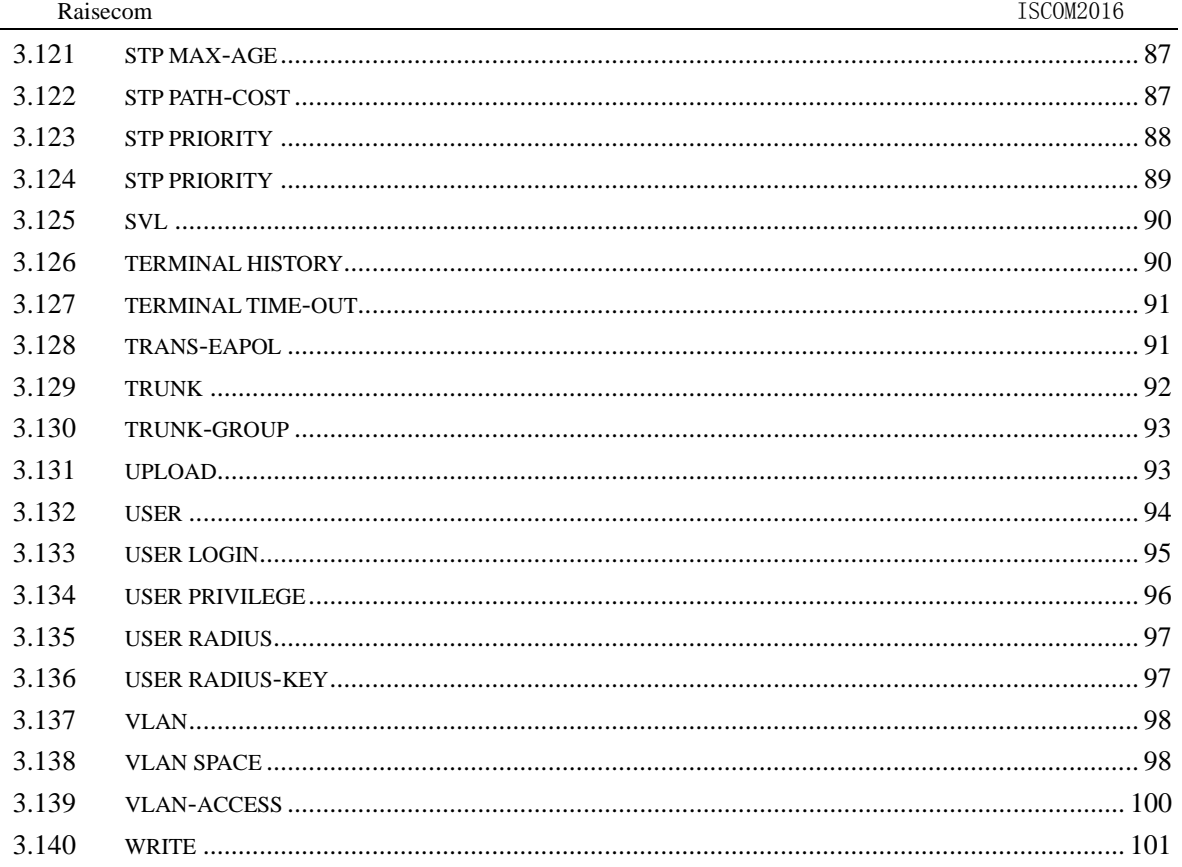

# **1 Chapter one Preface**

# **1.1Compilation purpose**

The purpose of this user manual is to introduce command-line interface of ISCOMOS software. It comprehensively depicts command-line user interface of the software of ISCOMOS1.1 used by ISCOM2016 switch for users who use ISCON2016 and relevant ISCOMOS software.

# **1.2 Document structure**

There are five chapters in this user manual:

Chapter 2: command-line usage

Introduce how to access, control and configure switch through the command-line of ISCOMOS software.

Chapter 3: command-line of system

Introduce ISCOMOS supported configuration commands in alphabetical order.

# **1.3 Definition**

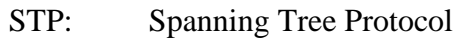

- VLAN: Virtual LAN
- IGMP: Internet Group Management Protocol
- QoS: Quality of Service
- CoS: Class of Service
- InARP: Inverse ARP
- MBZ: Must be Zero
- MIB: Management Information Base

# 1.4 Reference

《ISCOM2016 Series Switch Configuration Guide》

# **2 Chapter two Usage of command –line**

# **2.1 Hardware and Software Environment**

ISCOM2016 hardware environment: ISCOM2016 series switch panel Software environment: ISCOMOS 1.1

# **2.2 Command Mode**

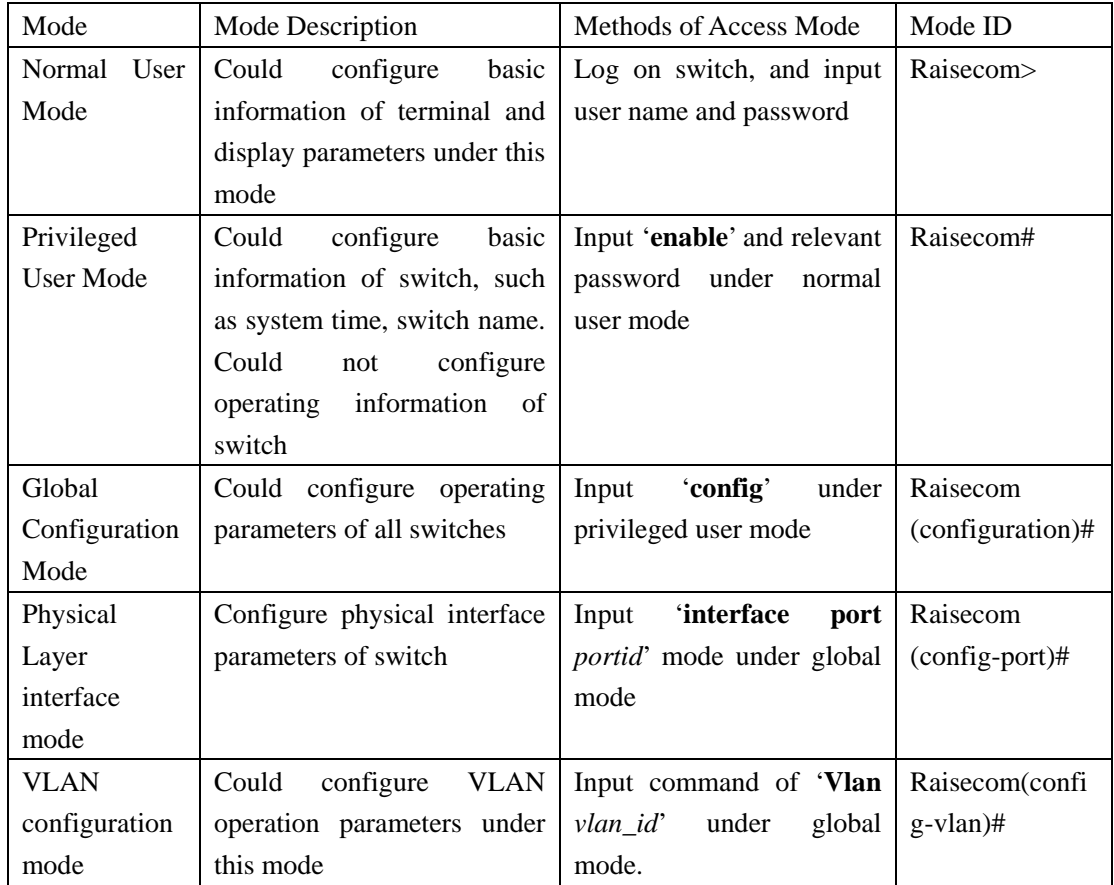

# **3 Chapter three command-line of system**

# **3.1arp add**

【Function Inroductions】

Add new items to ARP mapping table.

Delete this operation with command of 'no arp add'

arp add ip-address mac-address

### 【Parmeters Inroductions】

- · *ip-address* format: A.B.C.D;
- mac-address format: HHHH.HHHH.HHHH;

# 【Default State】

None

# 【Coammand Mode】

Privileged configuration mode, Privileged user.

# 【Guide】

In the normal course of events, dynamic ARP protocol maintain ARP mapping table. ARP automatically search IP address mapping to MAC address resolution of Ethernet without administrators' intervention as per protocol. If require to add new items to static ARP table, operate ARP mapping table with manual configuration command. The IP address in static ARP table item must belong to layer 3 interface.

Use no arp add ip-address to delete static or dynamic APR table items.

【Notation of Command Output Message】

- set sucessfully!
	- If successfully add static MAC address, display above information.
- set fail!
	- If fail to add static MAC address, display above information.

【Usage Example】

- Add a static MAC address item. Configure MAC address, relevant to IP address 10.0.0.1, to 0050.8d4b.fd1e
	- Raisecom(config)#**arp add** *10.0.0.1 0050.8d4b.fd1e*
- Delete items corresponding to IP address 10.0.0.1 in ARP mapping table Raisecom(config)# **no arp add** *10.0.0.1*

【Relevant Command】

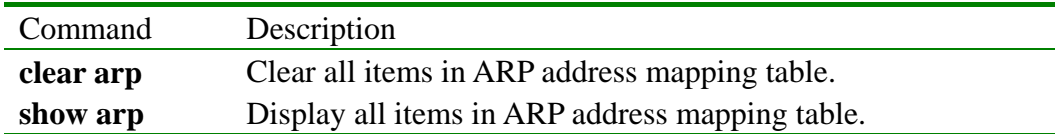

# **3.2arp timeout**

# 【Function Inroductions】

Configure the lifespan of dynamic ARP table item. ARP dynamic items will be deleted because of overrunning the time limit. Restore to default setting with command of '**no arp timeout**'.

#### **arp timeout** *secs*

【Parmeters Inroductions】

- *secs* seconds, integer between 0-2147483.
- 【Default State】

The overtime of ARP dynamic table item is 1200 seconds.

【Command Mode】

Global configuration, Privileged users

【Guide】

Configure time limit of ARP dynamic table item with this command, viz, the maximum length of lifespan of resolved item. Items will be deleted because of overrunning time limit. If configure overtime to  $0$  second, ARP dynamic table item will be not aging.

【Notation of Command Output Message】

set sucessfully!

If successfully configure parameters,display this information.

 $\bullet$  set fail!

If fail to configure parameters,display this information.

【Usage Example】

- Configure the overtime of ARP dynamic table item as 1500 seconds. Raisecom(config)# **arp timeout 1500**
- Restore to default overtime of ARP dynamic table item as 1200 seconds. Raisecom(config)# **no arp timeout**

#### 【Relevant Command】

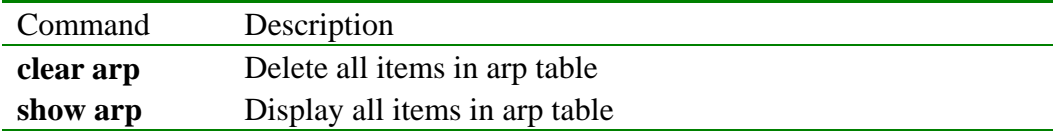

# **3.3 Chinese**

【Function Inroductions】

Display help information of command line with Chinese.

#### **Chinese**

【Parmeters Inroductions】

None

【Default State】

Display help information of command line with Chinese.

【Command Mode】

Original mode, Privileged configuration mode, Global configuration mode, VLAN configiration mode, Interface confuguration mode, Normal user, Privileged user

#### 【Guide】

Display chinese help information with this command. Enrich content of help information, and provide more clear help information for user.

【Notation of Command Output Message】

Successfully run this command.

# 【Usage Example】 **chinese**

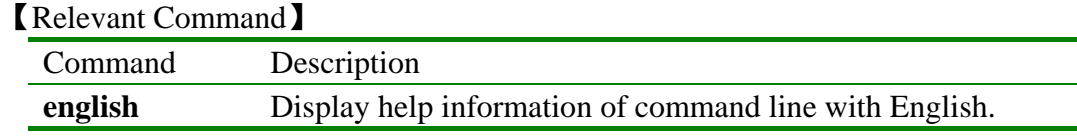

# **3.4 clear**

【Function Inroductions】

Clear the screen with command of '**clear**'.

 **clear**

【Parmeters Inroductions】

None

【Command Mode】

Original mode, Privileged configuration mode, Global configuration mode, VLAN configuration mode, Interface configuration mode, Normal user, Privileged user

# 【Guide】

Clear the shown information on the screen with this command, and display next information from the first line

【Notation of Command Output Message】

None

【Usage Example】

Raisecom> **clear**

【Relevant Command】

None

# **3.5clear arp**

【Function Inroductions】 Clear all items of ARP mapping table **clear arp**  【Parmeters Inroductions】 None 【Default State】 None 【Command Mode】 Privileged configuration mode, Privileged users. 【Guide】 Require to clear all items in ARP table in a certain cases with command of '**clear arp**'**.** 【Notation of Command Output Message】  $\bullet$  set sucessfully! If successfully clear ARP table items, display above information.

 $\bullet$  set fail! If fail to clear ARP table items, display above information.

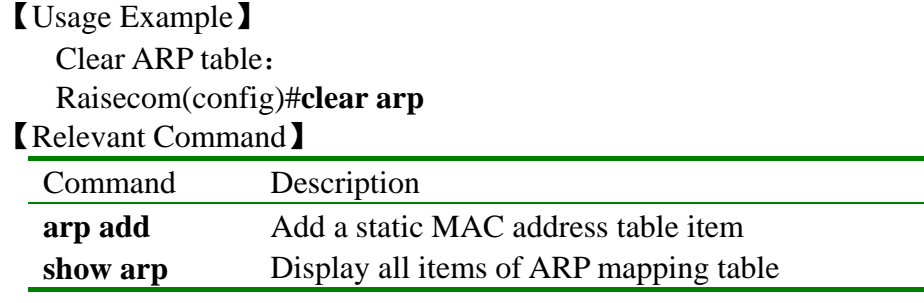

# **3.6 clear interface port statistics**

【Function Inroductions】

Clear statistical information of port

#### **clear interface port statistics**

【Parmeters Inroductions】

- **• clear Clear**
- $\bullet$  **interface Interface** 
	- **port** Physical port
- z **statistics** Statistical information

【Default State】

None

【Command Mode】

Ethernet physical interface configuration mode, Privileged users (Priority: 15)

#### 【Guide】

Only users whose priority is 15 can use the command.

【Notation of Command Output Message】

- $\bullet$  set sucessfully!
	- If successfully clear statistical information, display above information.
- $\bullet$  set fail!

If fail to clear statistical information, display above information.

#### 【Usage Example】

Clear statistical information of port 4:

Raisecom(config-port)# **clear interface port statistics**

# **3.7 clear mac-address-table**

```
【Function Inroductions】
```
Delete dynamic/static MAC address in switch **clear mac-address-table** [ **static** ]

#### 【Parmeters Inroductions】

- **• clear Clear**
- mac-address-table MAC address table
- **•** static **static static address**

【Default State】

None

【Command Mode】

Global configuration mode, Privileged users (Priority: 15)

### 【Guide】

Only users whose priority is 15 can use the command.

【Notation of Command Output Message】

- set sucessfully! If successfully delete MAC address, display above information.  $\bullet$  set fail!
- - If fail to delete MAC address, display above information.
- 【Usage Example】

Delete all dynamic MAC address

Raisecom(config)# **clear mac-address-table** 

# **3.8 clockset**

【Function Inroductions】

```
Modify system date and time with command of 'clockset'.
```

```
clockset <1-24> <0-60> <0-60> <2000-2199> <1-12> <1-31>
```
【Parmeters Inroductions】

- $\bullet$   $\lt l$ -24> hour:
- $\bullet \quad <0.60> \quad \text{minute}$
- $\bullet \quad <0.60>$  second;
- z *<2000-2199>* year;
- $\langle l-l2 \rangle$  month:
- $\bullet$   $\lt$ *1-31*> date:

【Command Mode】

Priviledge configuration mode, Priviledge user

# 【Guide】

Modify system date and time. Time will be saved in NVRAM and could not disappear because of power-off.

【Notation of Command Output Message】

set successfully.

Successfully run this command.

【Usage Example】

Raisecom# **clockset** *8 30 0 2003 9 30*

Modify system time to  $30<sup>th</sup>$  Sep, 2003, 8:30:00 with above command

【Relevant Command】

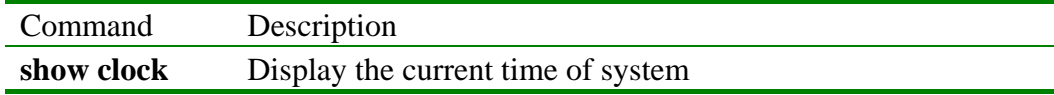

# **3.9 config**

【Function Inroductions】 Access global configuration mode with command of '**config**'. **config [terminal]**  【Parmeters Inroductions】

**terminal** Configuration terminal

【Command Mode】

Privileged configuration mode, Privileged user. 【Guide】 None 【Notation of Command Output Message】 set successfully. Successfully run this command. 【Usage Example】 Raisecom#**config terminal** 【Relevant Command】

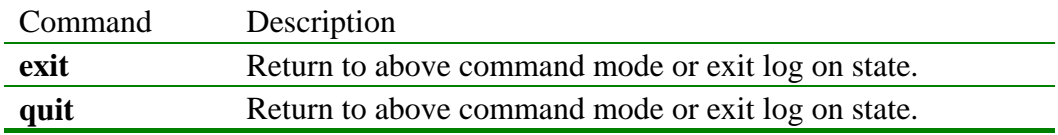

# **3.10 creat vlan**

【Function Inroductions】

Creat VLAN

create vlan  $\{1-4094\}$   $\{active|suspend\}$ 

【Parmeters Inroductions】

- $\bullet$  <1-4094> VLAN ID list
- **• active Creat active VLAN**
- **•** suspend Creat suspended VLAN

【Default State】

Under default state, exist default VLAN in a system, viz. VLAN 1. All ports with untagged type exist in default VLAN 1, and VLAN IDs of those ports are all 1.

#### 【Command Mode】

Global configuration mode, Privileged user.

#### 【Guide】

Users could creat VLANs at one time with this command, and determine whether created VLANs are active or not. However, created VLAN should be in the scope of VLAN field which are specified by command of '**vlan-space**'. Users could delete static VLAN in system with command of '**no vlan**'.

#### 【Usage Example】

#### Creat VLAN 2, 3, 4, 5, 6, 100 Raisecom(config)# **create vlan** 2-6,100

#### 【Relevant Command】

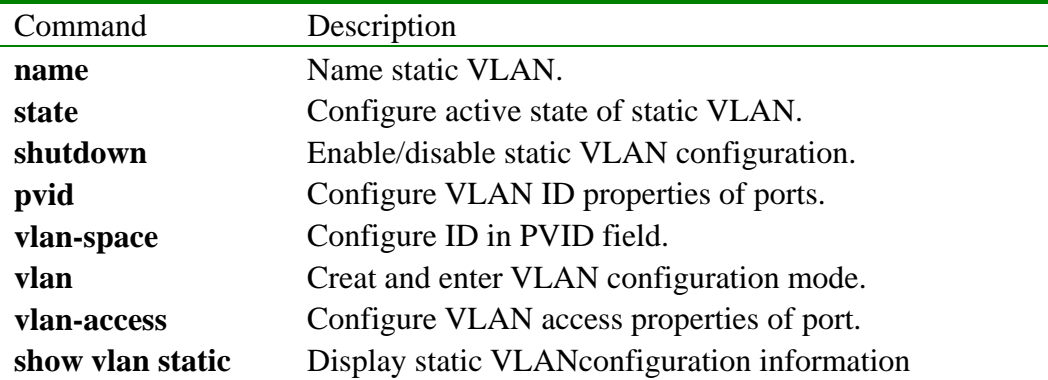

# **3.11 debug**

【Function Inroductions】

Open module debug switch with command of '**debug**'.

Close module debug switch with command of '**no debug**'.

**[ no ] debug ( all | system | ospf | rip | gvrp | igmp-snooping | cli | driver | dhcp | snmp | stp | lacp | radius | dot1x | qos | rmon | sntp | telnet | arp | ip |config )**

【Parmeters Inroductions】

- **all** debug all functions
- **arp** are debug
- **cli** cli debug
- **config** system config information
- **dhcp** dhcp debug
- **dotly** dotly dotly debug
- **driver** driver debug
- z **gvrp** gvrp debug
- **• igmp-snooping igmp-snooping debug**
- **ip** ip debug
- **lacp** lacp debug
- **ospf** ospf debug
- z **qos** qos debug
- **radius** radius debug
- **rip rip rip** debug
- **rmon rmon** debug
- **snmp** snmp debug
- **sntp** sntp debug
- z **stp** stp debug
- **system** system debug
- **telnet telnet** debug

【Default State】

Enable config module.

Enable system module.

Disable others debug function.

#### 【Command Mode】

Priviledge configuration mode, Privileged user.

# 【Guide】

Enable debug function of a certain or all modules ('**all**' represents all modules and '**config module**' denotes a module which could be recorded to 'flash' file system).

【Notation of Command Output Message】

None

【Usage Example】 Raisecom#**debug all**

Raisecom ISCOM2016

【Relevant Command】

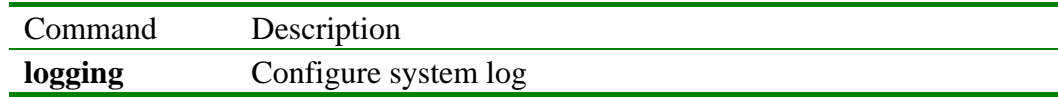

# **3.12 dir**

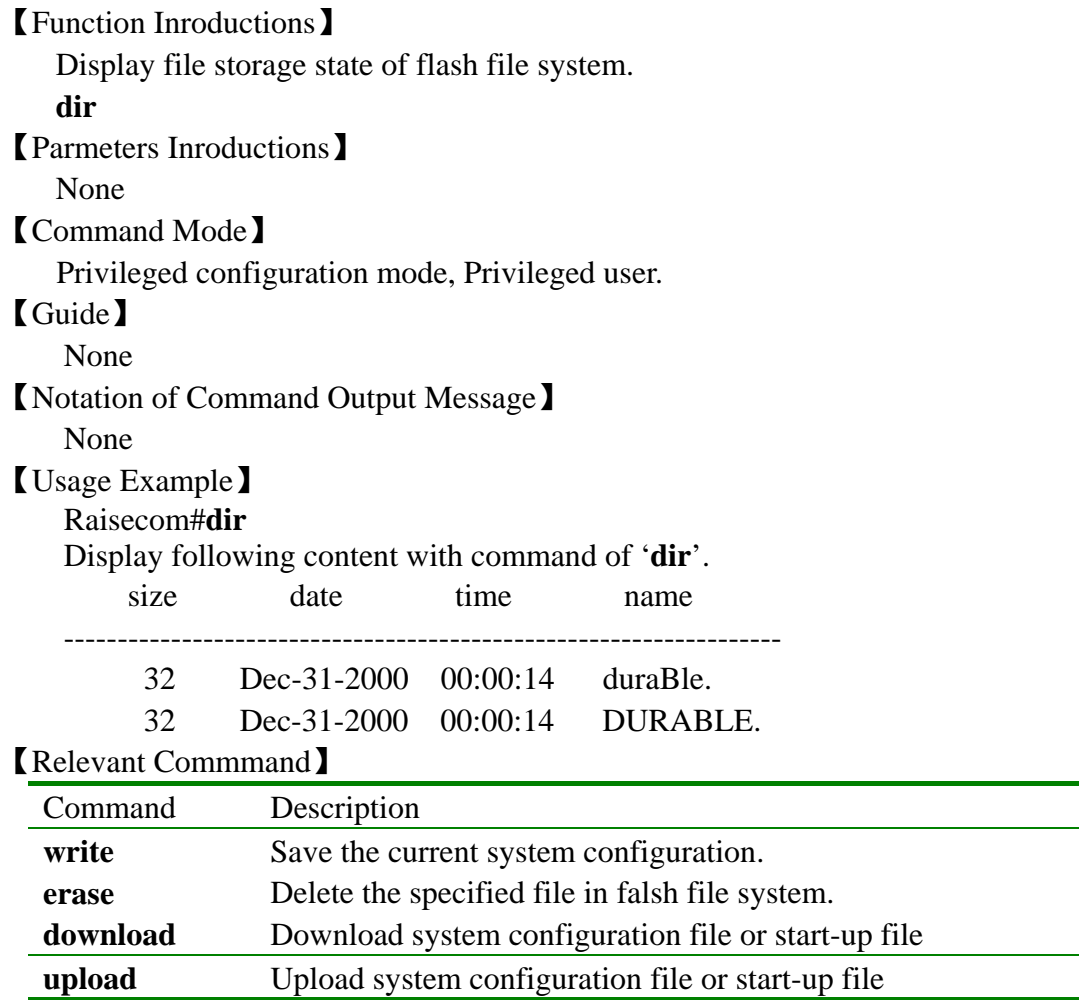

# **3.13 disable**

【Function Inroductions】

Exit Privileged configuration mode and restore to original mode with command of '**disable**'.

**disable**

【Parmeters Inroductions】

None

【Command Mode】

Privileged configuration mode, Privileged user

# 【Guide】

Exit Privileged configuration mode and restore to original mode with this command

【Notation of Command Output Message】

# **3.14 download**

【Function Inroductions】

Download system configuration file or system boot file to flash file system with command of '**download**'.

**download {system-boot|startup-config} {tftp | ftp}** 

【Parmeters Inroductions】

- **system-boot** system boot file
- **startup-config** system configuration file
- **tftp** download through tftp protocol
- **ftp** download through ftp protocol

【Default State】

None

【Command Mode】

Privileged configuration mode, Privileged user

【Guide】

Download system configuration file or system boot file to a flash file system with this command. The download file will be valid automatically after restarting system. This command can be implemented with different file transport protocols. At present, this command supports **tftp** and **ftp** protocol. Should assure that already configure ftpserver or tftp server and connect the switch system with those server before using this command.

【Notation of Command Output Message】

• Read error.

Occur errors when read data from server.

- Invalid input tftp protocol port. Input wrong protocol number.
- $\bullet$  Invalid input file name Input wrong file name.
- User name is empty! Do not input ftp user name.
- User password is empty! Do not input ftp user password

【Usage Example】

Raisecom# **download system-boot** ftp Please input server IP Address:1.0.0.1 Please input FTP User name:test Please input FTP Password:test

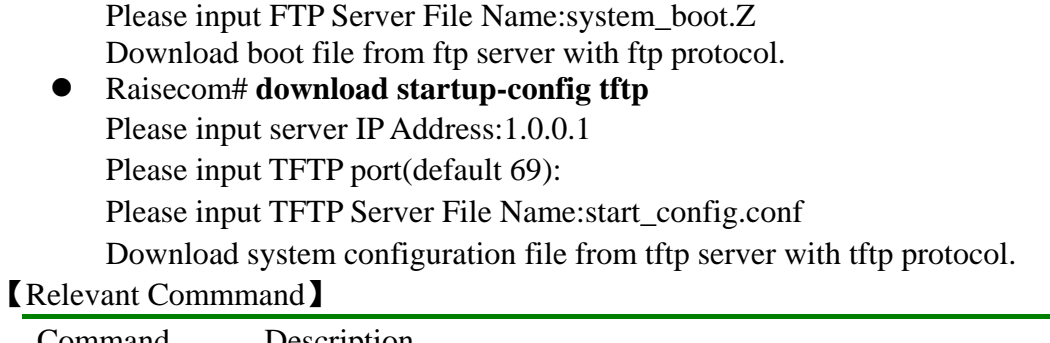

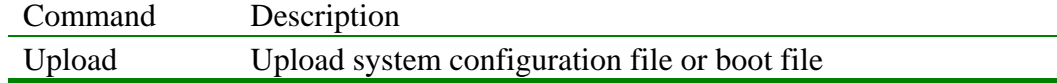

# **3.15 enable**

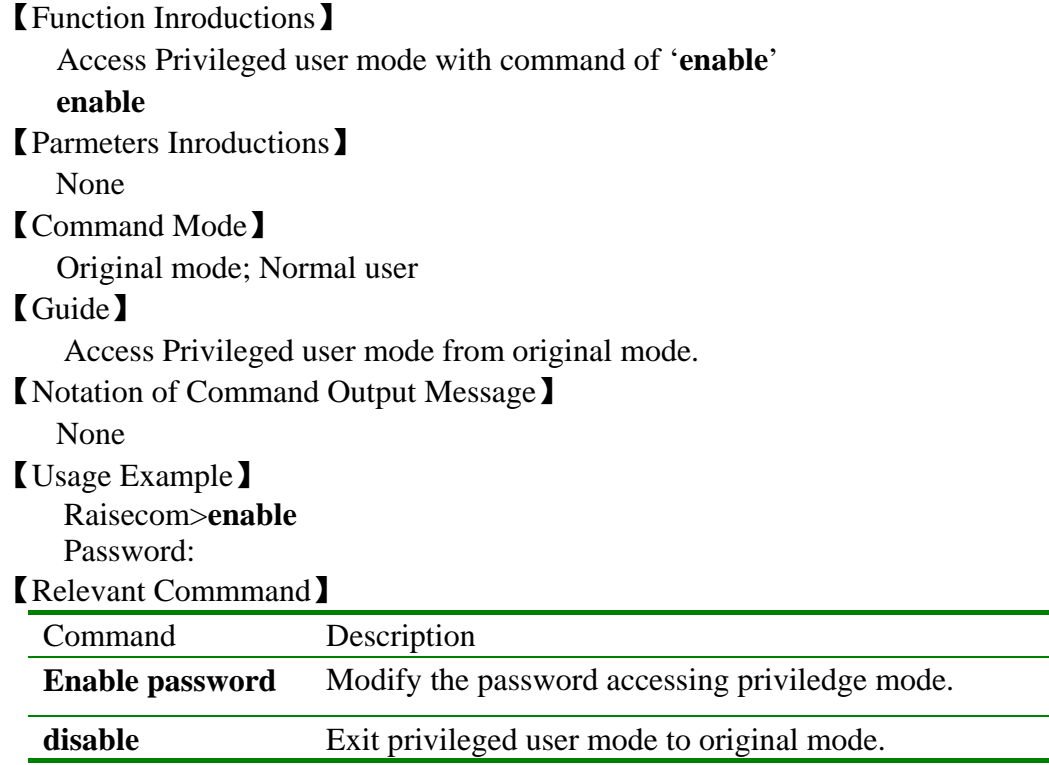

# **3.16 enable password**

【Function Inroductions】

Configure the password, with which user could access global configuration mode from original mode, with command of '**enable password**'.

Restore password to default setting with command of '**no enable password**'. **enable password** (**null**|**PASSWORD**)

**no enable password** 

【Parmeters Inroductions】

- **null password is empty**
- **PASSWORD** password character

【Default State】

Default password, from original mode to global configuration mode, is '123'.

#### 【Command Mode】

Privileged configuration mode, Privileged user

### 【Guide】

Modify user password, accessing privileged configuration mode, with this command.

【Notation of Command Output Message】

None

【Usage Example】

Raisecom#**enable password** *123*

Modify accessing Privileged mode password to "123".

### 【Relevant Commmand】

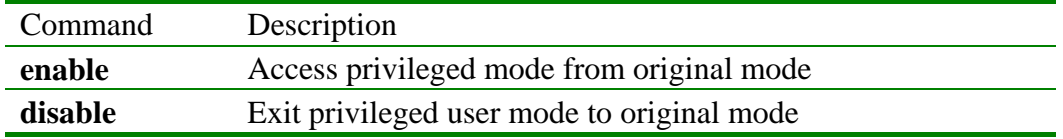

# **3.17 English**

【Function Inroductions】

Display help information of command line with English.

#### **english**

【Parmeters Inroductions】

None

【Default State】

Display help information of command line with English.

#### 【Command Mode】

Original mode, Privileged configuration mode, Global configuration mode, VLAN configiration mode, Interface confuguration mode, Normal user, Privileged user

### 【Guide】

Display English help information with this command. Enrich content of help information, and provide more clear help information for user.

#### 【Notation of Command Output Message】

set successfully.

Successfully run this command.

#### 【Usage Example】

Raisecom>**english** 

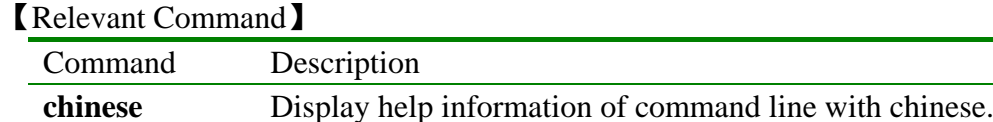

### **3.18 erase**

【Function Inroductions】

 Delete the specified file in flash file system with command of '**erase**'. **erase** [FILENAME]

【Parmeters Inroductions】

FILENAME Specified file in flash file system

### 【Default State】

Delete current system boot configuration file.

【Command Mode】

Privileged configuration mode, Privileged user

#### 【Guide】

Delete the specified file in flash file system with this command. If the file is not specified, delete boot configuration storage file 'startup\_config.conf' in system.

#### 【Notation of Command Output Message】

- $\bullet$  Erase current specified file successfully!
- Erase current specified file Fail!

【Usage Example】

Raisecom#**erase** *aaa*

Delete aaa file in flash file system.

#### 【Relevant Commmand】

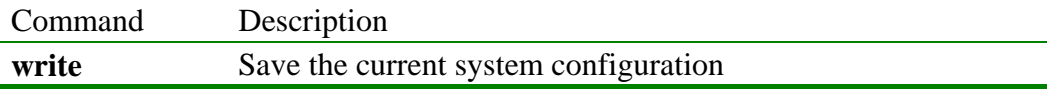

### **3.19 exit**

# 【Function Inroductions】

Return above command mode or exit log on state with command of '**exit**'.

**exit** 

【Parmeters Inroductions】

None

#### 【Command Mode】

Original mode, Privileged configuration mode, Global configuration mode, VLAN configuration mode, Interface configuration mode, Normal user, Privileged user

#### 【Guide】

Exit log on state under original mode and privileged configuration mode with this command.

【Notation of Command Output Message】

None

```
【Usage Example】
```
Raisecom>**exit**

#### 【Relevant Commmand】

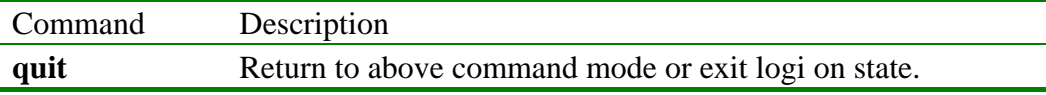

### **3.20 flowcontrol**

【Function Inroductions】

Enable or disable flowcontrol function of physical port.

#### **flowcontrol** { **on** | **off** }

【Parmeters Inroductions】

- **•** on Enableflowcontrol function
- **• off Disable flowcontrol function**

#### 【Default State】

Disable the flowcontrol function of physical port under default state.

#### 【Command Mode】

Ethernet physical interface configuration mode, Privileged user (Priority 15)

#### 【Guide】

Only users whose priority is 15 can use the command.

【Notation of Command Output Message】

- SUCCESS!
- This operation failed !

【Usage Example】

- Enable flowcontrol function of physical port Raisecom(config-port)# **flowcontrol on**
- Disable flowcontrol function of physical port Raisecom(config-port)# **flowcontrol off**

【Relevant Commmand】

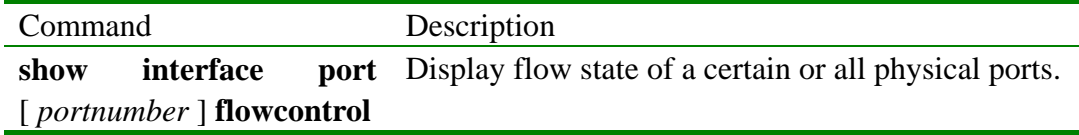

#### **3.21 help**

【Function Inroductions】

Display system help information with command of '**help**'.

#### **help**

【Parmeters Inroductions】

None

【Command Mode】

Original mode, Privileged configuration mode, Global configuration mode, VLAN configuration mode, Interface configuration mode, Normal user, Privileged user

### 【Guide】

Display help information of command line with this command.

【Notation of Command Output Message】

ISCOMOS software provides advanced help feature. If you need help, please press '?' on the command line at anytime.

If there is no any matched help information, the help list will be empty and you must backup until entering a '?' shows the available options.

Two styles of help are provided:

- 1. Full help is available when you are ready to enter a command argument (e.g. 'show?') and describes each possible argument.
- 2. Partial help is provided when an abbreviated argument is entered and you want to know what arguments match the input (e.g. 'show me?').

【Usage Example】 Raisecom>**help** 【Relevant Commmand】 None

# **3.22 history**

【Function Inroductions】

Display command history with this command.

#### **history**

【Parmeters Inroductions】

None

### 【Default State】

Could store 20 commands in history memory.

#### 【Command Mode】

Original mode, Privileged configuration mode, Global configuration mode, VLAN configuration mode, Interface configuration mode, Normal user, Privileged user

# 【Guide】

Display command history of each mode with this command.

【Notation of Command Output Message】

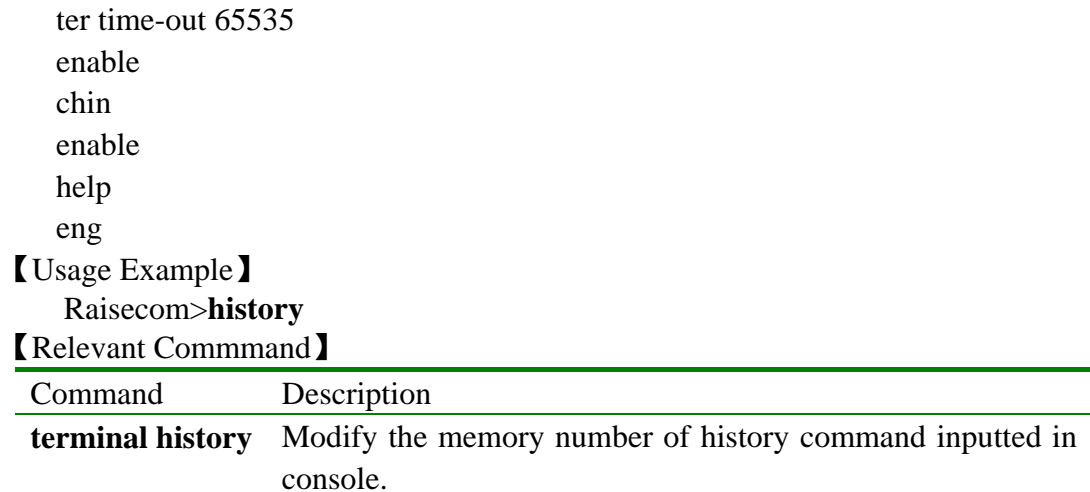

# **3.23 hostname**

【Function Inroductions】

Configure system name used by current user with command of '**hostname**'. Resore to default setting with command of '**no hostname**'. **hostname** *HOSTNAME*

# **no hostname**

【Parmeters Inroductions】

HOSTNAME New specified system name for user

【Default State】

The default settingof hostname is Raisecom.

#### 【Command Mode】

Privileged configuration mode, Privileged user

#### 【Guide】

It is convenient for various user to use different host name and for various host to use different host name to prompt by using this command.

【Notation of Command Output Message】

- HostName length must less than 16 !
- set successfully.
- 【Usage Example】

Raisecom#**hostname** *switch*

Modify host of the switch to 'switch'.

【Relevant Commmand】

None

# **3.24 ip address**

【Function Inroductions】

Configure IP address of current interface.

Delete IP address of current interface with command of '**no ip address**'.

**ip addreass** *ip-address [ip-mask] vlanlist*

#### **no ip addreass** *ip-addres*

#### 【Parmeters Inroductions】

- *ip-address* IP address, format: dotted decimal, eg:A.B.C.D
- *ip-mask* Network mask corresponding to network segment where interface located, format such as A.B.C.D
- *vlan-id* **VLAN ID** corresponding to layer 3 interface.

#### 【Default State】

Do not configure IP address at current interface

### 【Command Mode】

Configuration mode of Ethernet layer 3 interface, Privileged user.

【Guide】

Configure IP address with this command. Should configure relevant VLAN interace firstly before configuring IP interface address. The IP address of interface should be Class A, B or C address.

【Notation of Command Output Message】

- set successfully.
- This interface already associated with VLAN 4.
- $\bullet$  Invalid network mask.
- Invalid IP address or network mask.
- VLAN 2 already associated with interface 2(ifIndex: 1100003).
- $\bullet$  192.168.1.4 overlaps with interface 2(ifIndex: 1100003).

【Usage Example】

Configure IP address of current interface to 192.168.1.2, and relevant VLAN ID to 2

Raisecom(config-ip)# **ip address** *192.168.1.2 255.255.255.0 2*

- Delete IP address of current interface.
	- Raisecom(config-ip)# **no ip address** *192.168.1.2*

【Relevant Commmand】

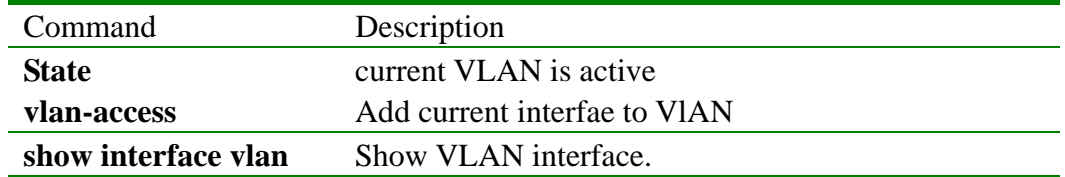

# **3.25 ip gateway**

【Function Inroductions】

Configure default gateway with command of '**ip gateway**'. Delete default gateway with command of '**no ip gateway**'.

**ip gateway** *A.B.C.D* 

no ip gateway

【Parmeters Inroductions】

*A, B, C,D* IP address of default gateway

【Default State】

There is no any configuration of default gateway.

【Command Mode】

Global configuration mode, Privileged user.

### 【Guide】

If a message required to transmit do not find router of destination network, the system could automatically transmit all messages to default gateway with this command.

【Notation of Command Output Message】

set successfully.

#### 【Usage Example】

```
Configure gateway to 10.0.0.1
```

```
Raisecom(config)# ip gateway 10.0.0.1
```
Delete configuration of default gateway

Raisecom(config)# **no ip gateway**

```
【Relevant Commmand】
```
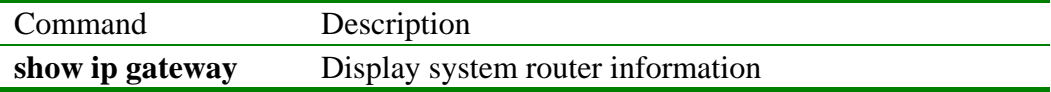

#### **3.26 ip igmp-snooping**

【Function Inroductions】

Enable IGMP Snooping with this command. Disable this function **'no ip igmp-snooping**'.

#### **[ no ] ip igmp-snooping**

【Parmeters Inroductions】

None

#### 【Default State】

IGMP Snooping protocol is valid under default state.

### 【Command Mode】

Global configuration mode, Privileged user.

### 【Guide】

If enable IGMP Snooping, All existent VLAN interface will enable IGMP Snooping. If disable the function, all existent VLAN interface will cancel the function.

【Notation of Command Output Message】

- Enable igmp snooping success
- $\bullet$  Enable igmp snooping failure Disable igmp snooping success
- Disable igmp snooping failure

#### 【Usage Example】

- Enable IGMP Snooping ISCOM2016 (config)# **ip igmp-snooping**
- Disable IGMP Snooping ISCOM2016 (config)#**no ip igmp-snooping**

【Relevant Commmand】

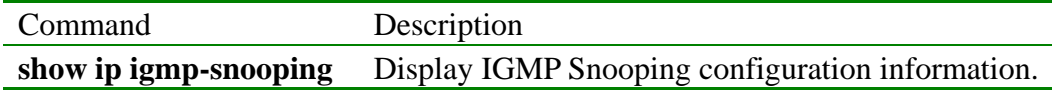

# **3.27 ip igmp-snooping**

【Function Inroductions】

Enable IGMP snooping on VLAN with command of '**ip igmp-snooping**'. Disable IGMP snooping function on VLAN with command of '**no ip igmp-snooping**'.

#### **ip igmp-snooping**

#### **[ no ] ip igmp-snooping**

【Parmeters Inroductions】

None

#### 【Default State】

After enabling IGMP Snooping, all VLAN will enable IGMP Snooping under default state.

【Command Mode】

VLAN configuration mode, Privileged user.

【Guide】

Enable IGMP snooping on VLAN with command of '**ip igmp-snooping**'. Disable IGMP snooping function on VLAN with command of '**no ip igmp-snooping**'.

【Notation of Command Output Message】

- Enable igmp snooping on VLAN 1 success
- Enable igmp snooping on VLAN 1 failure
- Disable igmp snooping on VLAN 1 success
- Disable igmp snooping on VLAN 1 failure

【Usage Example】

• Enable IGMP Snooping on VLAN 1.

- Raisecom(config-vlan)# **ip igmp-snooping**
- Disable IGMP Snooping on VLAN 1.
	- Raisecom(config-vlan)#**no ip igmp-snooping**

【Relevant Commmand】

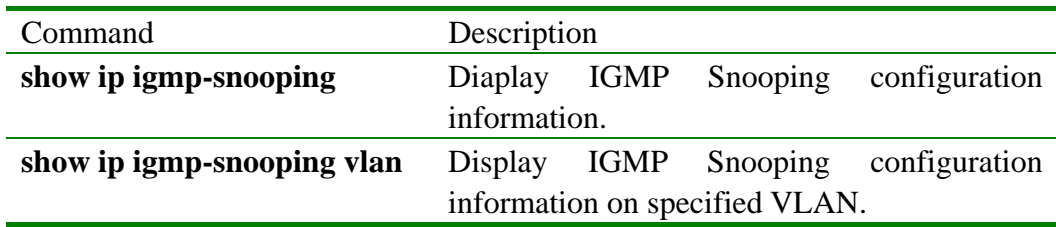

# **3.28 Igmp-snooping vlan**

### 【Function Inroductions】

Enable IGMP snooping on specified VLAN with command of '**ip igmp-snooping vlan**'. Disable IGMP snooping function on specified VLAN with command of '**no ip igmp-snooping vlan**'.

**ip igmp-snooping vlan** *vlanlist* 

**[no] ip igmp-snooping vlan** *vlanlist* 

### 【Parmeters Inroductions】

*vlanlist*—VLAN list: scope: 1-4094; format: {1-4094}, such as, 2-100, 120; the length of parameter: 50 charaters.

### 【Default State】

After enabling IGMP Snooping, all VLAN will enable IGMP Snooping under default state.

【Command Mode】

Global configuration mode, Privileged user.

# 【Guide】

Enable IGMP snooping on specified VLAN with this command. Disable IGMP snooping function on specified VLAN with command of '**no ip igmp-snooping vlan**'. If need to enable/disable IGMP Snoopings on multi VLAN at one time, could use this command.

【Notation of Command Output Message】

- Enable igmp snooping on VLAN 1-10 success
- Enable igmp snooping on VLAN 1-10 failure
- Disable igmp snooping on VLAN 1-10 success
- Disable igmp snooping on VLAN 1-10 failure

【Usage Example】

- Enable IGMP Snooping on VLAN 1-10,12, and 15. Raisecom(config-vlan)# **ip igmp-snooping vlan 1-10, 12, 15**
- Disable IGMP Snooping on VLAN 1-10 and 12. Raisecom(config-vlan)#**no ip igmp-snooping vlan 1-10, 12**

【Relevant Commmand】

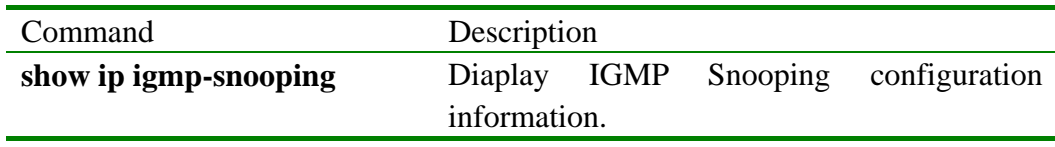

**show ip igmp-snooping vlan** Display IGMP Snooping configuration information on specified VLAN.

# **3.29 ip igmp-snooping static**

【Function Inroductions】

Add one or one more layer 2 ports as the member of multicast group with this command

Cancel this configuration with command of '**no ip igmp-snooping static**'.

**[no] ip igmp-snooping static** *mac-address* **port** *portid*

【Parmeters Inroductions】

- *mac-address* Specify IP address of static state group, format: dotted decimal system, such as HHHH.HHHH.HHHH;
- *portid* Specify port number configured to static state router, scope: 1-16, type: charater, format: 1-11, 15

【Default State】

None

【Command Mode】

VLAN configuration mode, Privileged user.

【Guide】

Add one or one more layer 2 ports as the member of multicast group with this command. And cancel this configuration with command of '**no ip igmp-snooping static**'. Ports in their parameters should be in the scope of specified VLAN, otherwise, port configurations are not valid.

【Notation of Command Output Message】

- $\bullet$  The IP address isn't multicast IP address (D class)
- Join port  $1-10$  in a assigned group 224.8.8.8 on assigned VLAN 1 success
- Join port 1-10 in a assigned group 224.8.8.8 on assigned VLAN 1 failure
- Disable join port 1-10 in a assigned group 224.8.8.8 on assigned VLAN 1 success

Disable join port 1 in a assigned group 224.8.8.8 on assigned VLAN 1 failure 【Usage Example】

 $\bullet$  Following illustration specify how to add ports 1-10, 12 to a group of 224.8.8.8.

Raisecom(config-vlan)# **ip igmp snooping static** *224.8.8.8* **port** *1-10,12* 

• Following illustration specify how to delete port 1-10, 12 from group of *224.8.8.8.*

Raisecom(config-vlan)# **no ip igmp snooping static** *224.8.8.8* **port** *1-10,12*  【Relevant Commmand】

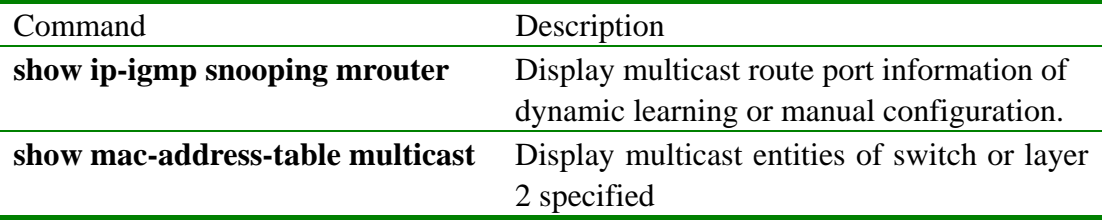

# **3.30 ip igmp-snooping timeout**

#### 【Function Inroductions】

Configure overtime of IGMP snooping with this command. Restore to default setting with command of '**no ip igmp-snooping timeout**'.

#### **ip igmp-snooping timeout** *timeout*

#### **[no] ip igmp-snooping timeout**

#### 【Parmeters Inroductions】

*timeout*: Specify overtime, unit: second, scope: range from 30-3600 sec., type: integer.

#### 【Default State】

Default overtime to 300 second.

#### 【Command Mode】

Global configuration mode, Privileged user.

#### 【Guide】

Configure valid time of multicast route in IGMP Snooping with this command. If timer overrun time limit, delete multicast route.

#### 【Notation of Command Output Message】

- Set igmp snooping aging success.
- $\bullet$  Set igmp snooping aging failure.
- Set igmp snooping aging default success
- Set igmp snooping aging default failure

#### 【Usage Example】

- Configure overtime of IGMP snooping to 3000 second. Raisecom(config)# **ip igmp-snooping timeout** *3000*
- Configure overtime of IGMP snooping to default setting. Raisecom(config)# **no ip igmp-snooping timeout**

#### 【Relevant Commmand】

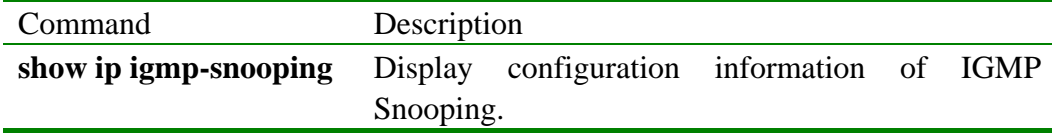

# **3.31 interface ip**

#### 【Function Inroductions】

Access IP interface mode.

interface ip <0-15>

【Parmeters Inroductions】

*<0-15>*IP interface No.

#### 【Default State】

Do not configure address for all IP interface under default state.

#### 【Command Mode】

Global configuration mode, Privileged user.

#### 【Guide】

Access IP interface configuration mode with command of '**interface ip**'.

# 【Usage Example】

Enter configuration mode of IP interface 4. Raisecom (config)# **interface ip** *4*

【Relevant Commmand】

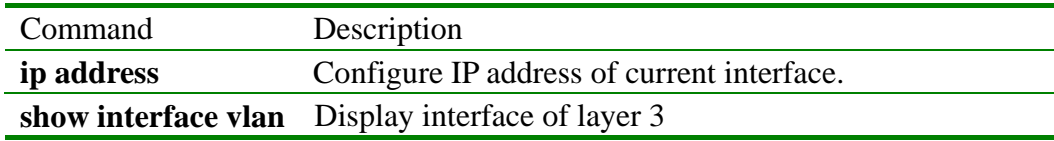

# **3.32 interface port**

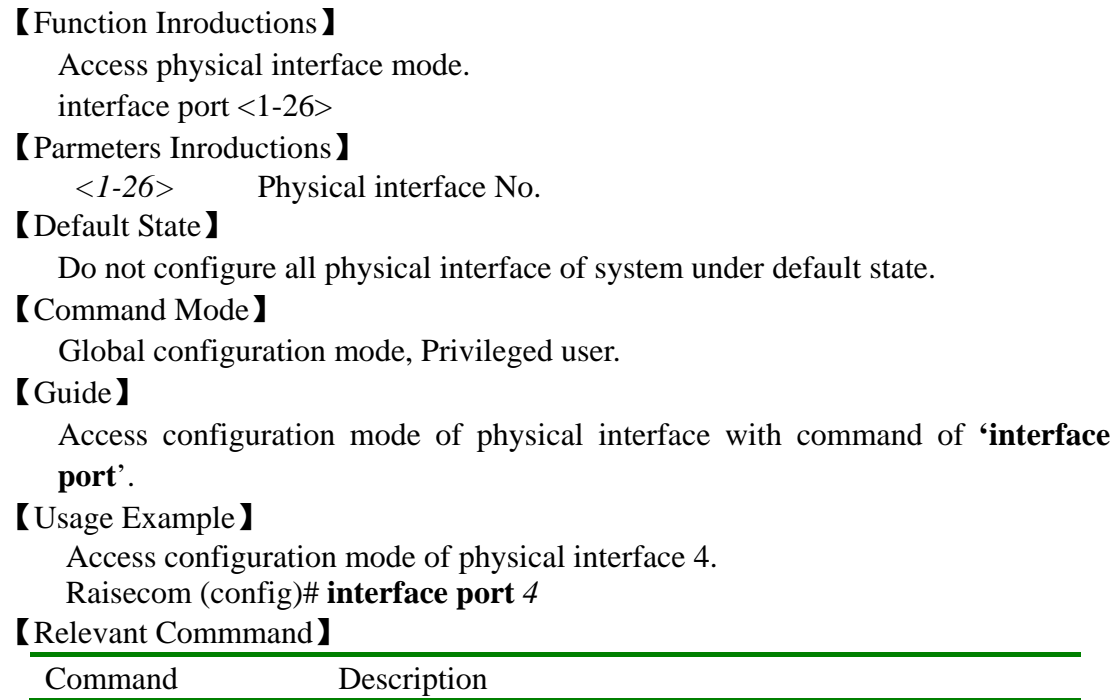

# **3.33 list**

【Function Inroductions】

Display all commands under the mode in the form of list with this command. **list** 

**show interface port** Display physical por information t

【Parmeters Inroductions】

None

【Command Mode】

Original mode, Privileged configuration mode, Global configuration mode, VLAN configuration mode, Interface configuration mode, Normal user, Privileged user.

# 【Guide】

Display parameter details of all commands under the mode state with this command.

【Notation of Command Output Message】

 chinese clear

 enable english exit help history list quit terminal history <1-20> terminal time-out <0-65535> 【Usage Example】 Raisecom>**list** 【Relevant Commmand】 None

# **3.34 logging console**

【Function Inroductions】

Configuration and startup will output log and parameter information to '**console**'. Close output direction of the log with command of '**no logging console**'. **logging console {<0-7> | alerts | critical | debugging | emergencies | errors | informational | notifications | warnings}** 

#### **no logging console**

#### 【Parmeters Inroductions】

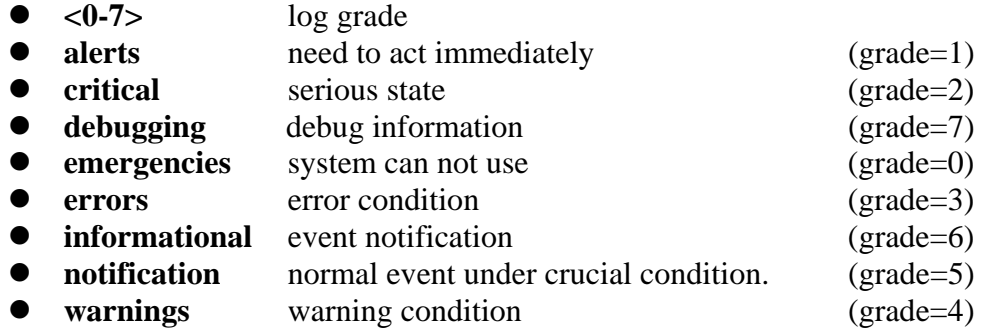

# 【Default State】

 Open the direction of '**console**' log host. Output grade is informational.

# 【Command Mode】

Global configuration mode, Privileged user.

# 【Guide】

Output configuration to '**console**' with this command.

Output log description to '**console**'

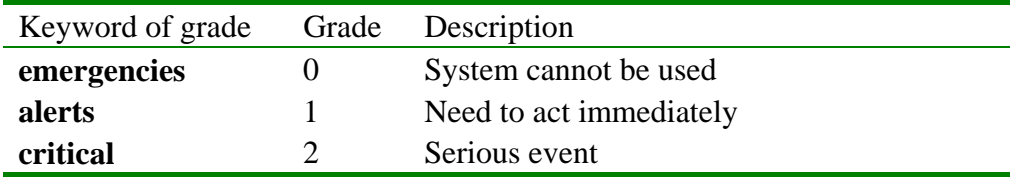

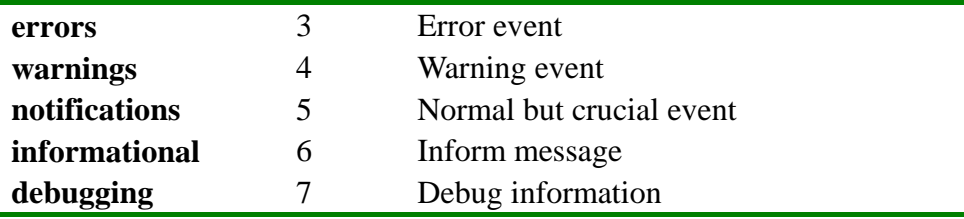

【Notation of Command Output Message】

- $\bullet$  Set sucessfully!
- Set fail!

【Usage Example】

 Configure log grade to 'alter'. Output information, whose grade is less than or equal to log grade, to '**console**'.

Raisecom(config)#**logging console alerts** 

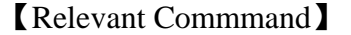

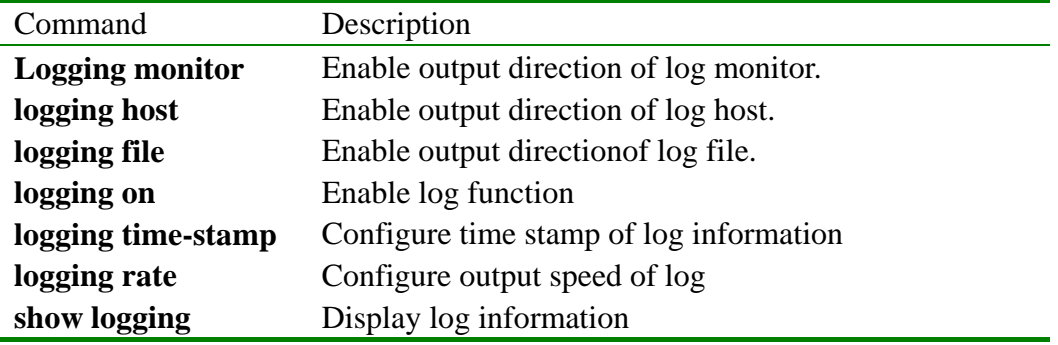

# **3.35 logging monitor**

【Function Inroductions】

Configuration and startup will output log and parameter information to '**moniror**'.

Close output direction of the log with command of '**no logging monitor**'.

**logging monitor {<0-7> | alerts | critical | debugging | emergencies | errors | informational | notifications | warnings}** 

#### **no logging monitor**

【Parmeters Inroductions】

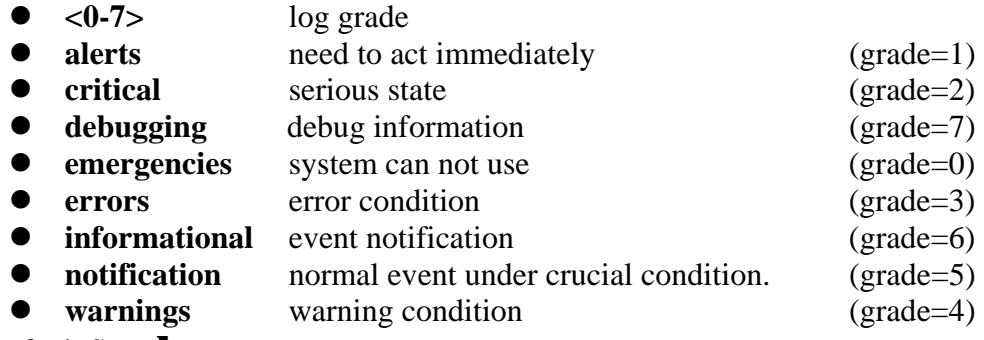

【Default State】

Open the direction of '**monitor**' log host.

【Command Mode】

Global configuration mode, Privileged user.

#### 【Guide】

 Output configuration to '**monitor**' with this command. Output log description to '**monitor**'

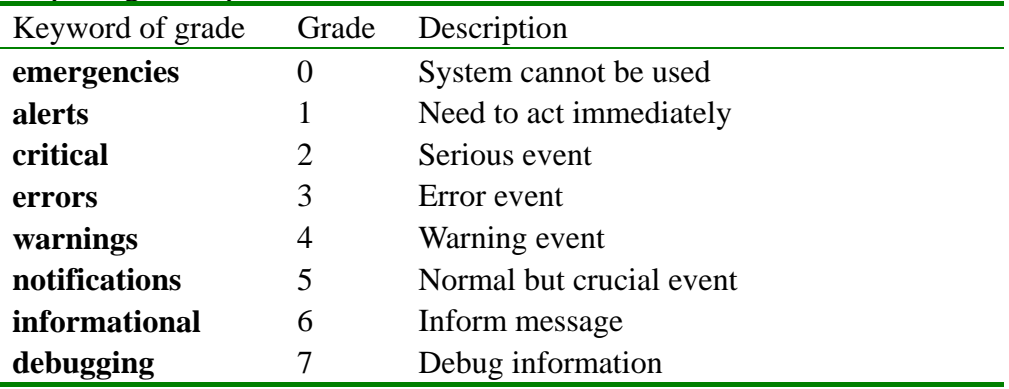

【Notation of Command Output Message】

- Set sucessfully!
- Set fail!

【Usage Example】

 Configure '**monitor**' log grade to 'alter'. Output information, whose grade is less than or equal to log grade, to '**monitor**'.

Raisecom(config)#**logging monitor alerts** 

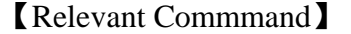

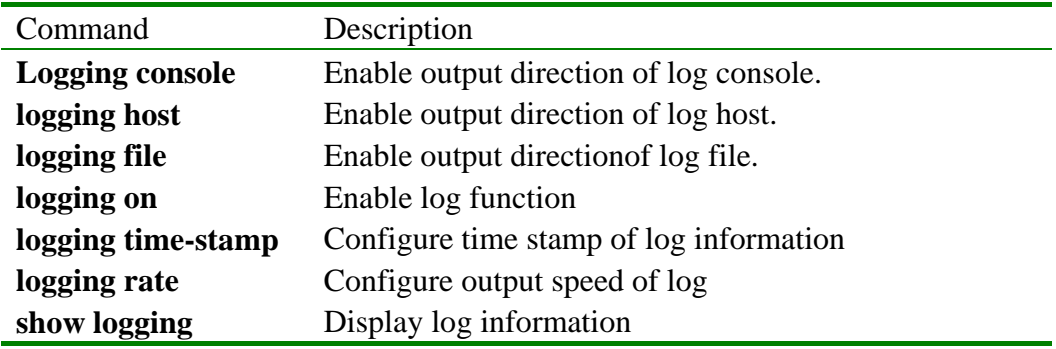

# **3.36 logging host**

#### 【Function Inroductions】

Configuration and startup will output log and parameter information to '**log host** '.

Close output direction of the log with command of '**no logging host**'.

**logging host A.B.C.D { local0 | local1 | local2 | local3 | local4 | local5 | local6 | local7} { <0-7> | alerts | critical | debugging | emergencies | errors | informational | notifications | warnings }** 

**no logging host A.B.C.D** 

【Parmeters Inroductions】

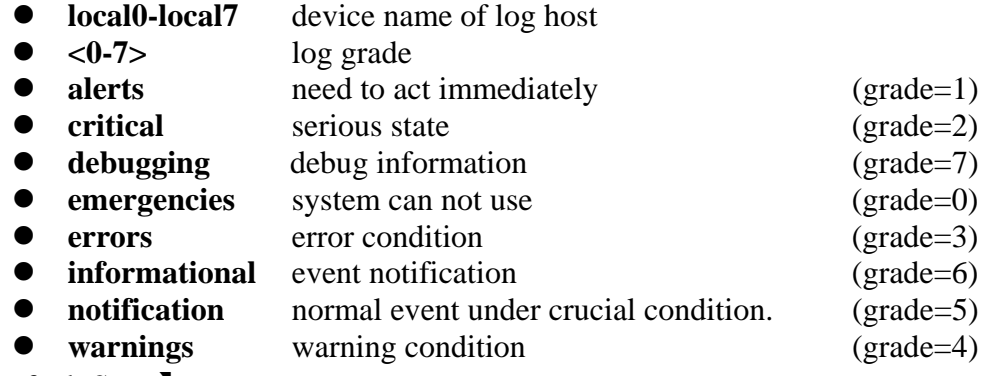

【Default State】

No any configuration information for log host.

【Command Mode】

Global configuration mode, Privileged user.

### 【Guide】

 Output configuration to 'log host' with this command. Output log description to '**log host**'

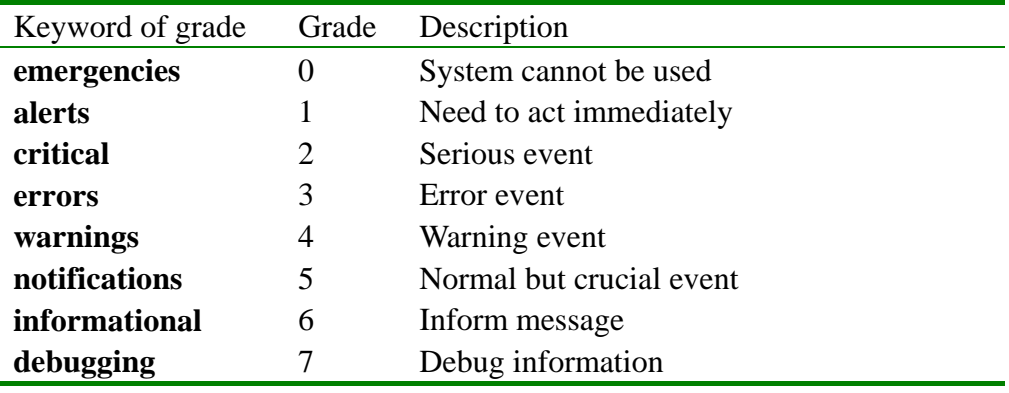

# 【Notation of Command Output Message】

- Set sucessfully!
- Set fail!

【Usage Example】

 Configure '**log host**' log grade to 'alter'. Output information, whose grade is less than or equal to log grade, to '**log host**'.

# Raisecom(config)#**logging host 10.0.0.1 local7 alerts**

# 【Relevant Commmand】

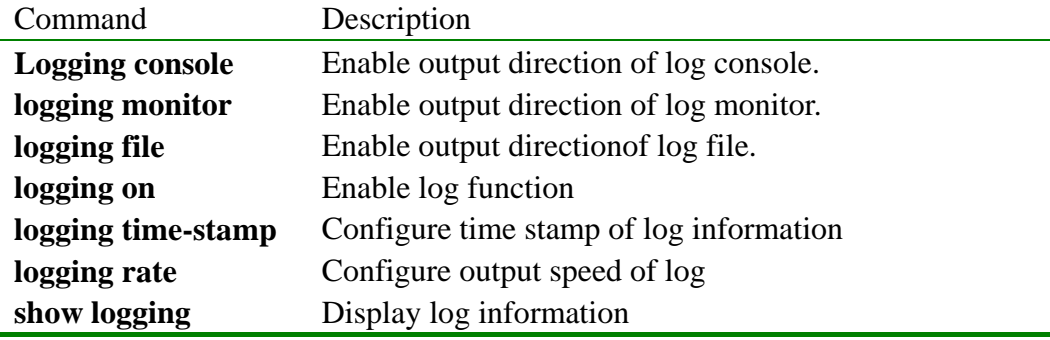

# **3.37 logging file**

【Function Inroductions】

Configuration and startup will output log and parameter information to '**log host** '.

Close output direction of the log with command of '**no logging file**'.

**logging file** 

### **no logging file**

【Parmeters Inroductions】

- None
- 【Default State】

Open the direction of log file.

Output module is 'config'.

【Command Mode】

Global configuration mode, Privileged user.

# 【Guide】

Output configuring log information to '**flash**' file with this command.

【Notation of Command Output Message】

- Set sucessfully!
- Set fail!

【Usage Example】

Output record log information to file.

Raisecom(config)#**logging file** 

# 【Relevant Commmand】

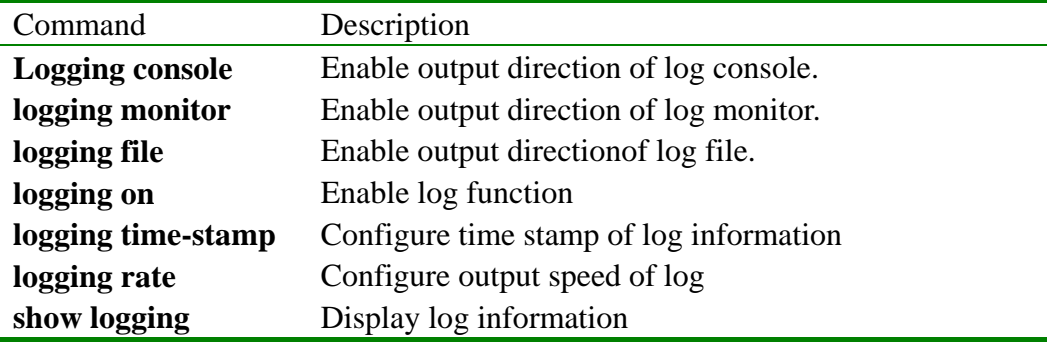

# **3.38 logging on**

【Function Inroductions】 Enable log function. Disable log function with command of '**no logging on**'. **[no] logging on**  【Parmeters Inroductions】 None 【Default State】 Enable log function.

【Command Mode】

Global configuration mode, Privileged user.

# 【Guide】

Enable log function.

【Notation of Command Output Message】

- Set sucessfully!
- Set fail!

【Usage Example】

Enable log function.

Raisecom(config)#**logging on** 

# 【Relevant Commmand】

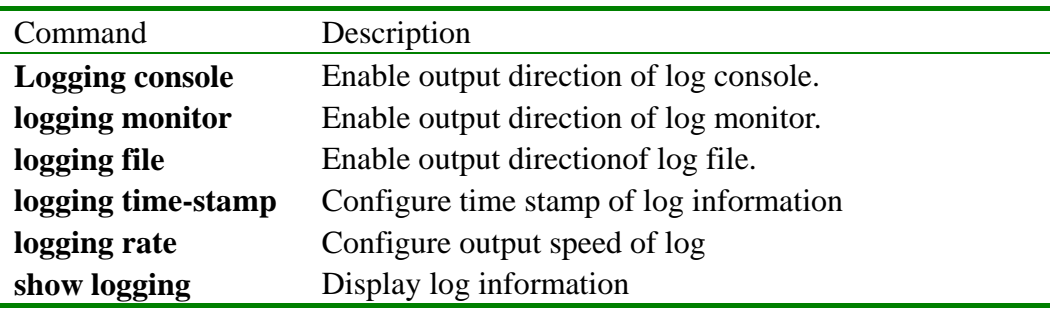

# **3.39 logging time-stamp**

### 【Function Inroductions】

Configure time stamp options of log information.

Restore to default value with command of '**no logging time-stamp**'.

**logging time-stamp { standard | relative-start | null }**

# **[no] logging time-stamp**

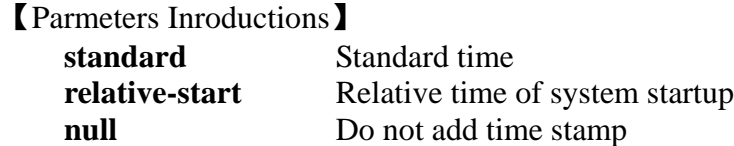

# 【Default State】

Use standard time

【Command Mode】

Global configuration mode, Privileged user.

# 【Guide】

Configure time stamp information of system usage with this command. Standard time mmm-dd-yyyy hh-mm-ss

Relative time hh-mm-ss

# 【Notation of Command Output Message】

- set sucessfully!
- set fail!
- 【Usage Example】

Enable log relative time

# Raisecom(config)#**logging time-stamp relative-start**

# 【Relevant Commmand】

Command Description

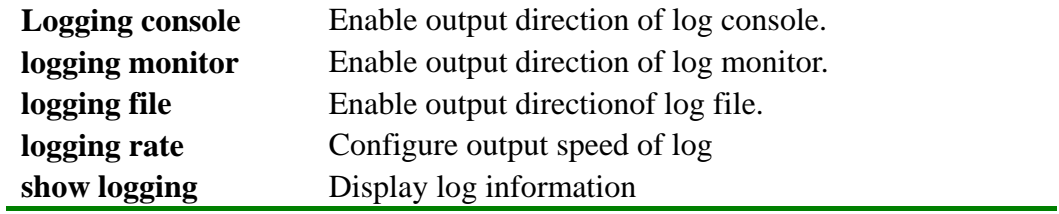

# **3.40 logging rate**

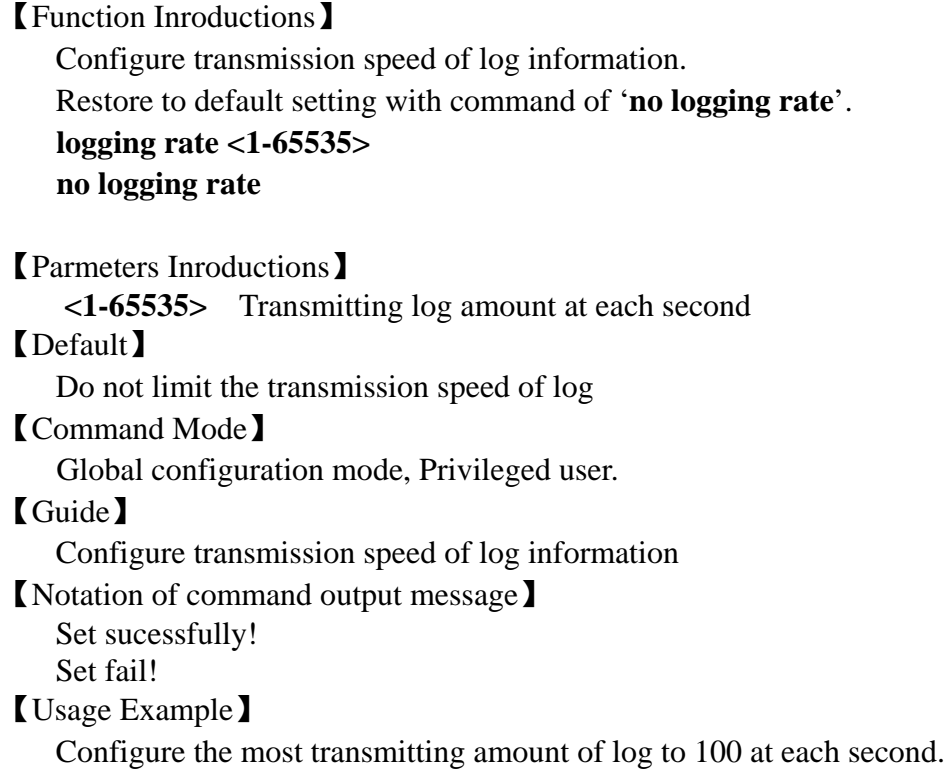

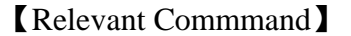

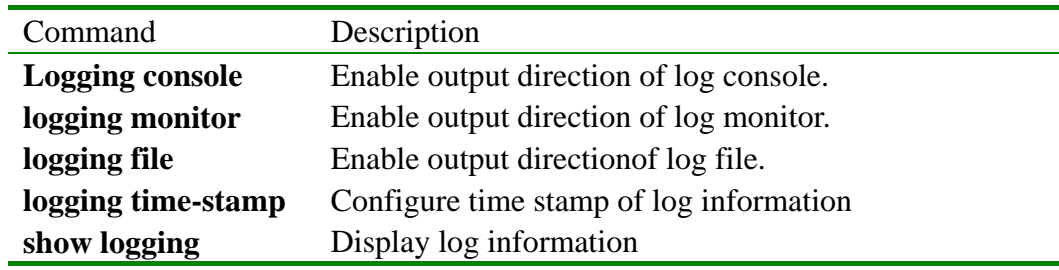

# **3.41 logout**

```
【Function Inroductions】
    Exit log on state with command of 'logout'. 
   logout 
【Parmeters Inroductions】
    None 
【Command Mode】
   Privileged configuration mode, Privileged user. 
【Guide】
```
Exit log on state with this command after finishing system configuration. Suppose other users re-configure this switch, they should log on again.

【Notation of Command Output Message】

None

【Usage Example】 Raisecom#**logout** 【Relevant Commmand】 None

# **3.42 name**

【Function Inroductions】

Configure static VLAN name.

**name** *WORD*

【Parmeters Inroductions】

*WORD* Name should not more than 80 characters.

【Default State】

Under default state,the name of system default VLAN(VLAN1) is 'Default', and other names of static VLAN is character string 'VLAN' by adding VLAN ID of four digit. For instance, name VLAN 1 default name as VLAN0001, and VALN4094 as VLAN4094

#### 【Command Mode】

Static VLAN configuration mode, Privileged user.

【Notation of Command Output Message】

- Set successfully.
- Set fail.
- 【Usage Example】

Name VLAN 2 as 'R&D' Raisecom(config-vlan)# **name** *R&D*

#### 【Relevant Commmand】

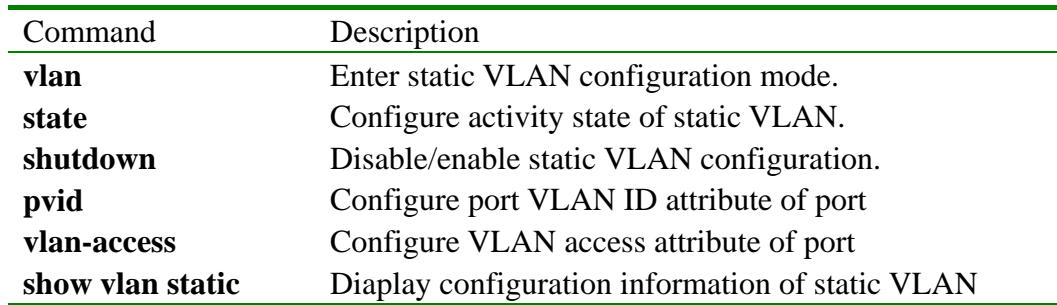

# **3.43 pvid**

【Function Inroductions】 Configure port VLAN ID of port

**pvid** *<1-4094>*

【Parmeters Inroductions】
## *<1-4094>* VLAN ID 【Default State】 The default VLAN ID (PVID) of all ports is 1. 【Command Mode】 Ethernet physical interface configuration mode, Privileged user. 【Guide】 When switch port receive untagged message, switch use this port PVID to fill default 802.1Q label, whose VLAN ID lable use this port PVID.Users can isolate network equipment without 802.1Q function through setting port PVID, viz. port VLAN. 【Notation of Command Output Message】 VLAN *VID* not exist.

- z Port *PORTID* not in vlan *VID*.
- Set successfully.
- Set failed.

【Usage Example】

Configure port PVID to 2

Raisecom(config-port)# **pvid** *2*

## 【Relevant Commmand】

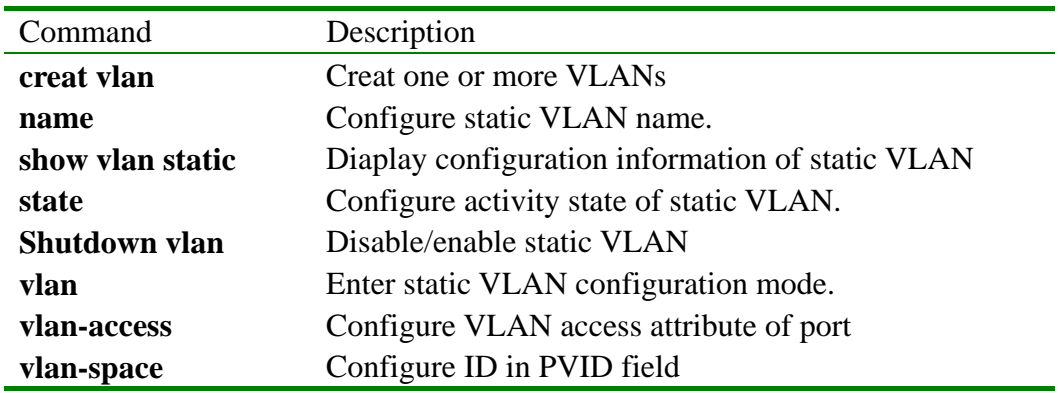

## **3.44 mac-address-table aging-time**

【Function Inroductions】

Configure the aging time of MAC address.

Delete this operation with command of '**no mac-address-table aging-time**'.

#### **mac-address-table aging-time** { *0* | *time* }

#### **no mac-address-table aging-time**

【Parmeters Inroductions】

- **aging-time** Aging time
- 0 Prohibit aging
- *Time* Aging time, unit: second, scope: 3-765
- 【Default State】

Default state of command

Aging time is 300 sec. under default state.

### 【Command Mode】

Global configuration mode, Privileged user (Priorty: 15)

#### 【Guide】

Only users whose priority is 15 can use the command.

【Notation of Command Output Message】

- **CESS!**
- This operation failed!

【Usage Example】

- Configure aging time of MAC address to 100 seconds. Raisecom(config)# **mac-address-table aging-time** *100*
- Prohibit MAC address aging Raisecom(config)# **mac-address-table aging-time** *0*
- Restore aging time of MAC addiress to default value. Raisecom(config)# **no mac-address-table aging-time**

#### 【Relevant Commmand】

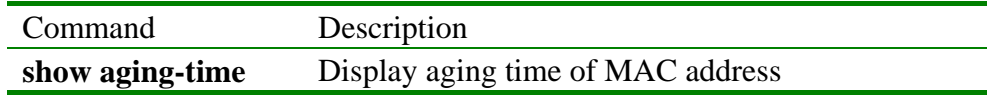

## **3.45 mac-address-table learning**

#### 【Function Inroductions】

Configure enabling and disabling of MAC address learning functions for physical port.

**mac-address-table learning** { **enable** | **disable** } **port** *port-number* 

【Parmeters Inroductions】

- **•** enable enabling learning function
- **•** disable disabling learning function
- **port** physical port
- *port-number* physical port No., scope: 1-16

#### 【Command Mode】

Global configuration mode, Privileged user.

#### 【Guide】

Only users whose priority is 15 can use the command.

【Notation of Command Output Message】

- **•** SUCCESS!
- This operation failed!
- 【Usage Example】
	- Disable MAC address learning function for port 5.
	- Raisecom(config)# **mac-address-table learning disable port** *5*
	- Enable MAC address learning function for port 5. Raisecom(config)# **mac-address-table learning enable port** *5*

【Relevant Commmand】

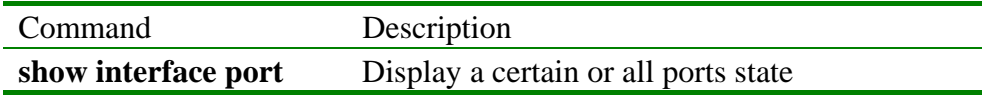

## **3.46 mac-address-table static**

【Function Inroductions】

Configure static MAC address,

Ccancel this operation with command of '**no mac-address-table static**'.

**[no] mac-address-table static** *HHHH.HHHH.HHHH* **vlan** *vlan\_id* **port** *port-number* 

【Parmeters Inroductions】

- static static address
	- HHHH.HHHH.HHHHH MAC address, input format: hexadecimal
- 

character dotted by every 4 characters. vlan **VLAN**:

- *vlan\_id* VLAN ID, scope: 1-4094;
- **port** Physical port
	- *port-number* Physical port No., scope: 1-16;
- 【Default State】

Do not configure static MAC address under default state.

【Command Mode】

Global configuration mode, Privileged user.

## 【Guide】

Only users whose priority is 15 can use the command.

【Notation of Command Output Message】

- SUCCESS!
- $\bullet$  ERROR! Port X is not in vlan Y!
- This static mac address has been set!
- No this static mac address
- Failed! Port X is DOWN!

【Usage Example】

- Set static MAC address binding with VLAN 1 for port 3 Raisecom(config)# **mac-address-table static** *1234.abcd.0000* **vlan** *1* **port** *3*
- Delete static MAC address binding with VLAN 1 for port 3 Raisecom(config)# **no mac-address-table static** *1234.abcd.0000* **vlan** *1*  **port** *3*
- 【Relevant Commmand】

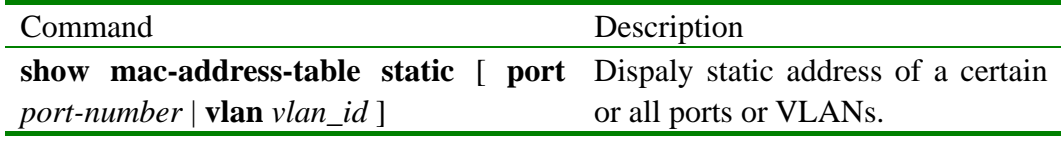

## **3.47 mirror block-non-mirror**

```
【Function Inroductions】
```
Enable the function of blocking non-mirror port flow.

Disable this function with command of '**no mirror block-non-mirror**'.

#### **mirror block-non-mirror**

## **no mirror block-non-mirror**

## 【Parmeters Inroductions】

**• block-non-mirror** Block flow from non-mirror to monitor port 【Default State】

Default state of command

Disable the function of blocking non-mirror port flow under default state.

【Command Mode】

Global configuration mode, Privileged user (Priority: 15)

#### 【Guide】

` Only users whose priority is 15 can use the command.

【Notation of Command Output Message】

- The mirror is off, please let it on first!
- **•** SUCCESS!
- This operation failed!

【Usage Example】

- Enable the function of blocking non-mirror port flow. Raisecom(config)# **mirror block-non-mirror**
- Disable mirror function.
	- Raisecom (config)# **no mirror block-non-mirror**

【Relevant Commmand】

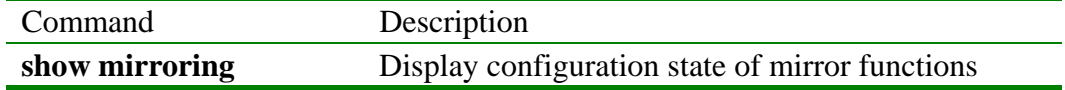

## **3.48 mirror divider**

【Function Inroductions】

Configure sample intervals of mirror.

Delete sample interval configuration of mirror with command of '**no mirror { ingress | egress } divider**'.

**mirror { ingress | egress } divider** <1-1023>

#### **no mirror { ingress | egress } divider**

【Parmeters Inroductions】

- **• ingress** Mirror sample interval of uplink
- **egress** Mirror sample interval of downlink
- divider Copy packets, whose ratio of reciprocal of sample interval on mirror port, to monitor port.
- 1-1023 Amount of sample interval

【Default State】

Default state of command

Mirror sample intervals of uplink and downlink are all 1.

#### 【Command Mode】

Global configuration mode, Privileged user (Priority: 15)

#### 【Guide】

` Only users whose priority is 15 can use the command.

【Notation of Command Output Message】

- $\bullet$  The mirror is off, please let it on first!
- SUCCESS!
- This operation failed!

【Usage Example】

• Configure sample interval of uplink to 30 Raisecom(config)# **mirror ingress divider 30** 

- Configure sample interval of downlink to  $50$ Raisecom(config)# **mirror egress divider 50**
- Delete mirror sample interval Raisecom (config)# **no mirror ingress divider** Raisecom (config)# **no mirror egress divider**

【Relevant Commmand】

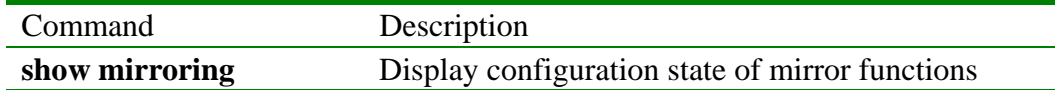

## **3.49 mirror filter**

【Function Inroductions】

Configure morrir filter rules.

Restore morrir filter rules to default configuration with command of '**no mirror { ingress | egress } filter**'.

**mirror { ingress | egress } filter { destination | source } mac**  *HHHH.HHHH.HHHH*

**no mirror { ingress | egress } filter** 

【Parmeters Inroductions】

- **• ingress ingress** Mirror sample interval of uplink
- z **egress** Mirror sample interval of downlink
- $\bullet$  destination **Destination MAC** address
- **source** Origianl MAC address
- $\bullet$  *HHHH.HHHH.HHHH* MAC address

【Default State】

Default state of command

Mirror all packets on mirror ports under default state.

【Command Mode】

Global configuration mode, Privileged user (Priority: 15)

【Guide】

` Only users whose priority is 15 can use the command.

【Notation of Command Output Message】

- $\bullet$  The mirror is off, please let it on first!
- **•** SUCCESS!
- This operation failed!

【Usage Example】

- Configure uplink mirror filter rule: Only packets, whose original MAC address are equal to 0050.8D54.BE64, coulde be mirrored Raisecom(config)# **mirror ingress filter source mac** *0050.8D54.BE64*
- Configure downlink mirror filter rule: Only packets, whose original MAC address are equal to 0050.8D54.BE64, coulde be mirrored. Raisecom(config)# **mirror egress filter destination mac** *0050.8D54.BE64*
- Restore mirror filter rule to default setting Raisecom (config)# **no mirror ingress filter** Raisecom (config)# **no mirror egress filter**

Raisecom is a state of the state of the state of the state of the state of the state of the state of the state of the state of the state of the state of the state of the state of the state of the state of the state of the

【Relevant Commmand】

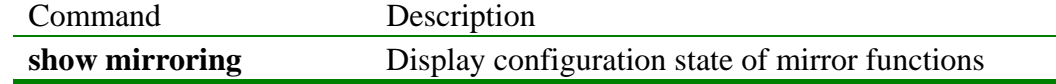

## **3.50 mirror monitor\_port**

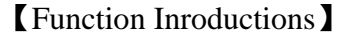

Configure monitor port with mirror function.

Delete this operation with command of '**no mirror monitor\_port**'.

## **mirror monitor\_port** *port\_number*

## **no mirror monitor\_port**

## 【Parmeters Inroductions】

- **monitor port** Monitor port
- *port\_number* Physical port No., scope: 1-16

## 【Default State】

Default state of command,

Configure port 1 to monitor port under default state.

## 【Command Mode】

Global configuration mode, Privileged user (Priority: 15)

## 【Guide】

` Only users whose priority is 15 can use the command.

【Notation of Command Output Message】

- z The monitor port has been set ,please clear it !
- $\bullet$  The port X has been set to be mirror port !
- SUCCESS !
- No mirror-to port!

【Usage Example】

- Configure port 5 to monitor port with mirror function. Raisecom(config)# **mirror monitor\_port** *5*
- Restore to default monitor port Raisecom(config)# **no mirror monitor**

【Relevant Commmand】

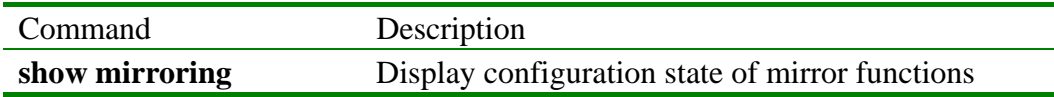

# **3.51 mirror on**

【Function Inroductions】

Enable mirror function.

Disable mirror function with command of '**no mirror on**'.

**mirror on** 

**no mirror on** 

【Parmeters Inroductions】

**•** on Enable mirror function.

## 【Default State】

Default state of command,

Disable mirror function under default state.

【Command Mode】

Global configuration mode, Privileged user (Priority: 15)

#### 【Guide】

` Only users whose priority is 15 can use the command.

【Notation of Command Output Message】

- $\bullet$  SUCCESS!
- This operation failed !

【Usage Example】

- Enable mirror function.
	- Raisecom(config)# **mirror on**
- Disable mirror function

Raisecom (config)# **no mirror on** 

【Relevant Commmand】

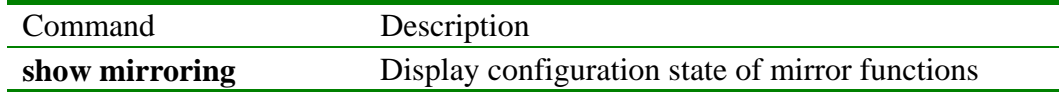

## **3.52 mirror source\_port**

【Function Inroductions】

Configure mirror port with mirror functions and mirror rules.

Delete this operation with command of '**no mirror source\_port**'.

**mirror source\_port** *port\_number* { **ingress** | **egress** | **both** }

**no mirror source\_port** *port\_number*

## 【Parmeters Inroductions】

- source\_port Mirror port
- *port\_number* Physical port, scope: 1-16, use ',' and '-' for multiport input.
- **Ingress** Configure packet mirror for port which data flows in
- **egress** Configure packet mirror for port which data flows out
- **both** Configure packet mirror for port which data flows in and out

【Default State】

Do not set mirror rule, under default state,

【Command Mode】

Global configuration mode, Privileged user (Priority: 15)

【Guide】

` Only users whose priority is 15 can use the command.

【Notation of Command Output Message】

- The mirror is off , please let it on first!
- The port list wrong!
- $\bullet$  Wrong! The port X is monitor port!
- z SUCCESS !
- This operation id failed
- The port %d has not been mirror!

【Usage Example】

Configure physical port from 1 to 5 to uplink mirror port. Raisecom(config)# **mirror source\_port** *1-5* **ingress**

 $\bullet$  Delete uplink mirror for port 2 Raisecom(config)# **no mirror source\_port** *2* **ingress**   $\bullet$  Delete all mirror setting

Raisecom(config)# **no mirror all**

【Relevant Commmand】

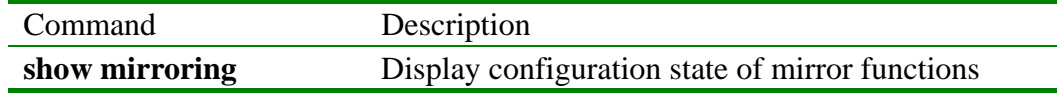

## **3.53 password**

【Function Inroductions】

Modify log on password of current user with command of '**paeeword**'.

#### **password**

【Parmeters Inroductions】

None.

【Default State】

The default user log on password of Raisecom switch is 'Raisecom'.

## 【Command Mode】

Privileged configuration mode, Privileged user.

【Guide】

Modify log on password of current user with this command

【Notation of Command Output Message】

- Set successfully.
- Set fail!
- Password not same!

## 【Usage Example】

Raisecom#**password** Please input password:xxxx Please input again:xxxx Do not display what password is.

## 【Relevant Commmand】

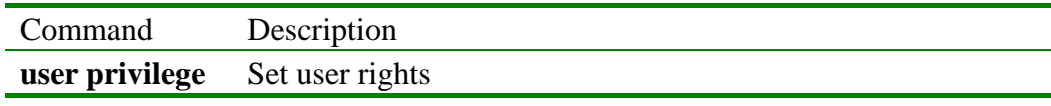

## **3.54 qos map priority queue**

【Function Inroductions】

Configure the mapping relationship between priority and output queue. Restore to default mapping relationship with command of '**no qos map**'.

**qos map** {**cos** | **tos**} *priority* **queue** {**high** | **highest** |**low** |**lowest**}

**no qos map** {**cos** | **tos**} *priority*

【Parmeters Inroductions】

- cos 802.1p priority
- z **tos** TOS priority
- high The second highest priority queue
- **hightest** The highest priority queue
- **low** The second lowest priority queue

**• lowest** The lowest priority queue

*priority* COS and TOS priority, integer from 0 to 7

#### 【Default State】

COS and TOS priority (0-7) are mached with queue 0 under default state.

#### 【Command Mode】

Global configuration mode, Privileged user

#### 【Guide】

Require to assure the trust type of current QoS is equal to to-be-configured priority type before configuring match relationship.

【Notation of Command Output Message】

- Set COS priority matching to the specified priority queue successfully.
- Set TOS priority matching to the specified priority queue successfully.
- Set COS priority *priority* matching to priority queue *num* failed.
- z Set TOS priority *priority* matching to priority queue *num* failed.
- Set default qos mapping rule between COS and priority queue successfully.
- Set default gos mapping rule between TOS and priority queue successfully.
- **•** Set default qos mapping rule: COS priority *priority* to lowest queue failed.
- Set default gos mapping rule: TOS priority *priority* to lowest queue failed.

【Usage Example】

- Configure the mapping relatioship between COS 7 and queue 'high'. Raisecom (config)# **qos map cos** *7* **queue** *high*
- Restore the mapping relatioship between TOS 7 and queue to default state. Raisecom (config)# **no qos map tos** *3*

【Relevant Commmand】

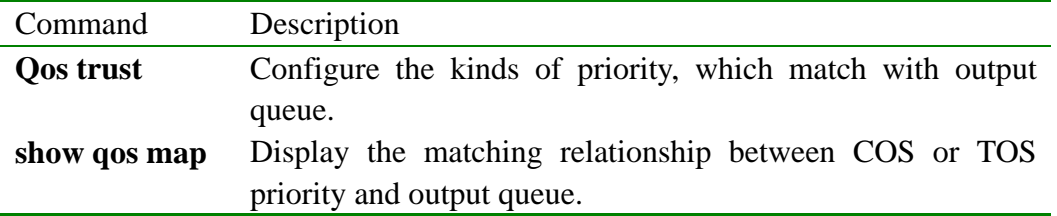

## **3.55 qos port**

【Function Inroductions】

Configure to 802.1p priority for specified port. Restore to default setting with command of '**no qos port**'.

**qos port** { *portist* | **all**} **default-prio** *priority* 

**no qos port** { *portist* | **all**}

【Parmeters Inroductions】

- $\bullet$  <1-7> 802.1p priority
- *portist* Port No., if configure mutli ports at one time, could connect continuous port number with ',' or '-'.
	- z **all** all ports

【Command Mode】

Gobal configuration mode, Privileged user

【Guide】

the default 802.1p priority for all ports are all zero.

【Notation of Command Output Message】

- **•** On port *portnum* ,set COS priority *priority* failed..
- Set default COS priority for the specified port successfully.

#### 【Usage Example】

- Configure 802.1p priority of port  $3$  to 1. Raisecom(config)# **qos port** *3* **default-cos** *1*
- Restore 802.1p priority of port 4 to default value as zero. Raisecom (config)# **no qos port** *4*

#### 【Relevant Commmand】

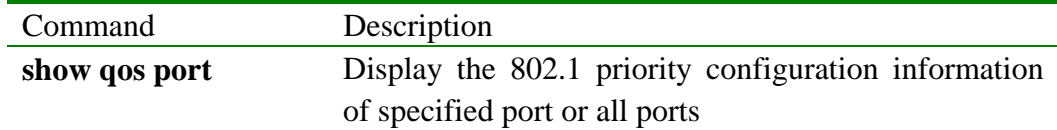

#### **3.56 qos trust**

【Function Inroductions】

Configure match between priority and queue based on priority types.

Restore to default setting with command of '**no qos trust**'.

**qos trust** {**cos** | **tos** | **all**}

**no qos trust** {**cos** | **tos** | **all**}

【Parmeters Inroductions】

- cos depend on 802.1p priority
- $\bullet$  **tos** depend on TOS priority
	- all **COS** and TOS are valid at same time

【Command Mode】

Gobal configuration mode, Privileged user

#### 【Guide】

Default setting is COS. If all are simultaneously valid, TOS is main priority.

【Notation of Command Output Message】

- Set trusting type for priority mapping to queue successfully.
- Set trusting type for priority mapping to queue failed.

【Usage Example】

- Configure trust COS priority Raisecom (config)# **qos trust cos**
- Configure the function of closing trust TOS priority Raisecom(config)# **no qos trust tos**

【Relevant Commmand】

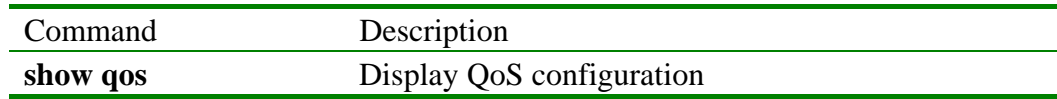

## **3.57 rate-limit port**

【Function Inroductions】

Configure the bandwidth threshold of physical port

**rate-limit port** *porlist* **ingress** kbitps **egress** *kbitps*

**no rate-limit port** { *portlist* | all } { **ingress** | **egress** }

【Parmeters Inroductions】

- **port** Physical port.
- *portlist* Physical port, scope: 1-16.
- **ingress** Uplink direction of physical port.
- z **egress** Downlink direction of physical port
- *kbip* Configured rate value, unit: Kbps, Scope: 64-102400. If *kbitps*<=1.792MB, configure pace to 64KB and value which could be configured is 64KB, 128KB, 192KB, …, 1.792MB. If *kbitps*>1.792MB, configure pace is 1MB and the value which could be configured is 2MB, 3MB, 4MB, …, 100MB. If configured value are between the two certain values, should select up threshold, for instance, configure speed to 70KB, but the value written to hardware is 128KB.

#### 【Default State】

Default state of command

Do not configure bandwidth threshold of physical port.

#### 【Command Mode】

Global configuration mode, Privileged user

#### 【Guide】

Only users whose priority is 15 can use the command.

【Notation of Command Output Message】

- SUCCESS!
	- Actual ingress rate : X KB; Actual egress rate : Y KB
- $\bullet$  Faild to set rate limit of port X!

## 【Usage Example】

- Configure the uplink rate to 5Mbps and downlink rate to 10Mbps Raisecom(config)# **rate-limit port** *5* **ingress** 5120 **egress** 10240
- Cancel the bandwidth limit of port 5. Raisecom(config)# **no rate-limit port** *5*

#### 【Relevant Commmand】

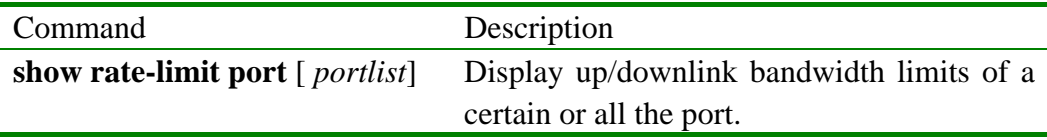

## **3.58 reboot**

【Function Inroductions】

Rrestore to default settings of switch with command of '**reboot**'.

#### **reboot**

【Parmeters Inroductions】

None

【Command Mode】

Privileged configuration mode, Privileged user.

## 【Guide】

Restart switch with this command. Require to type 'yes' to confirm this operation.

【Notation of Command Output Message】

None

【Usage Example】 Raisecom#**reboot** Please input 'yes' to confirm: yes Rebooting ... 【Relevant Commmand】]

None

## **3.59 rmon alarm**

【Function Inroductions】

Add 'rmon alarm' table unit with this command.

Delete table unit with command of '**no rmon alarm**'.

```
rmon alarm <1-512> MIBVAR <2-2000000> { delta | absolute } 
rising-threshold <1-65535>1 [<1-65535>2] falling-threshold <1-65535>3
[<1-65535>4] owner STRING
```
**no rmon alarm** *<1-512>*

【Parmeters Inroductions】

- $\lt l$ -512> Index of Alarm table.
- *MIBVAR* MIB variable of remote control
- z *<2-2000000>* Check cycle for MIB variable (unit: second)
- delta Check among the variations of MIB variable.
- **absolute** Check the absolute value of variations of MIB variable.
- **rising-threshold** Up threshold of MIB variable.
- $\langle$ 1-65535><sub>1</sub> Up threshold value of MIB variable.
- $\bullet$  <1-65535> $\circ$  Events index corresponding to down threshold.
- **•** falling-threshold Down threshold of MIB variable.
- $\langle$ 1-65535><sub>3</sub> Down threshold value of MIB variable.
- $\bullet$  <1-65535><sub>4</sub> Events index corresponding to down threshold.
- **owner Owner corresponding to Alarm table**
- *STRING* Character string of owner

【Default State】

No configuration of Alarm table.

【Command Mode】

Global configuration mode, Privileged user

## 【Guide】

The format of MIBVAR should be dotted decimal system. MIBVAR should be valid and controllable MIB variable, otherwise ayatem could not be controlled

【Notation of Command Output Message】

- **•** ERROR MIB Variable !!
- Set successfully.
- Set fail.

【Usage Example】

Raisecom(config)# **rmon alarm** *10 1.3.6.1.2.1.2.2.1.20.1 20* **delta rising-threshold** *15 1* **falling-threshold** 1 **owner** *jjohnson*

The command is used to configure RMON alarm 10, and to inspect MIB variable 1.3.6.1.2.1.2.2.1.20.1. Check the rising or falling of the variable every 20 seconds

once. If it have rise by 15, such as from 10000 to 10015, alarm will be triggered immediately .

【Relevant Commmand】

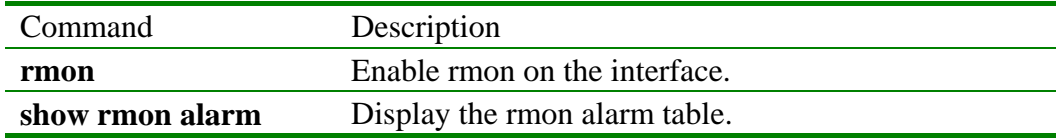

## **3.60 rmon event**

【Function Inroductions】

Add 'RMON event' table units with command of '**rmon event**'.

Delete the table units with command of '**no rmon event**'.

**rmon event** *<1-65535>* **[log] [ trap** *COMMUNITY* **] [ description** *STRING* **] [ owner** *STRING*]

**no rmon event** *<1-65535>*

【Parmeters Inroductions】

- $\langle$ 1-65535> Indext of RMON Event table.
- log **log** Whether do log or not when events are triggerd.
- **trap Transmit the community name of trap.**
- z *COMMUNITY*Community name.
- description Description of character string.
- z *STRING*Character string.
- **owner** Owner
- *STRING* Character string of owner

【Default State】

The default community name is 'public'.

The default decription of character string is 'null'.

The default owner is 'config'.

#### 【Command Mode】

Global configuration mode, Privileged user

【Guide】

Add and set event attribute with this command.

【Notation of Command Output Message】

- Community name is too long !
- $\bullet$  Description is too long !!
- Owner name is too long !
- Set successfully.
- Set fail.

【Usage Example】

Raisecom(config)#**rmon event** *1* **trap** *private*

【Relevant Commmand】

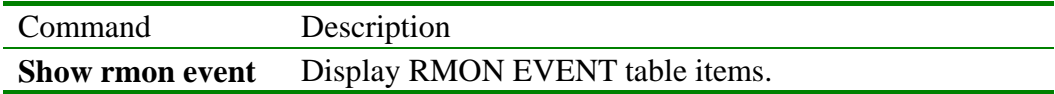

## **3.61 rmon queuesize**

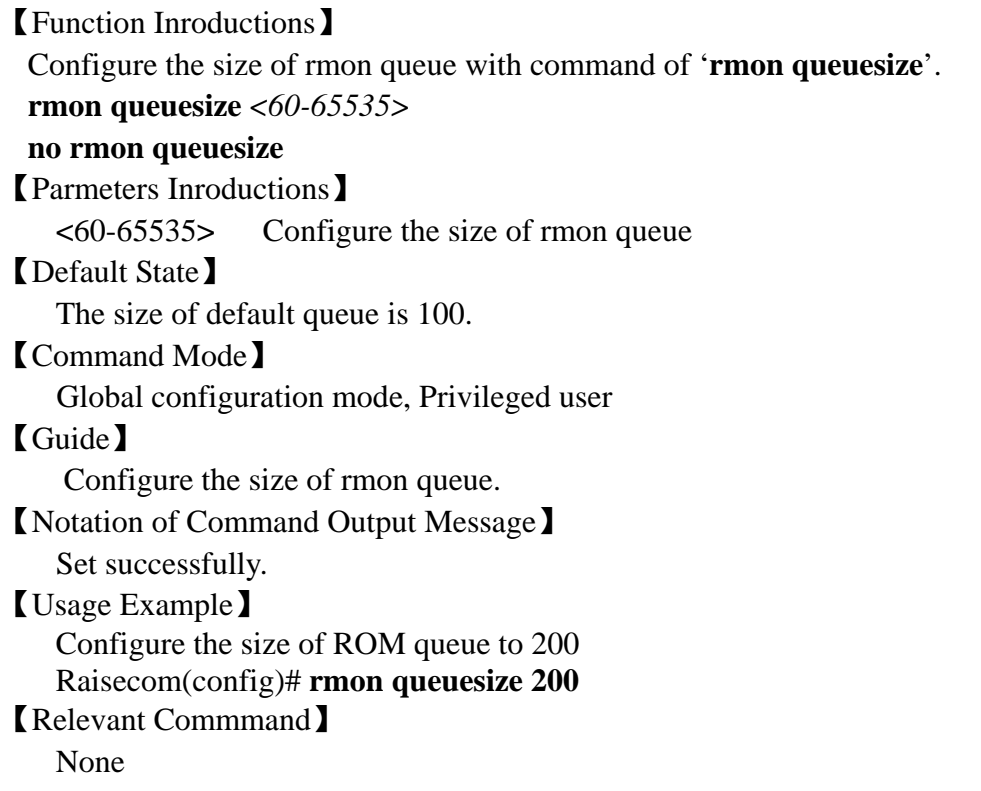

## **3.62 search mac-address**

【Function Inroductions】

Display state information of a certain MAC address in a switch. **search mac-address** *HHHH.HHHH.HHHH* **vlan** *vlan\_id*

【Parmeters Inroductions】

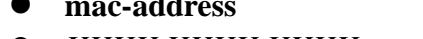

z **mac-address** MAC address

 $\bullet$  *HHHH.HHHH.HHHH* MAC address, input format: dotted heximal character string which are dotted by every four character.

**•** Vlan VLAN

*Vlan\_id* **VLAN ID**, scope: 1-4094

【Default State】

None

```
【Command Mode】
```
Privileged configuration mode, Privileged user (priority 5)

## 【Guide】

Only privileged user whose priority is more than or equal 5 can use the command.

【Notation of Command Output Message】

- MAC address Port number VLAN ID layer 2 symbol
- No this mac address in the switch!

【Usage Example】

• Display static MAC address

Raisecom# **search mac-address** *1234.1234.1234* **vlan** *1* 【Relevant Commmand】

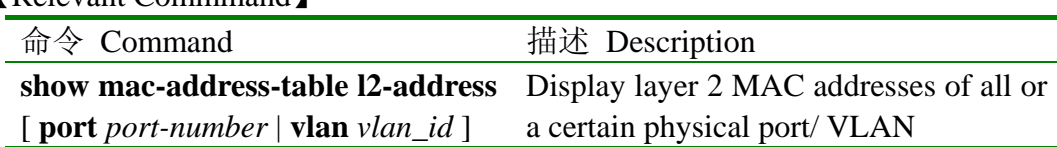

# **3.63 show aging-time**

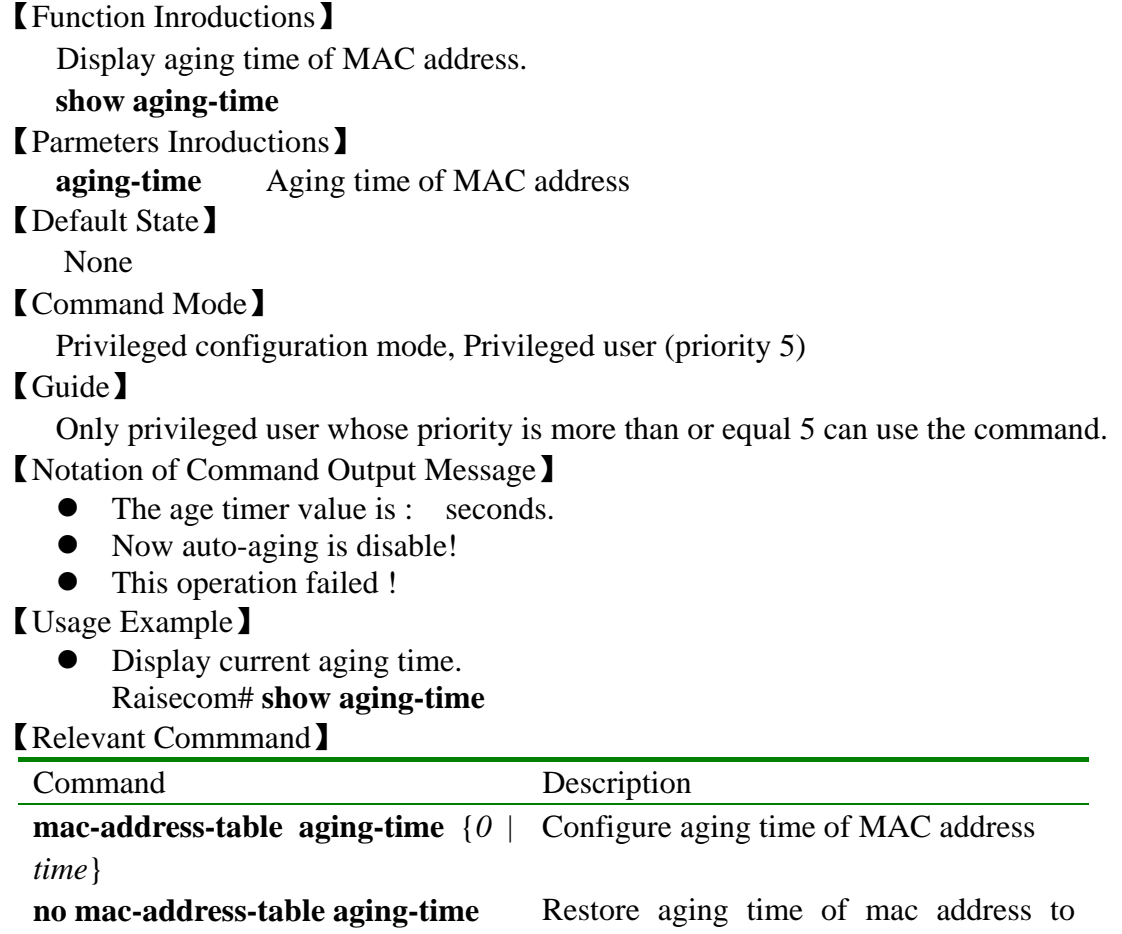

default value

# **3.64 show arp**

【Function Inroductions】

Display all items of ARP mapping table.

#### **show arp**

【Parmeters Inroductions】

None

【Default State】

None 【Command Mode】

Privileged configuration mode, Privileged user.

#### 【Guide】

Check all items of ARP addres mapping table with this command. Each item

includes IP address, relevant MAC address and the its type information.

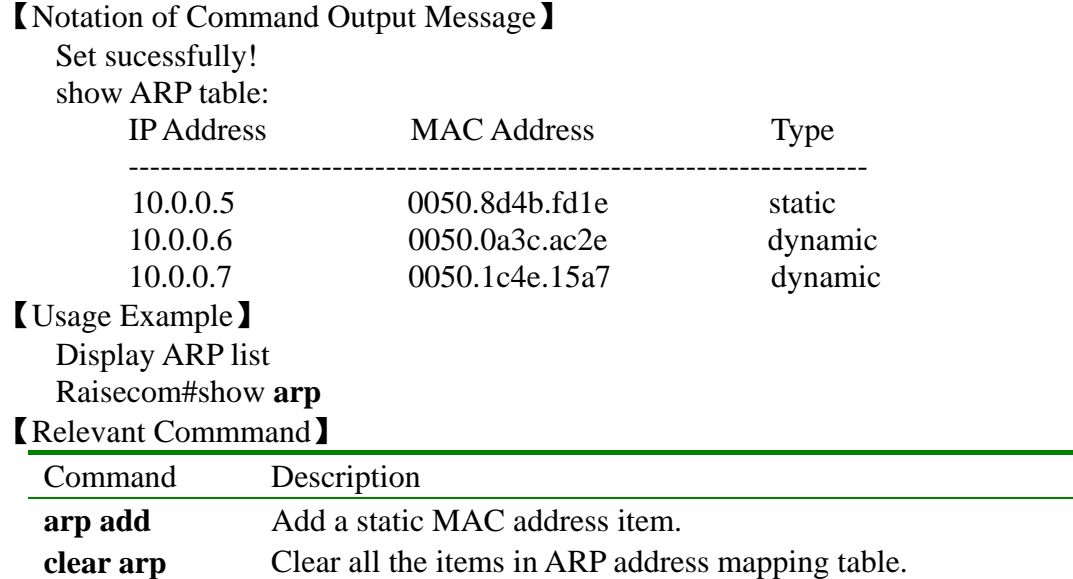

# **3.65 show clock**

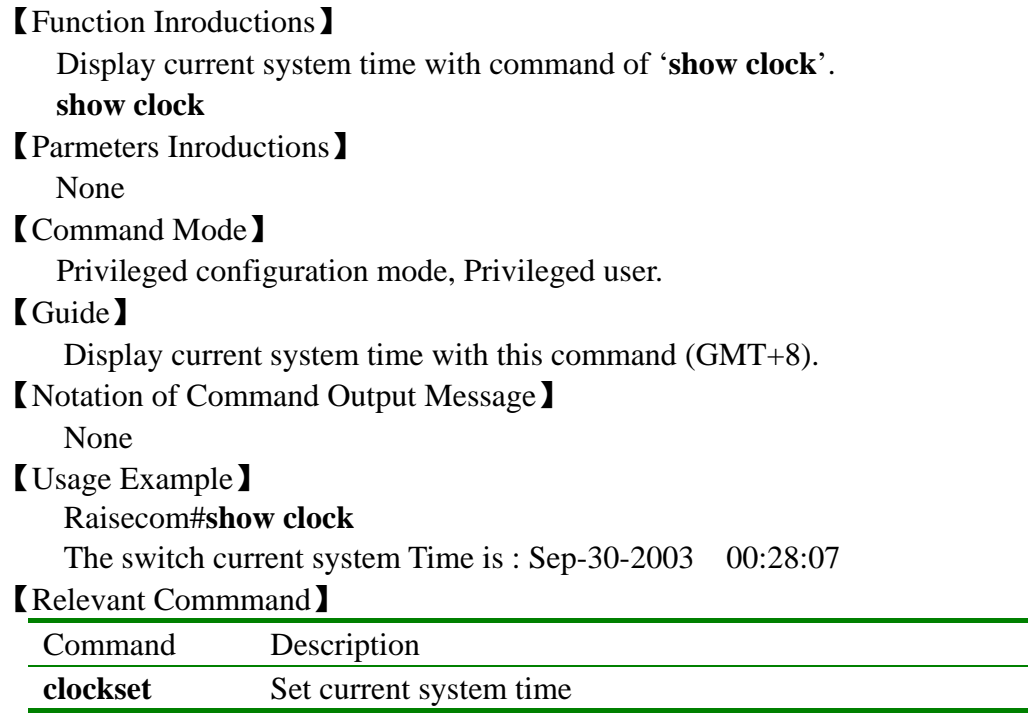

# **3.66 show interface port**

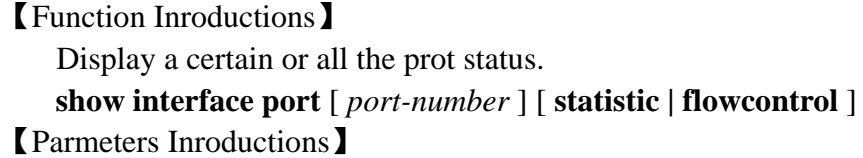

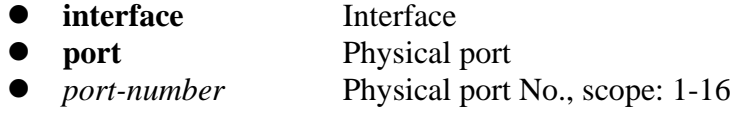

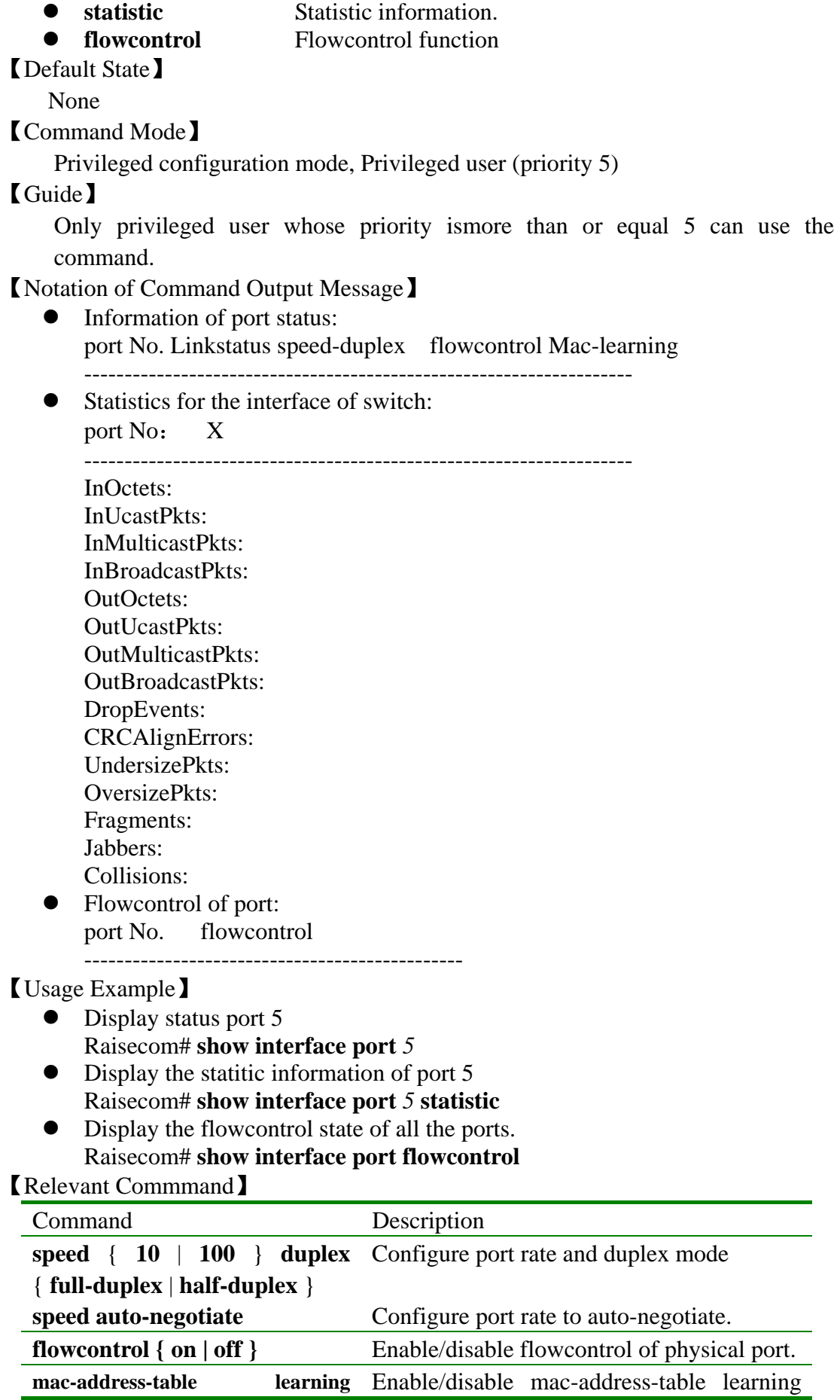

{ **enable**|**disable** } **port** *port-number* fuction of physical port.

## **3.67 show interface vlan**

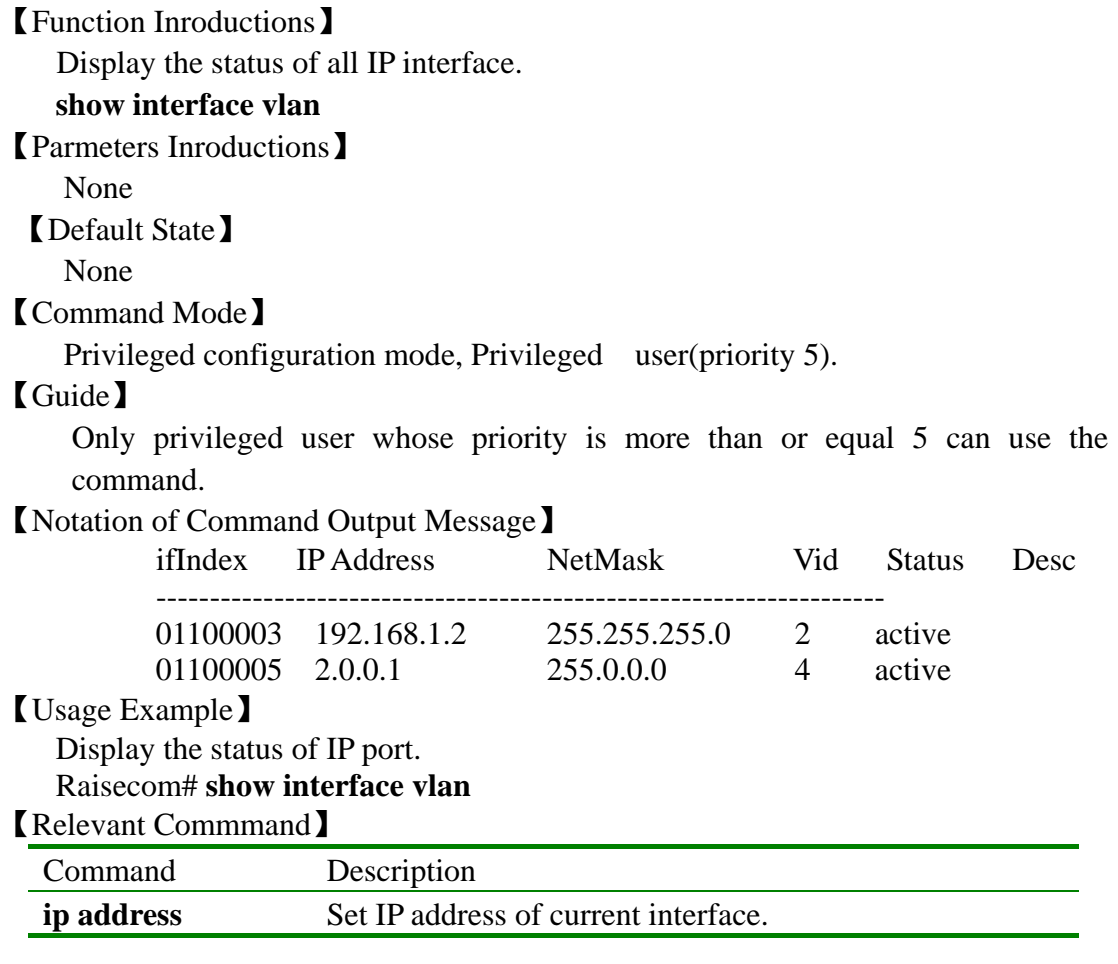

## **3.68 show ip gateway**

 49 【Function Inroductions】 Display configured default gateway of switch with command of '**show ip address**'. **show ip gateway**  【Parmeters Inroductions】 None 【Default State】 None 【Command Mode】 Privileged configuration mode, Privileged user(priority 5). 【Guide】 Display configured default gateway of switch. 【Notation of Command Output Message】 None 【Usage Example】 Raisecom#show ip gateway

the default gateway of this switch is:

---------------------------------------- 0.0.0.0[0.0.0.0],via 10.0.0.1

The total number of gateways showed is 1

【Relevant Commmand】

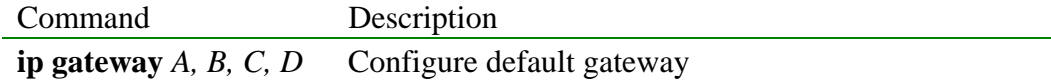

## **3.69 show ip igmp-snooping**

```
【Function Inroductions】
```
Display port information of multicast router by dymatic learned or manual configured, or IGMAP Snooping configuration information.

```
show ip igmp-snooping [ mrouter ] [ vlan vlanid ]
```
【Parmeters Inroductions】

- **mrouter** Display port information of multicast router by dymatic learned or manual configured (optional)
	- *vlanid* VLAN ID (optional), scope: 1-4094 (optional)

【Default State】

None

【Command Mode】

Privileged configuration mode, Privileged user(priority 5).

【Guide】

- **•** show ip igmp-snooping: Display IGMP Snooping and each VLAN state.
- **•** show ip igmp-snooping mrouter: Display port information of multicast router by dymatic learned or manual configured.
- show ip igmp-snooping vlan *vlanid*: Display specified VLAN state.
- **•** show ip igmp-snooping mrouter vlan *vlanid:* Display multicast router port information of specified VLAN
- If do not specify VLAN, display all VLAN information
- 【Notation of Command Output Message】

None

- 【Usage Example】
	- Display IGMP Snooping configuration information, ISCOM2016# **show ip igmp-snooping**  igmp snooping is globally Disabled igmp snooping aging time is 300(s) IGMP snooping isn't enabled on any Vlan.
	- Display multicast router information of all VLANs,

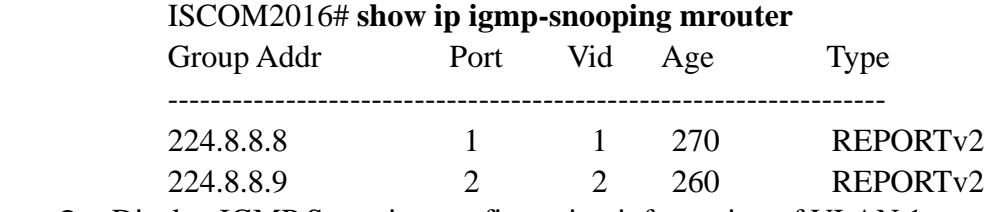

Display IGMP Snooping configuration information of VLAN 1,

ISCOM2016# **show ip igmp-snooping vlan** 1 igmp snooping is globally Disabled igmp snooping aging time is 300(s) IGMP snooping is disabled on this Vlan.

Display IGMP Snooping multicast router information of VLAN 1, ISCOM2016#**show ip igmp-snooping mrouter vlan 1**

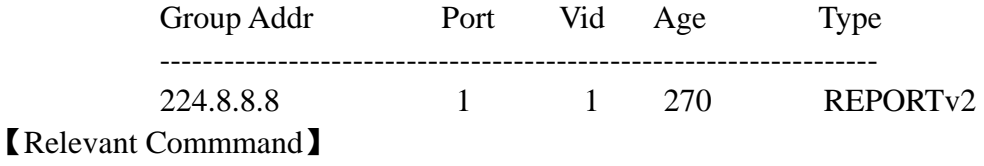

None

## **3.70 show logging**

【Function Inroductions】 Display logging file.

#### **show logging [file]**

【Parmeters Inroductions】 **file** Display logging information stored in file.

【Default State】

None

【Command Mode】

Privileged configuration mode, Privileged user.

#### 【Guide】

With this command, display the configuration information of logging file, or log information stored in file.

【Notation of Command Output Message】

Display logging information

Raisecom#show logging

Syslog logging: enable, 0 messages dropped, messages rate-limited 0 per sec

Console logging: enable, level=debug ,22 Messages logged Monitor logging: disable, level=info ,0 Messages logged

Time-stamp logging messages: enable

#### Log host Information:

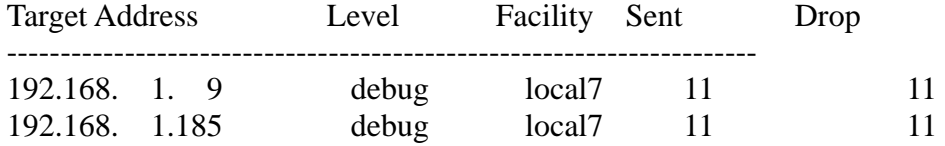

Display information stored in logging file.

Raisecom#show logging file Logging information in file DEC-31-1999 00:04:45 SYS-1-START-A:System startup

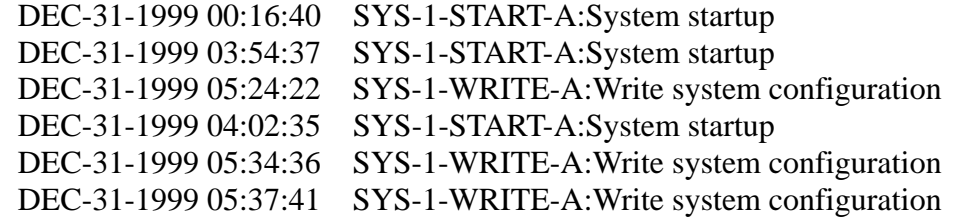

【Usage Example】

 Display log file stored in files Raisecom#**show logging file** 

# 【Relevant Commmand】

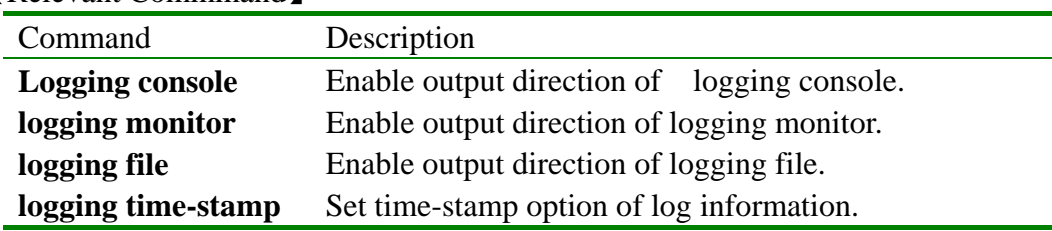

# **3.71 show mac-address-table l2-address**

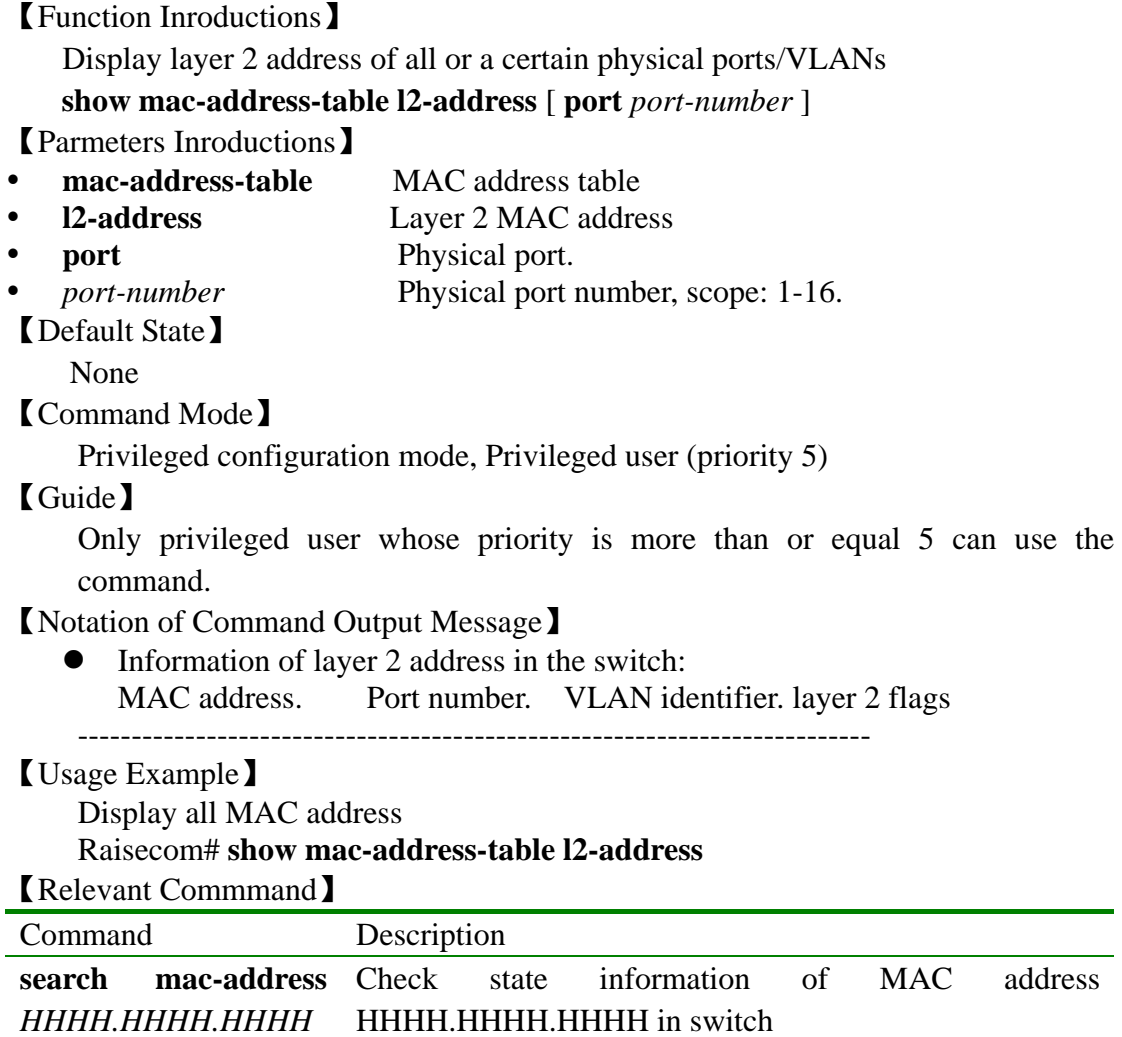

## **3.72 show mac-address-table multicast**

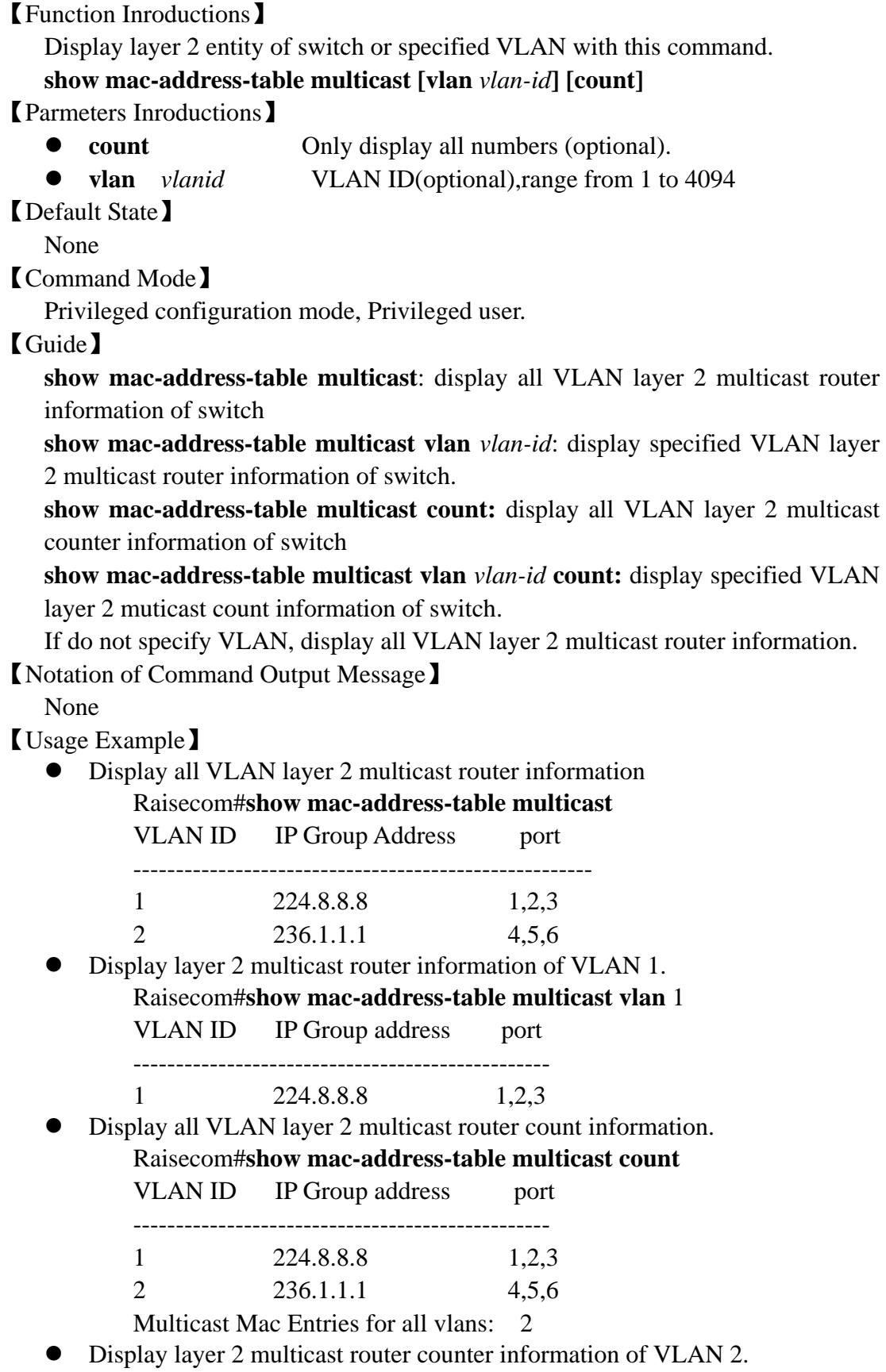

Raisecom#**show mac-address-table multicast vlan** 2 **count**

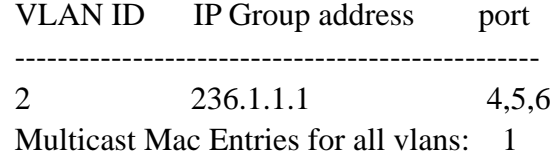

【Relevant Commmand】

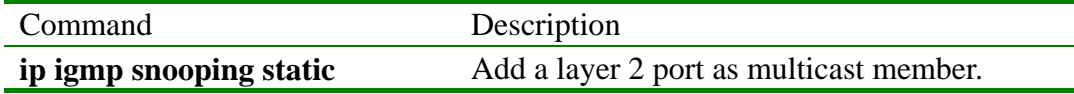

## **3.73 show mac-address-table static**

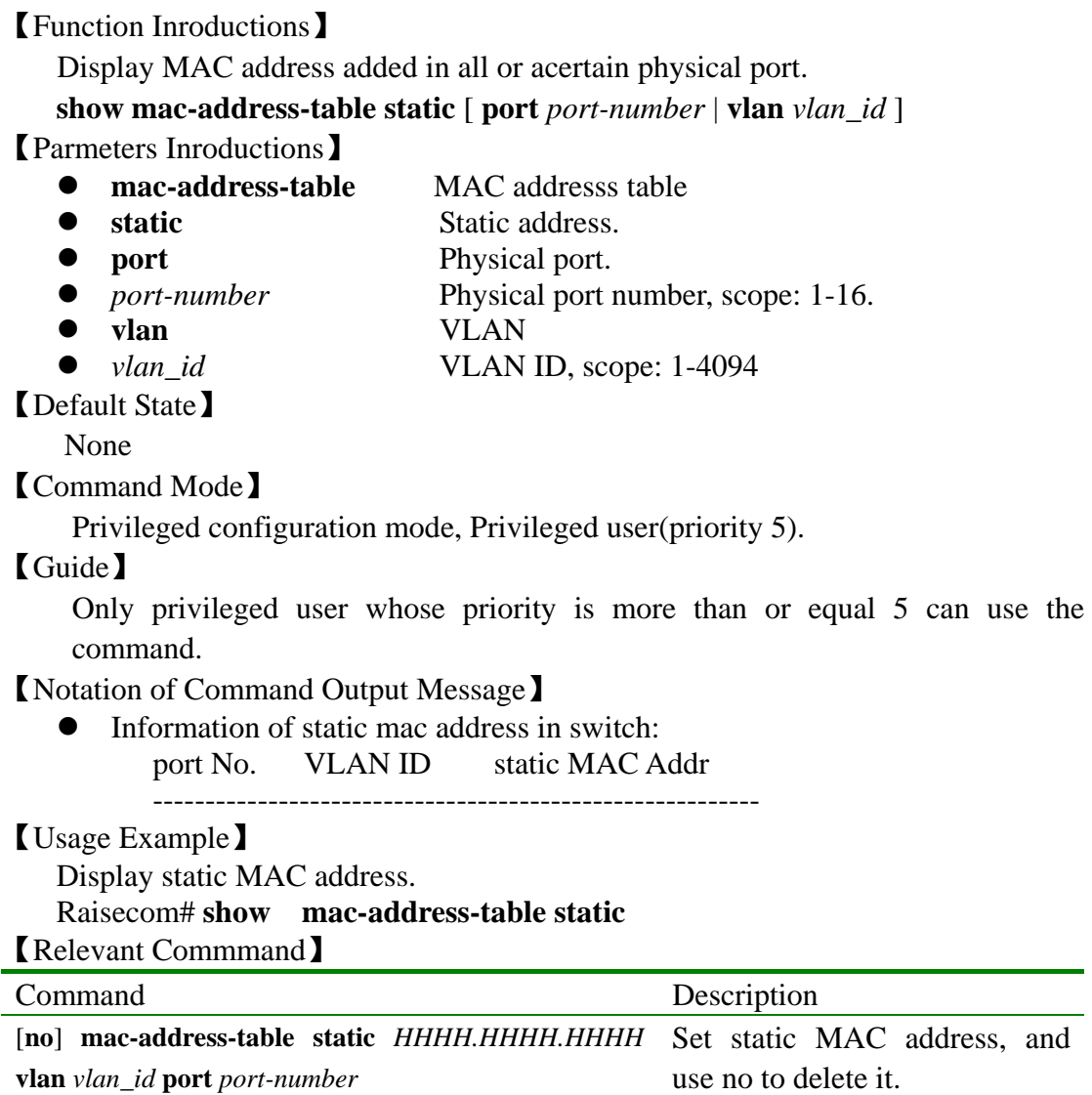

# **3.74 show mac-address-table static**

【Function Inroductions】

Display MAC address quantity of each port

### **show mac-address-table threshold**

【Parmeters Inroductions】

• mac-address-table MAC address table

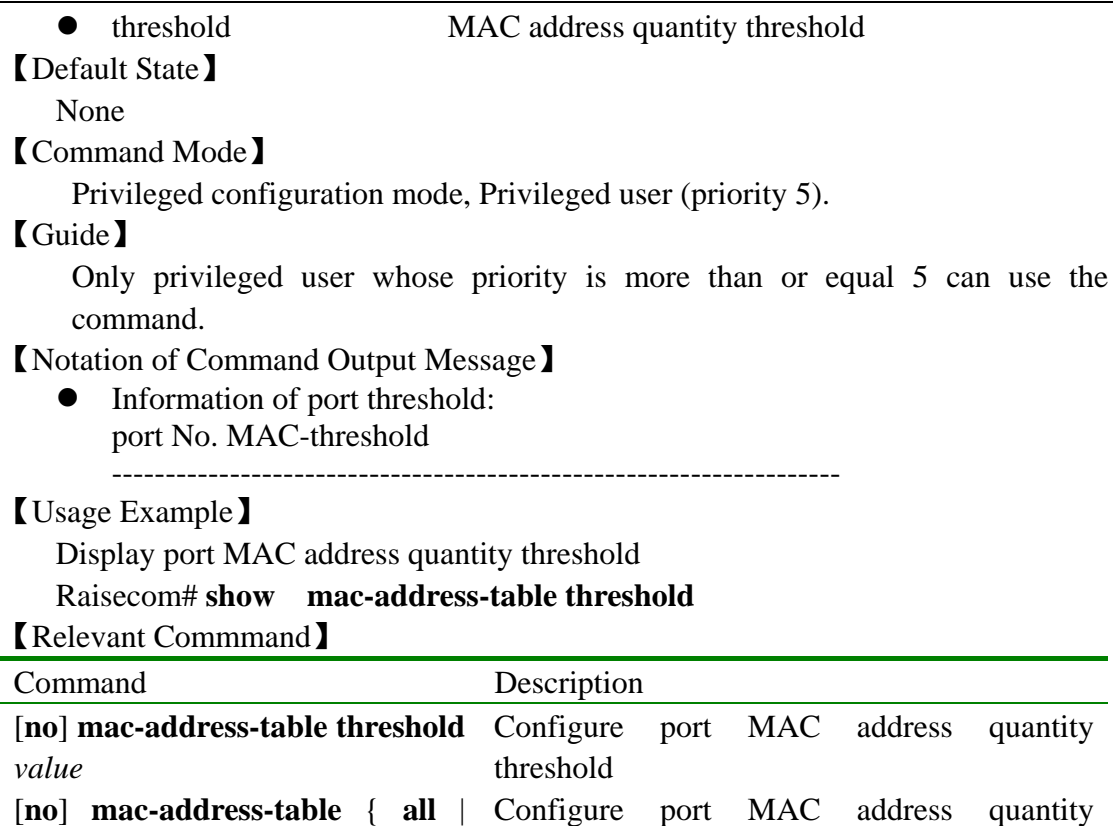

threshold

## **3.75 show mirroring**

*portlist* } **threshold** *value*

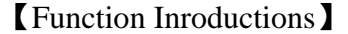

Display circumstances some parts or all configured mirror rules.

#### **show mirroring**

【Parmeters Inroductions】

None

【Default State】

None

【Command Mode】

Privileged configuration mode, Privileged user (priority 5).

## 【Guide】

Only privileged user whose priority is more than or equal 5 can use the command.

【Notation of Command Output Message】

- The mirror is off !
- The mirror is on !
- The monitor port : X
- The current status of blocking non-mirror : disable
- $\bullet$  The current status of blocking non-mirror : enable
- -----------The ingress mirroring rule------------
- $\bullet$  The current config of ingress filter : X
- $\bullet$  The ingress mirror divider : X
- $\bullet$  The ingress mirror port : X
- No ingress mirror port!

• The ingress MAC address is : HHHH.HHHH.HHHHH

- z -----------The egress mirroring rule-----------
- $\bullet$  The current config of egress filter : X
- The egress mirror divider  $: X$
- $\bullet$  The egress mirror port : X
- No egress mirror port!
- The egress MAC address is : HHHH.HHHH.HHHHH

【Usage Example】

Display configuration circumstances for mirror function.

Raisecom# **show mirroring**

【Relevant Commmand】

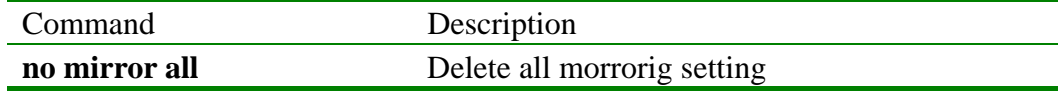

## **3.76 show mirror rule**

【Function Inroductions】

Display current configured mirror rules

#### **show mirror rule**

【Parmeters Inroductions】

 **rule** mirror rules

【Default State】

None

【Command Mode】

Privileged configuration mode, Privileged user (priority 5).

#### 【Guide】

Only privileged user whose priority is more than or equal 5 can use the command. 【Notation of Command Output Message】

- $\bullet$  The mirror is on!
- $\bullet$  The mirror is off!
- No mirror rule!
- The monitor rule: X

【Relevant Commmand】

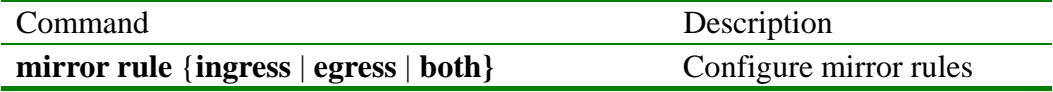

## **3.77 show monitor source\_port**

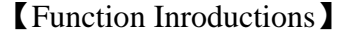

Display circumstances of some parts or all configured mirror rule

**show mirror** [**source\_port** *port-number*]

- 【Parmeters Inroductions】
	- z **source\_port** Mirrored port
	- *port-number* Mirrored port No., scope 1-24, use '-' and ',' to input

【Default State】

None

【Command Mode】

Privileged configuration mode, Privileged user (priority 5).

## 【Guide】

Only privileged user whose priority is more than or equal 5 can use the command. 【Notation of Command Output Message】

- The mirror is on!
- $\bullet$  The mirror is off
- $\bullet$  The port list wrong!
- Mirror source port : xxx
- No mirror source port!

#### 【Usage Example】

Display configured mirror rule for port 5

```
Raisecom# show mirror source_port 5
```
【Relevant Commmand】

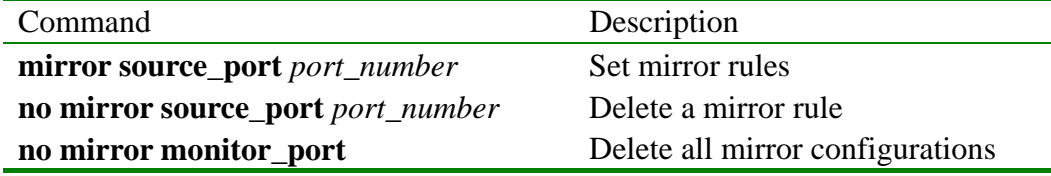

## **3.78 show qos map**

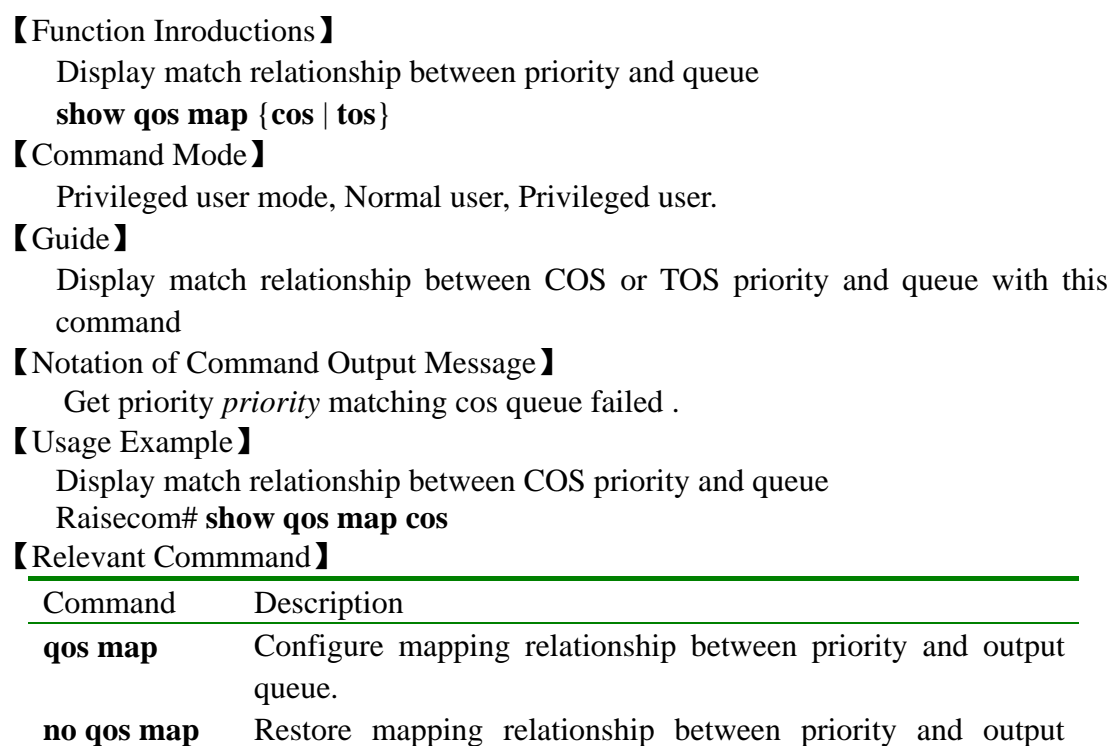

# queue to default state.

## **3.79 show qos port**

【Function Inroductions】

Display default priority (802.1p) of all ports

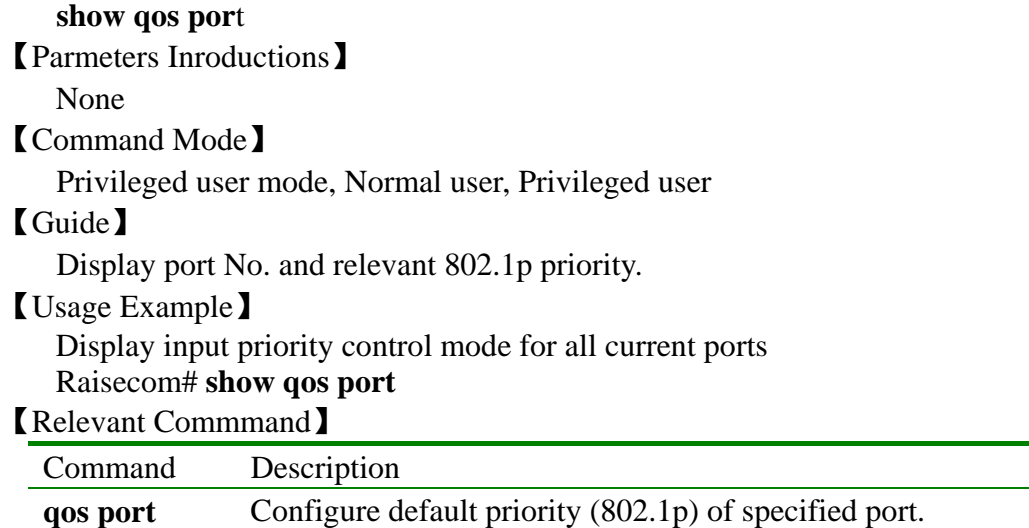

## **3.80 show qos**

【Function Inroductions】

Display QoS configuration

**show qos** 

【Command Mode】

Privileged user mode, Privileged user

【Guide】

Display QoS configuration

【Notation of Command Output Message】

Displaying content include following;

- Match relationship between COS or TOS priority and queue
- Port 802.1p priority

• Matched trust type between priority and queue

【Usage Example】

Display QoS configuration

Raisecom # **show qos** 

【Relevant Commmand】

Command Description

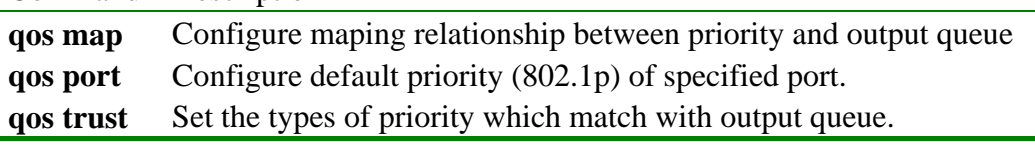

## **3.81 show rate-limit port**

【Function Inroductions】

Display configuration state of bandwidth threshold.

 **show rate-limit port** [ *portlist* ]

- 【Parmeters Inroductions】
	- *portlist* Physical port No., scope: 1-16

【Default State】

None 【Command Mode】

Privileged configuration mode, Privileged user (priority 5)

## 【Guide】

Only privileged user whose priority is more than or equal 5 can use the command. 【Notation of Command Output Message】

• Information of rate limit for port: port No. rate-limit (kbps) out-rate (kbps) ------------------------------------------- ----------------------

## 【Usage Example】

 $\bullet$  Display bandwidth control information of all physical ports. Raisecom# **show rate-limit port**

#### 【Relevant Commmand】

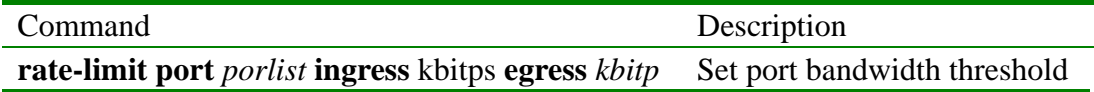

## **3.82 show rmon alarms**

【Function Inroductions】 Display information of rmon alarm table with command of '**show rmon alarm**'. **show rmon alarms**  【Parmeters Inroductions】 None 【Command Mode】 Privileged configuration mode, Privileged user. 【Guide】 None 【Notation of Command Output Message】 Please look up RFC 1757 for the detailed information of rmon alarms table. 【Usage Example】 Raisecom#**show rmon alarms** Alarm 10 is Active, Owned by jjhshen Monitors 1.3.6.1.2.1.2.2.1.20 every 20 seconds Taking delta samples, last value was 0 Rising threshold is 15, assigned to event 1 Falling threshold is 1, assigned to event 0 On startup enable rising or falling alarm 【Relevant Commmand】 Command Description **show rmon events** Display information of romon events table **show rmon history** Display information of rmon history table. **show rmon statistics** Dispaly information of rmon statistics table

## **3.83 show rmon events**

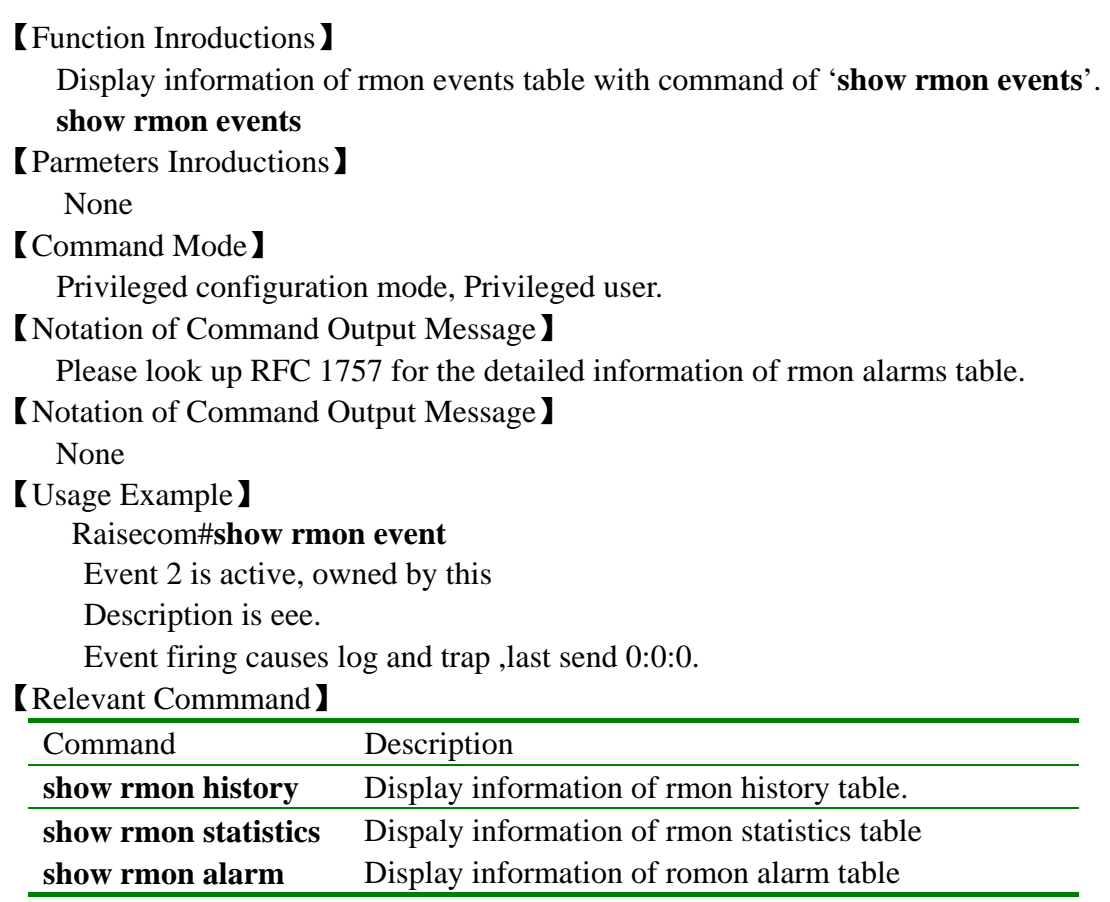

## **3.84 show rmon history**

【Function Inroductions】

Display information of rmon history table with command of '**show rmon history**'.

**show rmon history** 

【Parmeters Inroductions】

None

【Command Mode】

Privileged configuration mode, Privileged user.

【Notation of Command Output Message】

Please look up RFC 1757 for the detailed information of rmon history table.

【Notation of Command Output Message】

None

【Usage Example】

Raisecom#**show rmon history**

Entry 1 is active, and owned by manager1

Monitors ifEntry.1.1 every 30 seconds

Requested # of time intervals, ie buckets, is 5

Granted # of time intervals, ie buckets, is 5

Sample # 14 began measuring at 00:11:00

Received 38346 octets, 216 packets, 0 broadcast and 80 multicast packets, 0 undersized and 0 oversized packets, 0 fragments and 0 jabbers, 0 CRC alignment errors and 0 collisions. # of dropped packet events is 0 Network utilization is estimated at 10

#### 【Relevant Commmand】

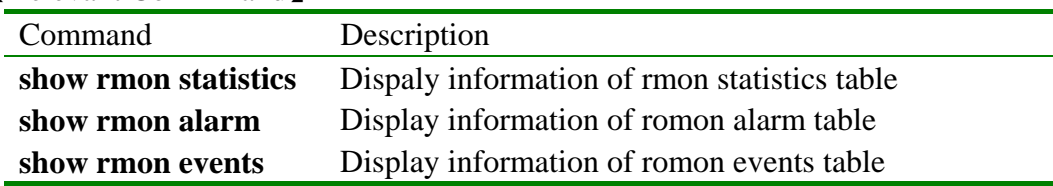

## **3.85 show rmon statistics**

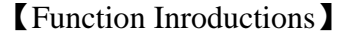

Display information of rmon statistics table with command of '**show rmon statistics**'.

#### **show rmon statistics**

【Parmeters Inroductions】

None

【Command Mode】

Privileged configuration mode, Privileged user.

【Notation of Command Output Message】

Please look up RFC 1757 for the detailed information of rmon statistics table.

#### 【Notation of Command Output Message】

None

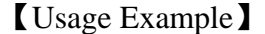

#### Raisecom#**show rmon statistics**

Interface 2 is active, and owned by monitorEtherStats

Monitors 1.3.6.1.2.1.2.2.1.1.17825795(ifEntry.1.17825795),which has

Received 0 octets, 0 packets,

0 broadcast and 0 multicast packets,

0 undersized and 0 oversized packets,

0 fragments and 0 jabbers,

0 CRC alignment errors and 0 collisions.

# of dropped packet events (due to lack of resources): 0

# of packets received of length (in octets):

64: 0, 65-127: 0, 128-255: 0,

256-511: 0, 512-1023: 0, 1024-1518:0

【Relevant Commmand】

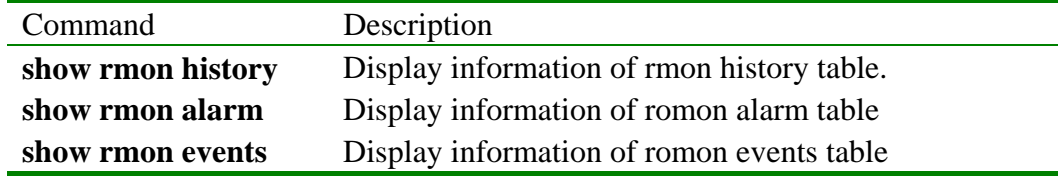

## **3.86 show running-config**

#### 【Function Inroductions】

Display configuration information of current system with command of '**show running-config**'.

**show running-config** 

【Parmeters Inroductions】

None

## 【Command Mode】

Privileged configuration mode, Privileged user.

## 【Guide】

Display configuration information of current system. '!' in displayed information denotes note. Could restore the configuration information to '**flash**' through the command of '**write**'.

【Notation of Command Output Message】

None

## 【Usage Example】

Raisecom# **show running-config** System current configuration: !command in view\_mode terminal time-out 65535 ! !command in enable\_mode ! !command in vlan configuration mode ! !command in port\_mode ! !command in aggregator mode ! !command in ip interface mode ! !command in rip\_mode ! !command in ospf\_mode ! !command in config\_mode !

## 【Relevant Commmand】

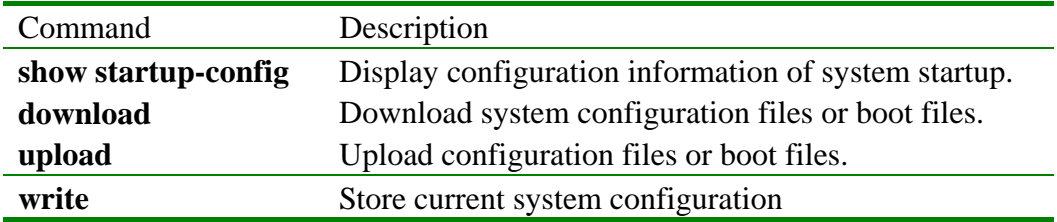

## **3.87 show service**

【Function Inroductions】

Display running status of current service with command of '**show service**'.

#### **show service**

【Parmeters Inroductions】

None

【Command Mode】

Privileged configuration mode, Privileged user.

#### 【Guide】

Display running status of current service or of a certain system service. with command of '**show service**'.

【Notation of Command Output Message】

None

#### 【Usage Example】

Raisecom#**show service** 

The switch system service information

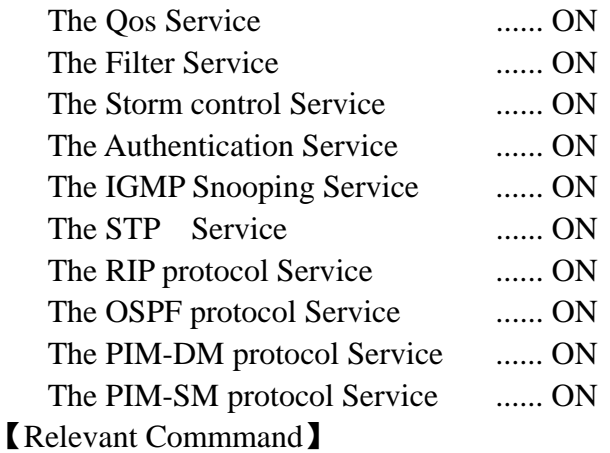

None

# **3.88 show snmp**

【Function Inroductions】

Display information of sending and receiving snmp message with command of '**show snmp**'..

#### **show snmp**

【Parmeters Inroductions】

None

【Command Mode】

Privileged configuration mode, Privileged user.

#### 【Guide】

With this command, display the quantity statistics of messages received and sent by **SNMP agent**.

## 【Notation of Command Output Message】

None

#### 【Usage Example】 Raisecom#**show snmp** SNMP Information

----------------------------------

SNMP packets input:36 The total number of Unsupported SNMP version SNMP PDUs: 0 The total number of Unknown SNMP community name SNMP PDUs: 0 The total number of SNMP community not allowed operation SNMP PDUs: 0 The total number of ASN.1 or BER errors SNMP PDUs: 0 The total number of too big SNMP PDUs: 0 The total number of name error SNMP PDUs: 0 The total number of bad value SNMP PDUs: 0 The total number of ReadOnly SNMP PDUs: 0 The total number of GenErrs SNMP PDUs: 0 The total number of Get-Request and Get-Next PDUs MIB objects SNMP PDUs: 0 The total number of Set-Request MIB objects SNMP PDUs: 0 The total number of Get-Request MIB objects SNMP PDUs: 0 The total number of Getnext-Request MIB objects SNMP PDUs: 0 The total number of Set-Request MIB objects SNMP PDUs: 0 The total number of Get-Response PDUs SNMP PDUs: 0 The total number of Received Traps SNMP PDUs: 0 SNMP packets output:0 The total number of error name SNMP PDUs: 0 The total number of too big SNMP PDUs: 0 The total number of bad value SNMP PDUs: 0 The total number of Gen Errs SNMP PDUs: 0 The total number of Get request SNMP PDUs: 0 The total number of Get-next SNMP PDUs: 0 The total number of Set Request SNMP PDUs: 0 The total number of Get Responses SNMP PDUs: 0 The total number of Trap SNMP PDUs: 0 【Relevant Commmand】 None

## **3.89 show snmp community**

【Function Inroductions】 Display community information of snmp protocol with command of '**show snmp community**'. **show snmp community**  【Parmeters Inroductions】 None 【Command Mode】 Privileged configuration mode, Privileged user. 【Guide】

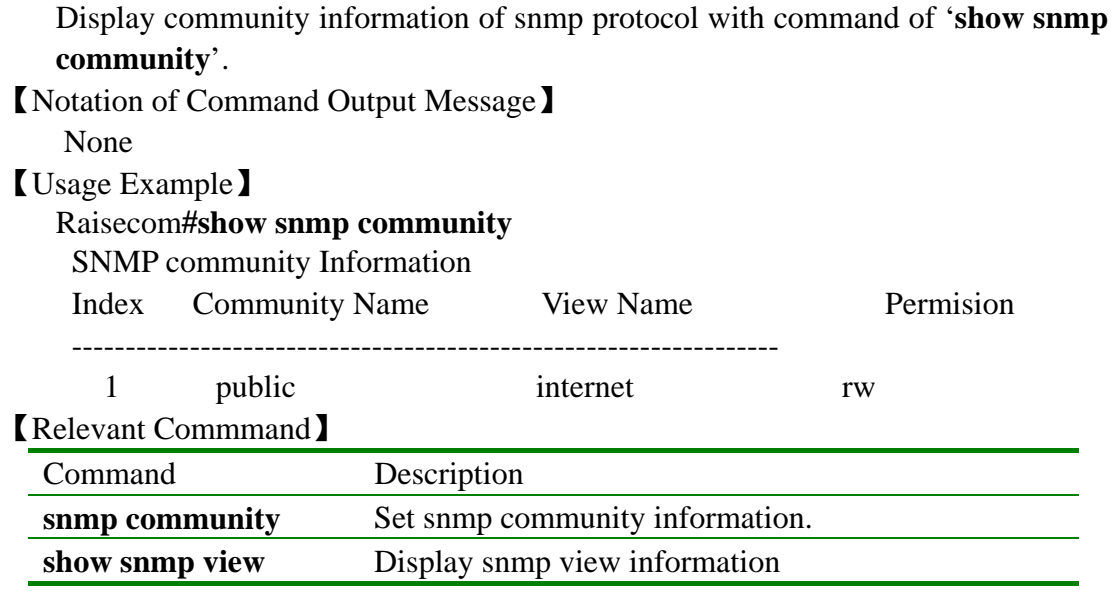

## **3.90 show snmp contact**

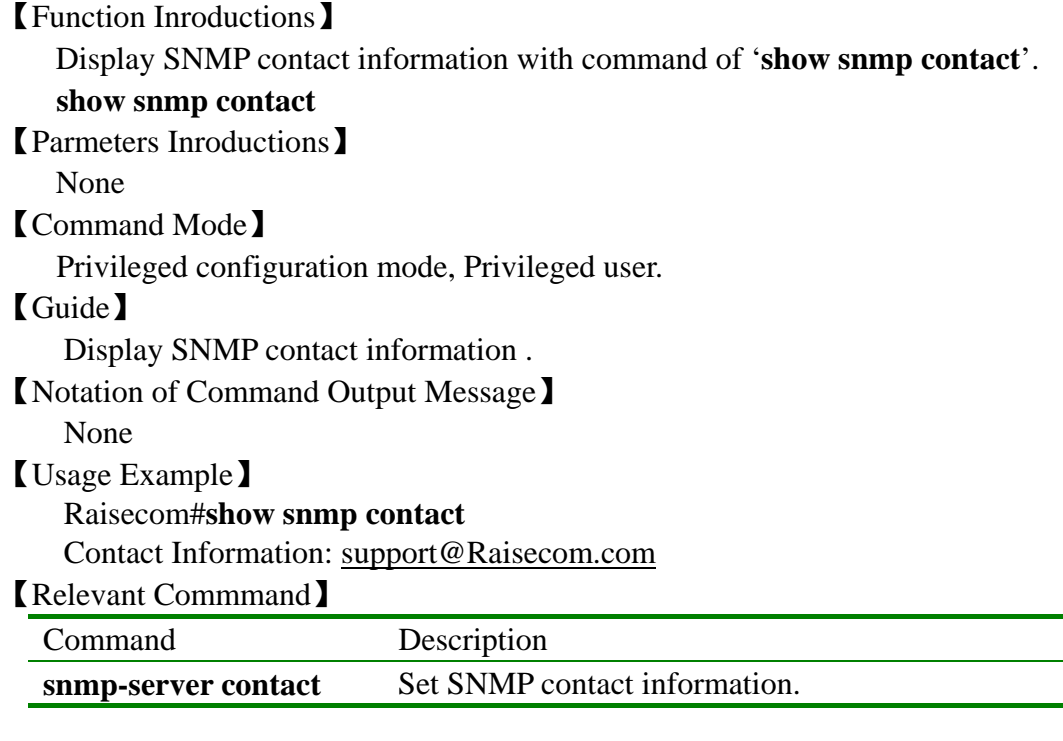

# **3.91 show snmp host**

【Function Inroductions】 Dispaly trap server host information of SNMP. **show snmp host**  【Parmeters Inroductions】 None 【Command Mode】 Privileged configuration mode, Privileged user. 【Guide】

With this command, check ip address of trap server and the parameter setting state of trap server.

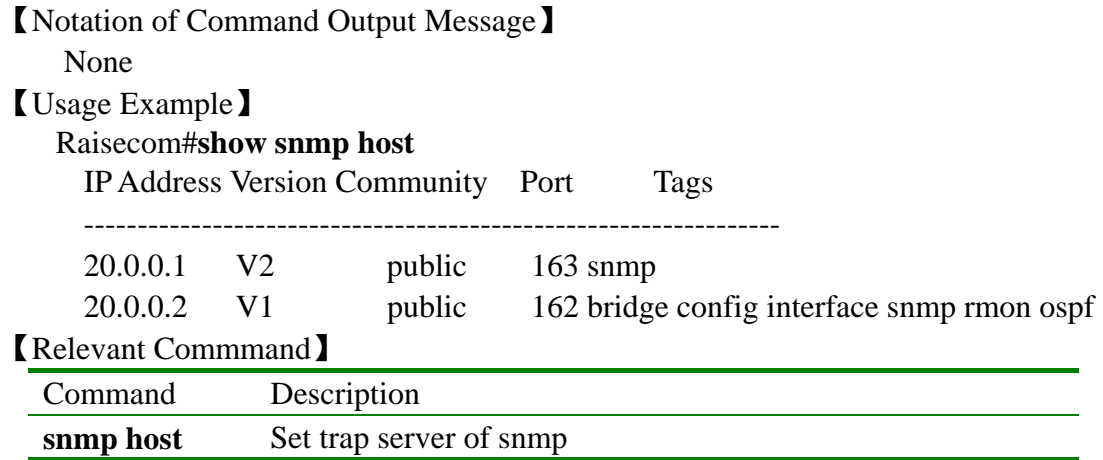

# **3.92 show snmp location**

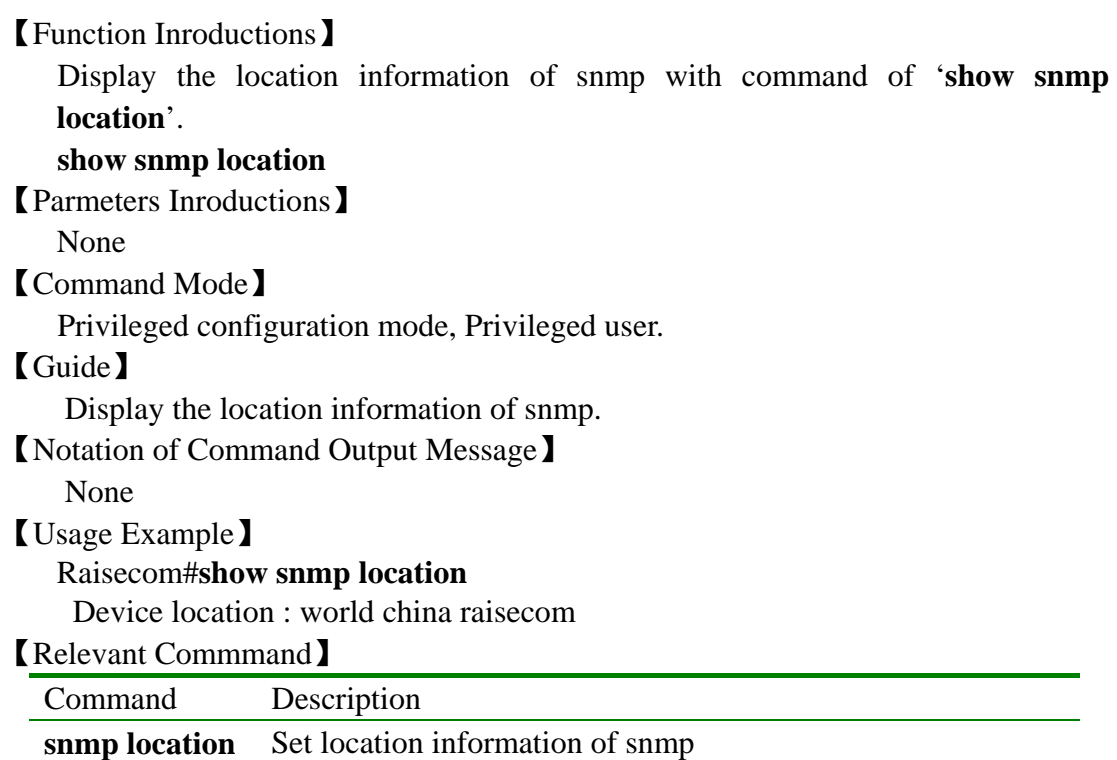

# **3.93 show snmp view**

【Function Inroductions】 Display the view information of snmp with command of '**show snmp view**'. **show snmp view**  【Parmeters Inroductions】 None 【Command Mode】 Privileged configuration mode, Privileged user. 【Guide】

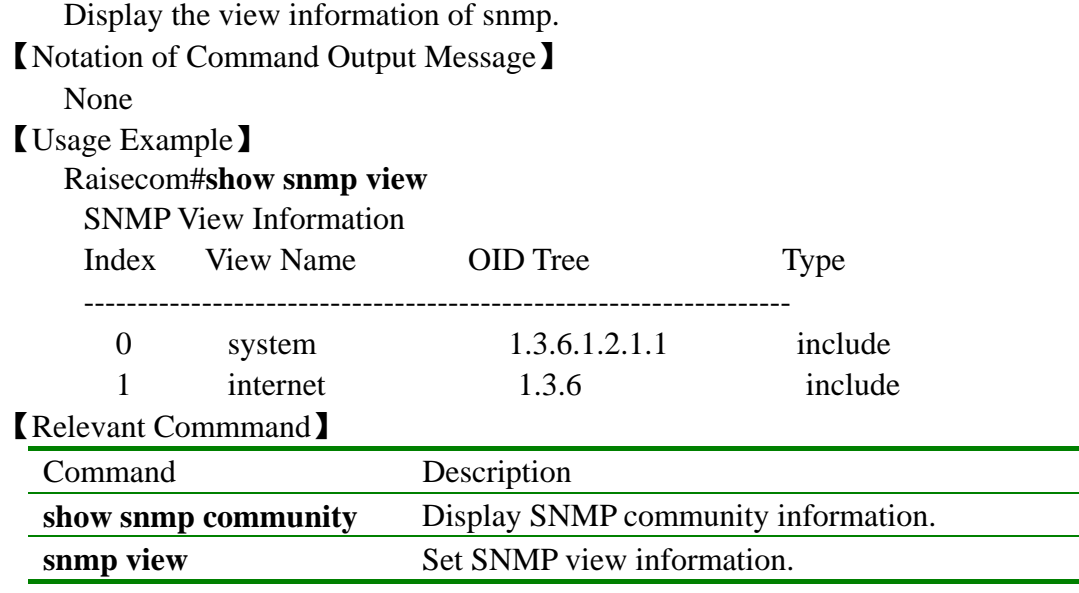

## **3.94 show startup\_config**

#### 【Function Inroductions】

Display stored startup-configuration information with command of '**show startup\_config**'.

【Parmeters Inroductions】

None

【Command Mode】

Privileged configuration mode, Privileged user.

#### 【Guide】

Display stored startup-configurattion information with this command. This information could be refreshed through the way of '**write**' or download, or be deleted with command of '**erase**', or be stored through upload.

【Notation of Command Output Message】

None

#### 【Usage Example】

Raisecom#**show startup-config** !command in view\_mode ! !command in enable\_mode ! !command in vlan configuration mode ! !command in port\_mode ! !command in aggregator mode ! !command in ip interface mode ! !command in rip\_mode
!command in ospf\_mode ! !command in config\_mode snmp-server host 20.0.0.1 v2 public udp-port 163snmp snmp-server host 20.0.0.2 v1 public ! !NEVER change the NOTATION !end

【Relevant Commmand】

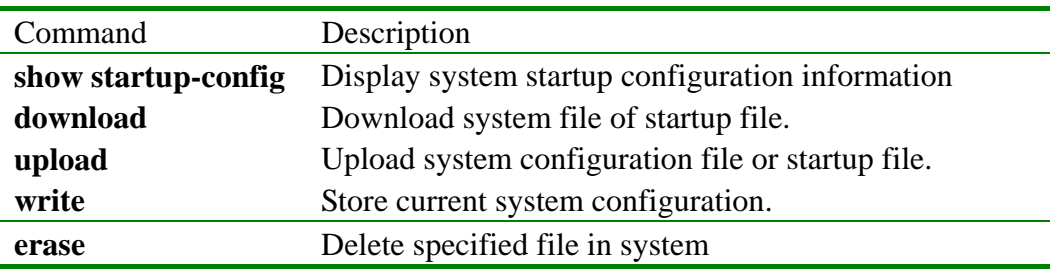

# **3.95 show storm\_control**

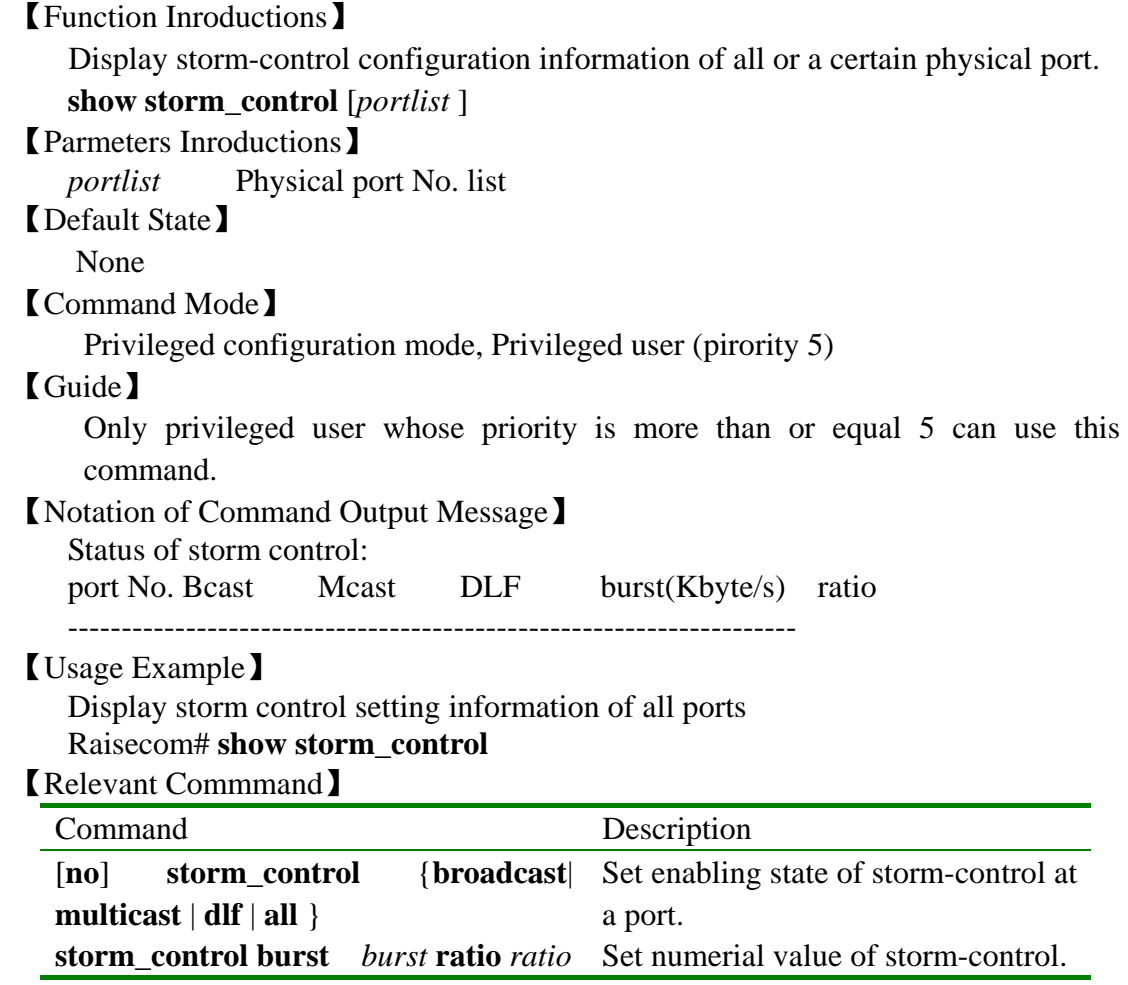

## **3.96 show sntp**

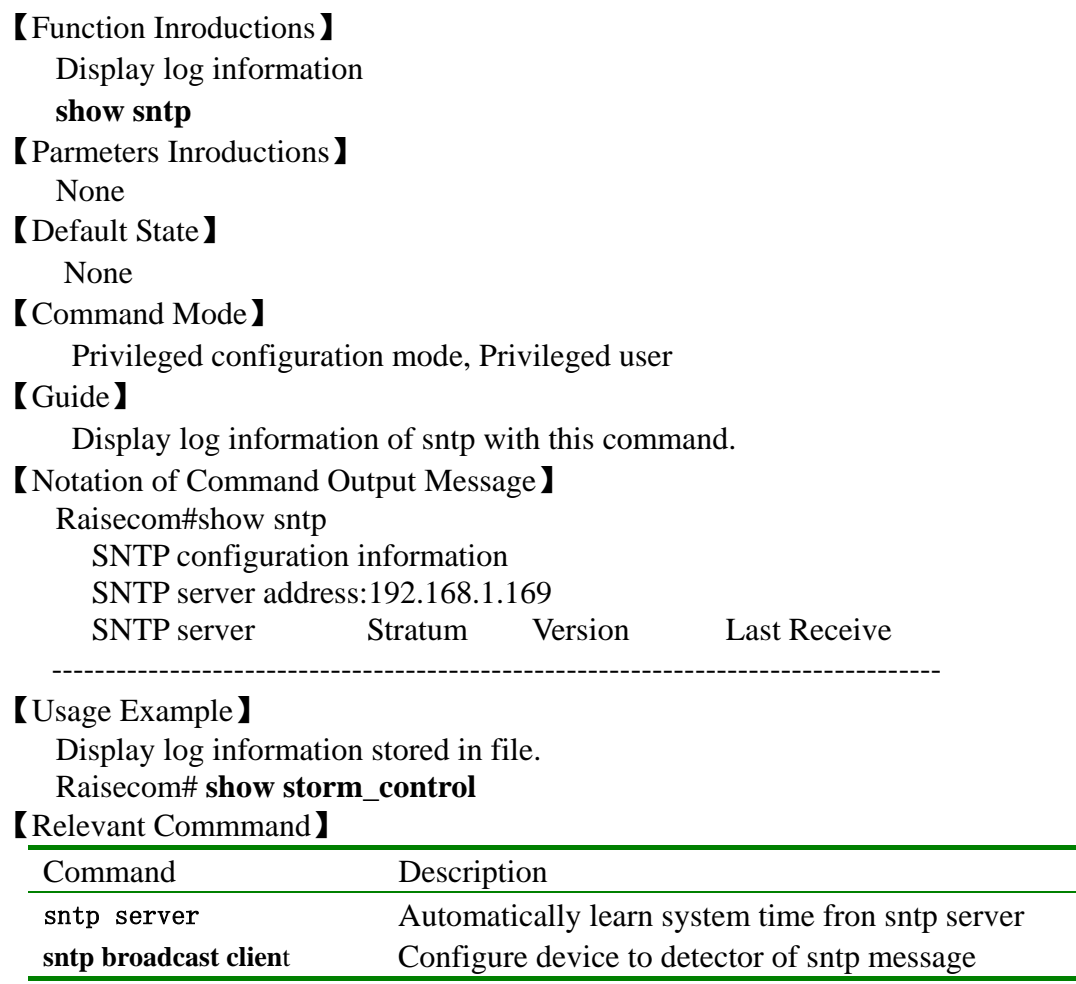

## **3.97 show stp**

【Function Inroductions】

Display active status and configuration of spanning tree protocol.

s**how stp**

【Command Mode】

Privileged configuration mode, privileged user.

【Guide】

Display active status and configuration of spanning tree protocol.

【Notation of Command Output Message】

Command reactor as following. In title column:

The  $1<sup>st</sup>$  row.

Show system ID of root bridge and self bridge respectively after typing command of RootID and BridgeID (bridge priority + MAC address).

 Show the cost from self-bridge to root-bridge after typing command of Root Cost. The  $2<sup>nd</sup>$  row,

Display whether enable STP, whether enable fast connecting and change times of topology monitored by STP in turn.

The  $3<sup>rd</sup>$  row,

Display public information of STP field, including public value of max-age, forward-delay, hello-time The  $4^{\text{th}}$  row,

Display self-birdge value of max-age, forward-delay, hello-time

Dispalyed content of sub-column:

The  $1<sup>st</sup>$  column,

Port number

The  $2^{nd}$  column.

Port state of portState and ST, including five states, such as, 'DISABLED', 'LISTENING', 'LEARNING', 'FORWARDING', 'BLOCKING'

The  $3^{rd}$  column.

State stands for current loacation of ports, 'D' for specified port, 'R' for root port, 'B' for BLOCKING port.

The  $4<sup>th</sup>$  column,

Pcost stands for path-cost, viz. the cost of self-port.

The  $5<sup>th</sup>$  column,

Dcost: If specify port, the value is the cost from root-bridge to self-bridge. Otherwise, iit is the cost from specified port of connected network (connect with this port) to root-bridge.

The  $6<sup>th</sup>$  column,

Priority: Priority of STP port.

The  $7<sup>th</sup>$  column,

portF: Whether enable port fast function.

The  $8<sup>th</sup>$  column.

Protocol: Whether enable STP prorotol on its port

\*\*\*\*\*\*\*\*\*\*\*\*\*\*\*\*\*\*\*\*\*\*\*\*\*\*\*\*\*\*\*\*\*\*\*\*\*\*\*\*\*\*\*\*\*\*\*\*\*\*\*\*\*\*\*\*\*\*\*\*\*\*\*\*

RootID: 8000004047000000 BridgeID: 8000004047000000 Root Cost = 0 Spanning Tree ENABLED fastUplink DISABLED Top. Change  $= 0$ STP Domain : Max Age = 20, Forward Delay = 15, Hello Time = 2 Bridge Info : Max Age = 20, Forward Delay = 15, Hello Time =  $2$ 

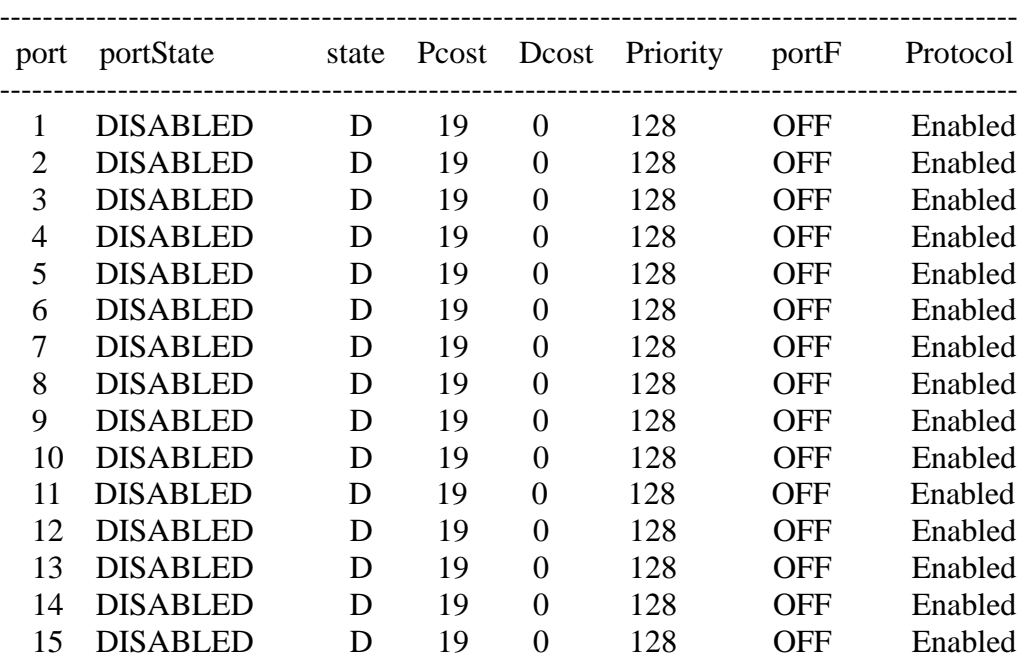

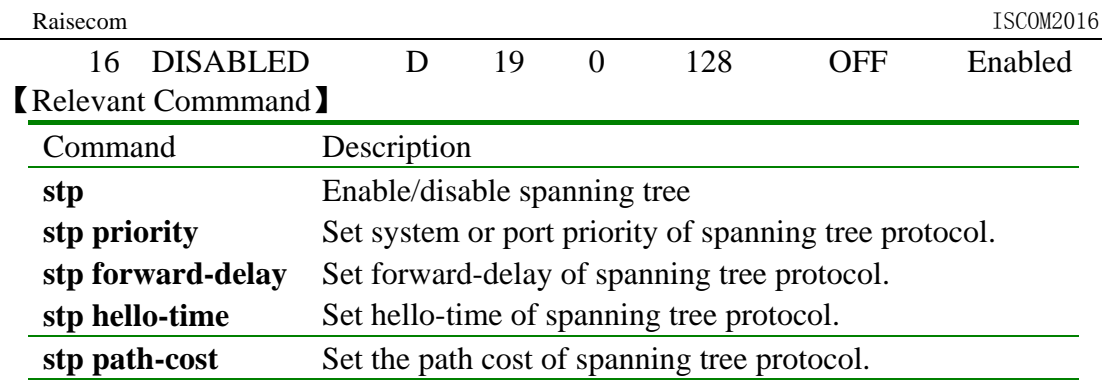

## **3.98 show svl**

【Function Inroductions】 Display configuration information of shared VLAN function **show svl** 【Parmeters Inroductions】 • **svl** Share VLAN functions 【Default State】 None 【Command Mode】 Privileged configuration mode, Privileged user (priority 5) 【Guide】 Only privileged users whose priority is more than or equal 5 can use the command. 【Notation of Command Output Message】 • The SVL mode is enable!  $\bullet$  The SVL mode is disable! 【Usage Example】 Display configuration circumstancesof current SVL Raisecom# **show svl** 【Relevant Commmand】

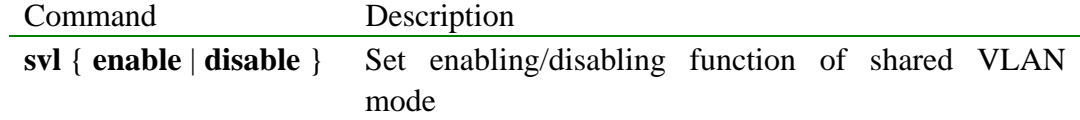

## **3.99 show terminal**

【Function Inroductions】

Display terminal information of system with command of '**show terminal**'.

### **show terminal**

【Parmeters Inroductions】

None

【Command Mode】

Privileged configuration mode, Privileged user.

#### 【Guide】

With the command, check usage state of system terminal, including one console

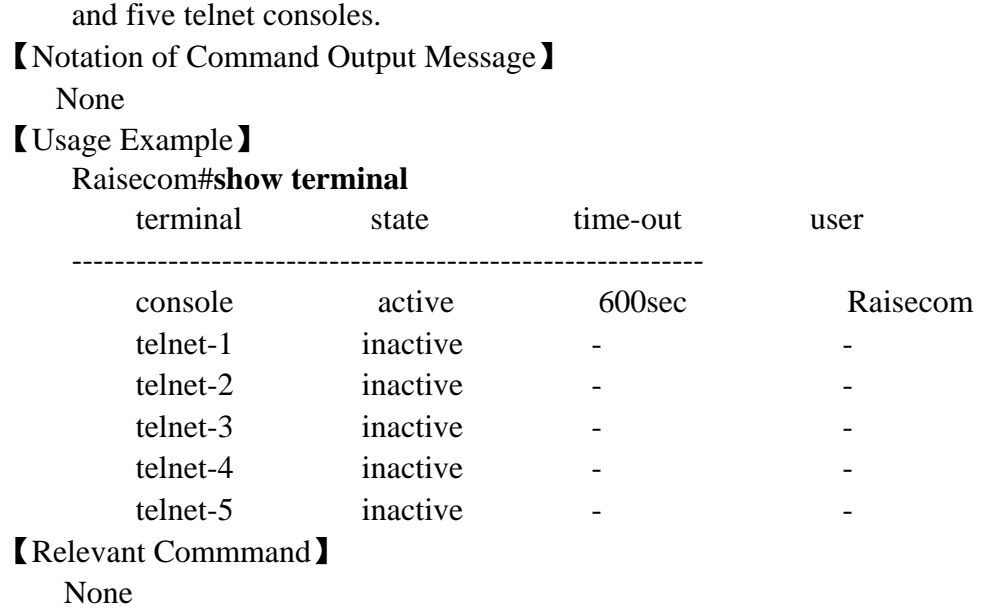

## **3.100 show trunck**

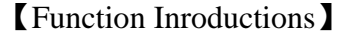

Display whether enable convergence links, all current convergence groups, configured group member ports and crrent valid member ports.

## **show trunk**

【Parmeters Inroductions】

None

【Default】

None

#### 【Command Mode】

Privileged configuration mode, Privileged user.

### 【Guide】

Display whether enabled convergence links, all current convergence groups, configured group member ports and crrent valid member ports are port list whose state is UP in configured member ports.

#### 【Notation of Command Output Message】

trunk is enable trunk group ID member port list current efficient port list -------------------------------------------------------------------- 3 1,4-6,8 1,4

#### 【Usage Example】

Display whether enable convergence links, all current convergence groups, configured group member ports and crrent valid member ports.

#### Raisecom# **show trunk** 【Relevant Commmand】

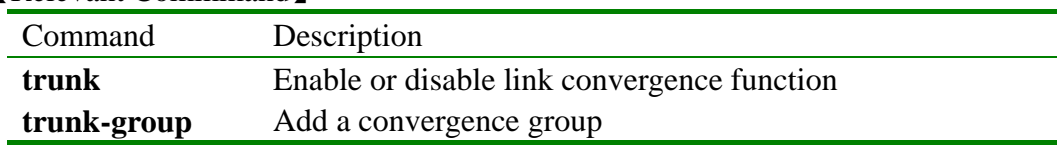

## **3.101 show vlan static**

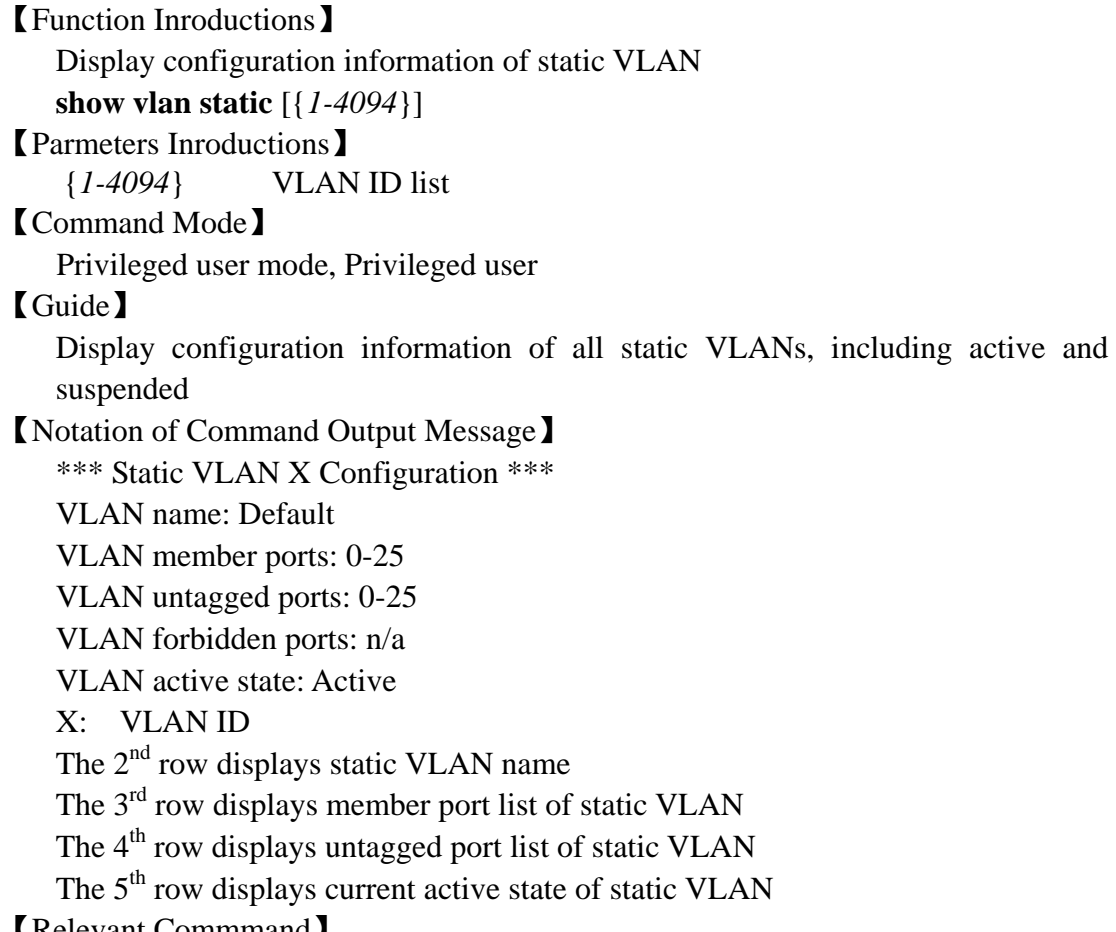

#### 【Relevant Commmand】

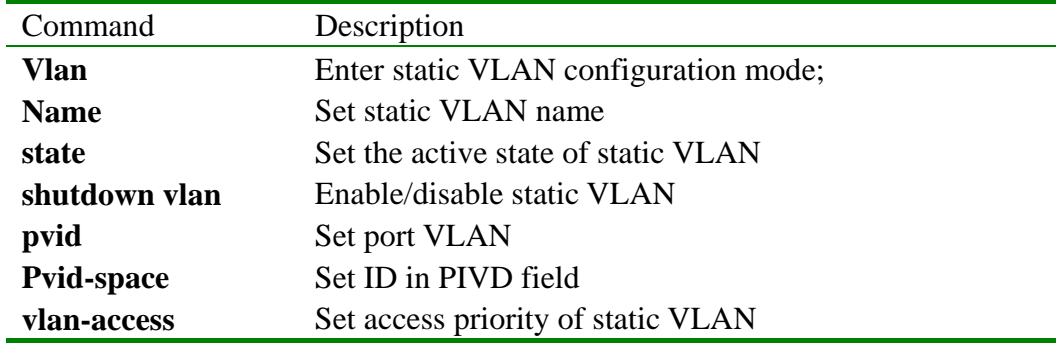

## **3.102 show user**

【Function Inroductions】 Display user information stored in system with command of '**show user**'. **show user**  【Parmeters Inroductions】 None 【Command Mode】 Privileged configuration mode, Privileged user 【Guide】 With this command, check how many users can login the system. The information

of users is stored in the file of 'usertable.conf'. Users could delete the file for restoring system to default user state with command of '**erase**'.

【Notation of Command Output Message】

None

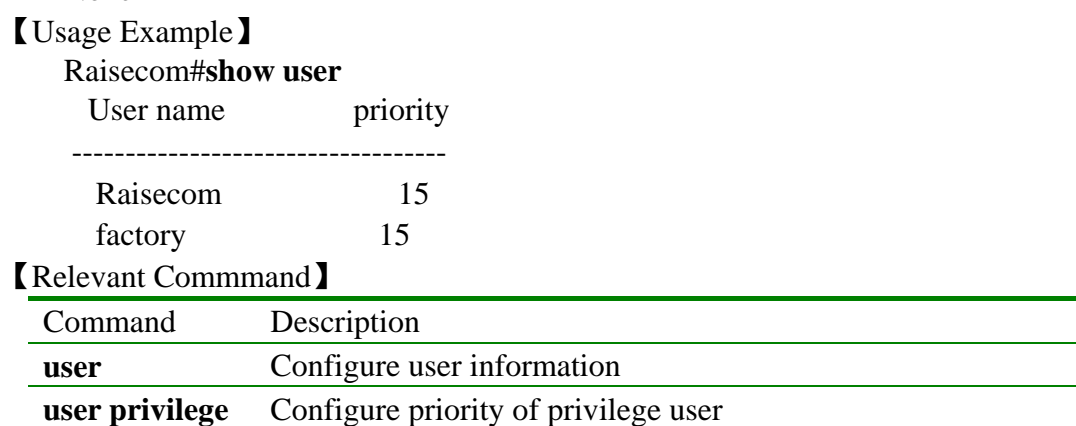

# **3.103 show version**

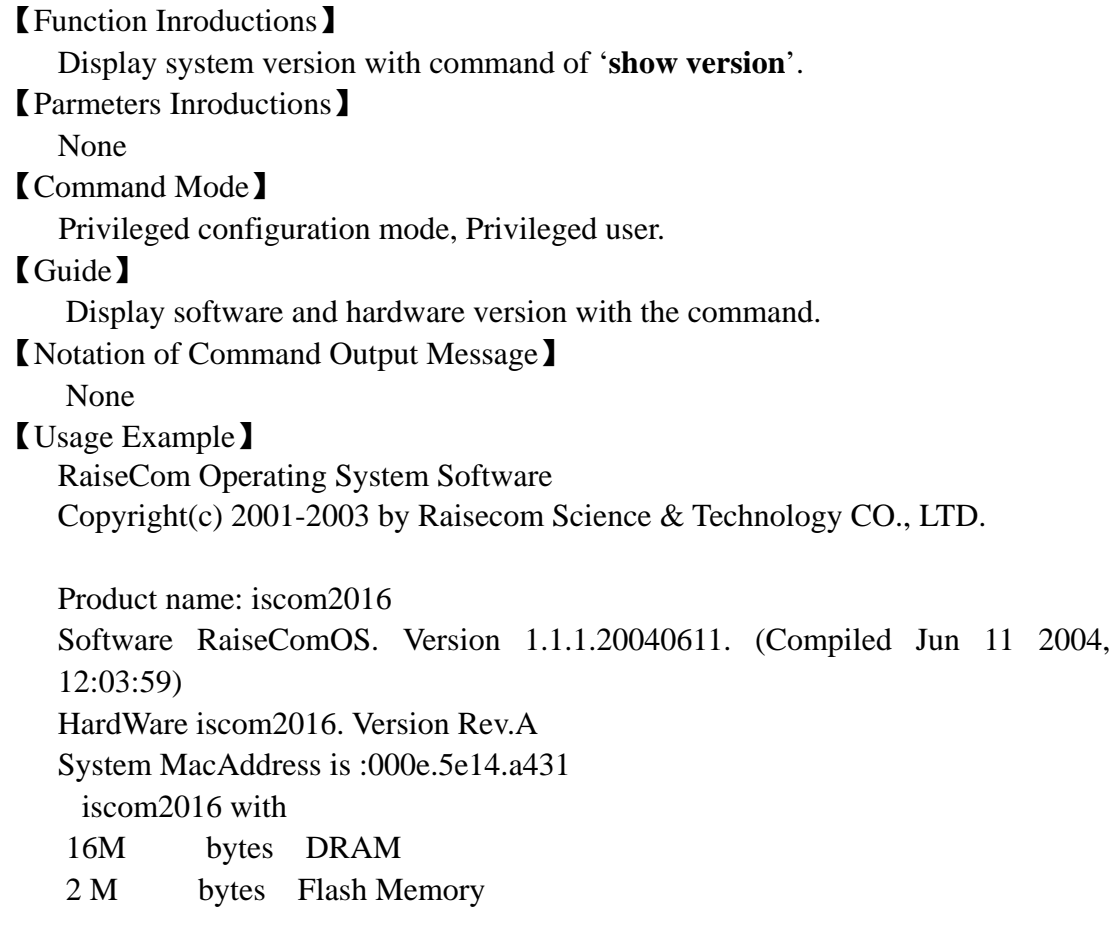

Switch uptime is 0 days, 1 hours, 46 minutes

## **3.104 shutdown**

【Function Inroductions】 Close physical port. Open the port with command of 'no shutdown'. **shutdown** 

 **no shutdown** 

【Parmeters Inroductions】

None

【Default State】

The port is open in default state

【Command Mode】

Ethernet physical interface configuration mode, Privileged user (priority 15

【Guide】

Only users whose priority is 15 can use the command.

【Notation of Command Output Message】

- SUCCESS!
- This operation failed !

【Usage Example】

- Close physical port 5 Raisecom(config-port)# **shutdown**
- Open physical port 5 Raisecom(config-port)# **no-shutdown**

【Relevant Commmand】

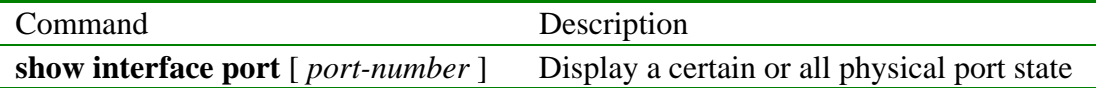

## **3.105 snmp-server community**

```
【Function Inroductions】
```
Configure community name, relevant view and access-priority.

[**no] snmp-server community** *community-name* [view *view-name*] { **ro** | **rw** }

## 【Parmeters Inroductions】

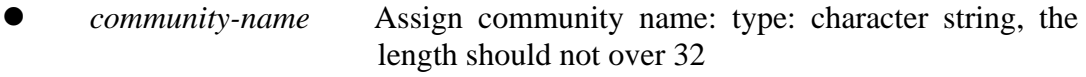

- view *view-name* View name: the length should not over 32
- **ro** *Specify access priority of the community as read-only*
- **rw** Specify access priority of the community as read-write.

### 【Default State】

Community name as public has read-only priority for view internet.

## 【Command Mode】

Global configuration mode, Privileged user mode

## 【Guide】

In order to protect itself and MIB away from unprivileged access, SNMP Agent affords community conception. SNMP Agent assign to-be-certified access users to community. Each community has a unique community name, which should be

used by all Get and Set operations in administrative station of this community. SNMPv1 and SNMpv2 both adopt community name authentication. SNMP messages, which do not coincide with community name, will be discarded. Different community has two types of priority such as read-only or read-write. The community possessing read-write priority can not only check device information, but also configure device. However, the community possessing read-only priority can only check device information.

With this command, could assign view, which is relevant to community. The community only access MIB variable in view that are assigned by switch. If do not type key word 'view', community name are relevant to default view 'internet'.

【Notation of Command Output Message】

- Set sucessfully!
- Community name is too long(less than  $32$ )
- $\bullet$  View name is too long(less than 32)
- $\bullet$  No so many space for create community (less equal 8)
- Set fail!

【Usage Example】

- Define community name as 'raisecom', which are relevant to default view 'internet', and have both read and write priority.
	- Raisecom(config)# **snmp-server community** raisecom **rw**
- Define community name as 'raisecom', which are relevant to default view 'internet', and have read-olny priority.

Raisecom(config)# **snmp-server view** *mib2 1.3.6.1.2.1* **included** Raisecom(config)#**snmp-server community** *guest* **view** *mib2* **ro**

```
【Relevant Commmand】
```
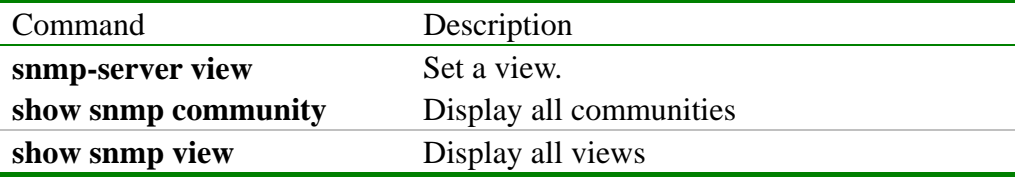

### **3.106 snmp-server contact**

#### 【Function Inroductions】

Configure network administrator ID and their contact information

**[no] snmp-server contact** *sysContact*

#### 【Parmeters Inroductions】

z *sysContact* Assign network administrator ID and their contact information, type: character string.

#### 【Default State】

Under default state, the way of contact is mailto:support@Raisecom.com

#### 【Command Mode】

Global configuration mode, Privileged user mode.

【Guide】

The information includes the contact information of network administrator so that users could contact with administrator if maintain work is required.

【Notation of Command Output Message】

• Set sucessfully!

• Set fail!

【Usage Example】

Configure contact information to service@raisecom.com:

Raisecom(config)# snmp-server contact service@raisecom.com

【Relevant Commmand】

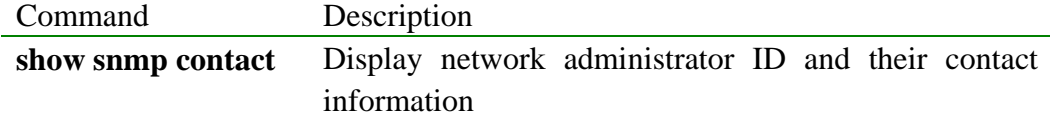

## **3.107 snmp-server enable traps**

```
【Function Inroductions】
```
Enable function of sending trap from snmp

## [**no] snmp-server enable traps** [**snmp** | **if** | **ospf** |**lacp** |**stp**]

【Parmeters Inroductions】

- **snmp** snmp protocol trap
- **if** interface trap
- **ospf** osfp protocol trap
- **lacp** lacp protocol trap
- **stp** stp protocol trap

## 【Default State】

None

【Command Mode】

Global configuration mode, Privileged user mode

## 【Guide】

Permit or prohibit that switch sends trap. If permit sending trap message and occure serious events in device, send SNMP TRAP message to trap target host.

【Notation of Command Output Message】

- $\bullet$  Set sucessfully!
- $\bullet$  Set fail!
- 【Usage Example】

Permit sending trap message of ospf protocol

Raisecom(config)# **snmp-server enable traps ospf**

### 【Relevant Commmand】

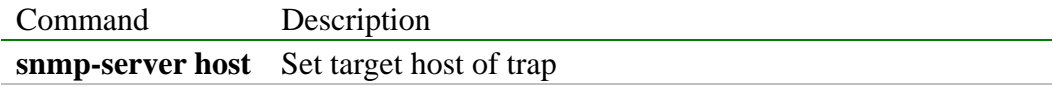

## **3.108 snmp-server host**

【Function Inroductions】

Add or delete IP address of trap target host

[n**o] snmp-server host** *ip-address* [*host-name*] [ udp-port *port-id*]

【Parmeters Inroductions】

- z *ip-address* IP address of trap target host, format: dotted decimal system
- *host-name* Trap target host name
- *port-id* Udp port No. for receiving trap message at target host

【Default State】

Target host list is empty in default state.

#### 【Command Mode】

Global configuration mode, Privileged user mode

### 【Guide】

Should set IP address of trap target host before permitting to send trap messagefrom system. If do not input host name, the default setting is Notify1, Notify2. If do not set udp receiving port No., default setting is 162.

#### 【Notation of Command Output Message】

- Set sucessfully!
- Set fail!

### 【Usage Example】

Set IP address of target host sending trap message as 10.0.0.1 and host name as receiveTrap.

#### Raisecom(config)# **snmp-server host** *10.0.0.1* **name** *receiveTrap*

【Relevant Commmand】

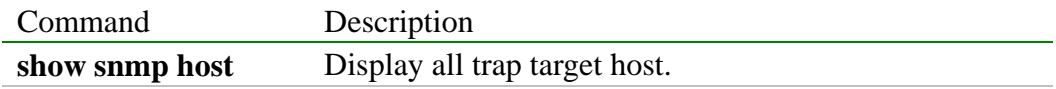

### **3.109 snmp-server location**

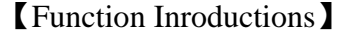

Set description of swith physical location.

**[no] snmp-server location** *sysLocation*

【Parmeters Inroductions】

*sysLocation* Assign switch physical location, type: character string

【Default State】

The sysLocation is empty in default state

#### 【Command Mode】

Global configuration mode, Privileged user mode.

## 【Guide】

To make network adminitrator easier to locate switch soon, sould check description of switch physical location.

#### 【Notation of Command Output Message】

- $\bullet$  Set sucessfully!
- $\bullet$  Set fail!
- 【Usage Example】

Set switch physical location as HaiTaiEdifice8th

Raisecom(config)# **snmp-server location** *HaiTaiEdifice8th* 

#### 【Relevant Commmand】

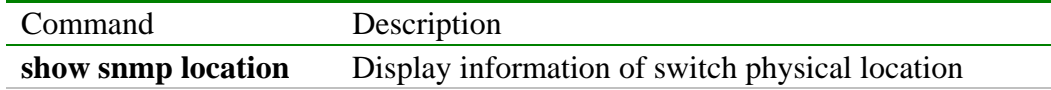

### **3.110 snmp-server view**

【Function Inroductions】

Add a snmp-server view.

[n**o] snmp-server view** *view-name oid-tree* {**included | excluded**}

【Parmeters Inroductions】

*view-name* View name, length is not more than 32 bits character string.

*oid-tree* **OID** tree, length is not more than 32 bits.

- **included** MIB variable in OID tree.
- **excluded MIB** variable out of OID tree.

【Default State】

The default view is internet, including all MIB variables in the tree of 1.3. 6.

## 【Command Mode】

Global configuration mode, Privileged user mode

【Guide】

SNMPv3 defines access control model based on view. Users could define a view with the command. Set match relationship between community and view with command of 'snmp-server community', which makes specified community have specified access priority and accessed or configured switch in its relevant view

【Notation of Command Output Message】

- Set sucessfully!
- Name too long !
- Oid tree Name too long !
- Oid tree Name NOT correct !
- Create View fail!

【Usage Example】

Create view 'mib2', including all MIB variable in the tree of 1.3.6.1.2.1 Raisecom(config)#**snmp-server view** *mib2 1.3.6.1.2.1* **included** 

【Relevant Commmand】

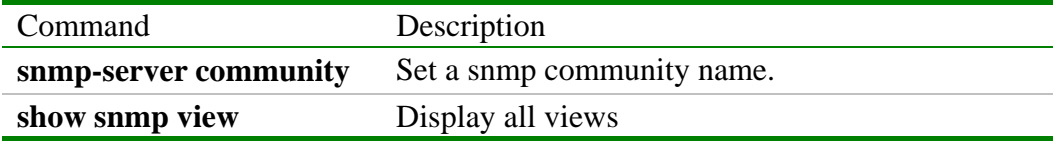

## **3.111 sntp broadcast client**

【Function Inroductions】

Configure current device to detector of sntp message.

[**no] sntp broadcast clien**t

【Parmeters Inroductions】

None

```
【Default State】
```
Do not enable this function

```
【Command Mode】
```
Global configuration mode, Privileged user.

## 【Guide】

Configure current device to detector of sntp message with the command.

Set the time as system time after detecting sntp messages.

### 【Notation of Command Output Message】

- $\bullet$  Set sucessfully!
- Set fail!
- 【Usage Example】

Configure current device to detector of sntp message.

#### Raisecom(conifg)#**sntp broadcast clien**t

【Relevant Commmand】

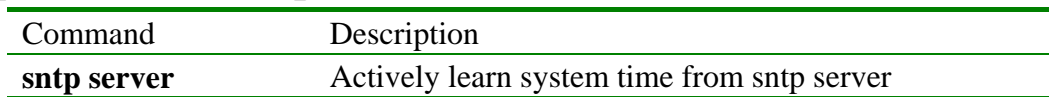

## **3.112 sntp server**

【Function Inroductions】

Actively learn system time from sntp server.

- s**ntp server** A.B.C.D
- 【Parmeters Inroductions】

A.B.C.D sntp IP address of server

【Default State】

Do not enable this function.

【Command Mode】

Global configuration mode, Privileged user

### 【Guide】

Actively learn system time from sntp server with the command.

Set the time as system time after detecting sntp messages.

- 【Notation of Command Output Message】
	- $\bullet$  Set sucessfully!
	- Set fail!

【Usage Example】

 Configure learning time onformation from sntp server of current device Raisecom(config)#**sntp server 10.0.0.1** 

## 【Relevant Commmand】

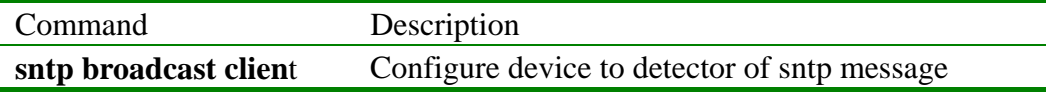

## **3.113 speed**

【Function Inroductions】

Set port rate and its duplex mode.

### **speed** { **10** | **100** } **duplex** { **full-duplex** | **half-duplex** }

【Parmeters Inroductions】

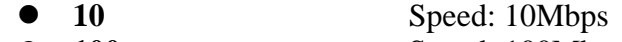

- **100** Speed: 100Mbps
- **duplex** Duplex mode
- **full-duplex** Full duplex mode
	- **•** half-duplex Half duplex mode

【Default State】

- Port speed is auto-negotiated in default state.
- Duplex mode is auto-negotiate in default state.

### 【Command Mode】

Ethernet interface configuration mode, Privileged user (priority 15)

## 【Guide】

Only user whose priority is 15 can use the command.

【Notation of Command Output Message】

- SUCCESS!
- This operation failed!
- 【Usage Example】

Configure speed of physical port 4 to 10Mbps, duplex mode to half duplex mode Raisecom(config-port)# **speed 10 duplex half-duplex**

【Relevant Commmand】

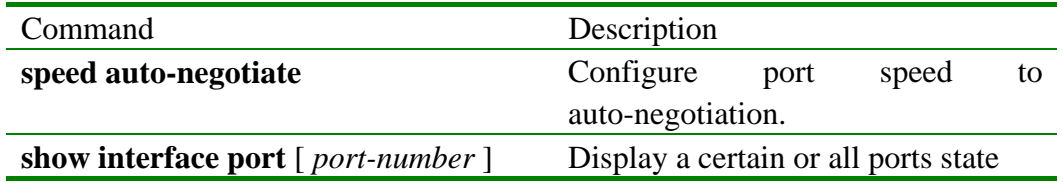

### **3.114 speed auto-negotiate**

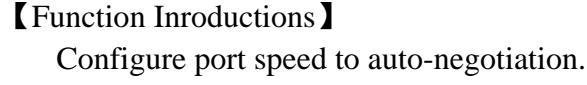

## **speed auto-negotiate**

【Parmeters Inroductions】

## **auto-negotiate**

【Default State】

Port speed is auto-negotiated in default state.

【Command Mode】

Ethernet physical interface configuration mode, Privileged user.

## 【Guide】

Only user whose priority is 15 can use the command.

【Notation of Command Output Message】

- $\bullet$  SUCCESS!
- This operation failed !
- 【Usage Example】

Configure speed of physical port 5 to auto-negotiation.

### Raisecom(config-port)# **speed auto-negotiate**

【Relevant Commmand】

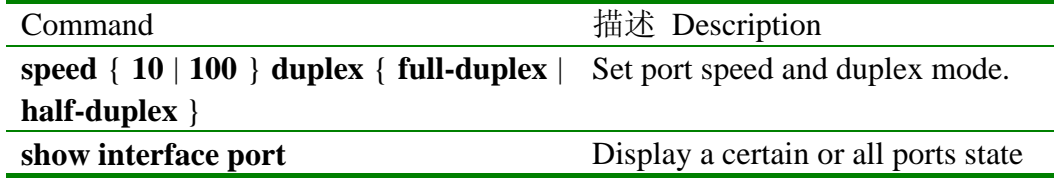

## **3.115 State**

【Function Inroductions】

Set the active state of static VLAN

s**tate** {**active** | **suspend**}

【Parmeters Inroductions】

- **• active** Set static VLAN as active state
- **suspend** Set static VLAN as suspended state

#### 【Default State】

The static VLAN is in suspended state under default state.

## 【Command Mode】

Configurartion mode of static VLAN, Privileged user.

### 【Guide】

All configurations of static VLAN are merely valid after enable the VLAN.If static VLAN is in suspended state, users can configure the VLAN, such as delete/add port, set VLAN name and so on. System will remain the configurations. Once the VLAN is enabled, the configurations are valid in system

### 【Notation of Command Output Message】

- Set successfully.
- $\bullet$  Set fail.
- Default vlan is always active.

### 【Usage Example】

Set VLAN 2 as active state and exit VLAN configuration mode; Raisecom(config-vlan)# **state active** Raisecom(config-vlan)# **exit** Raisecom(config)#

## 【Relevant Commmand】

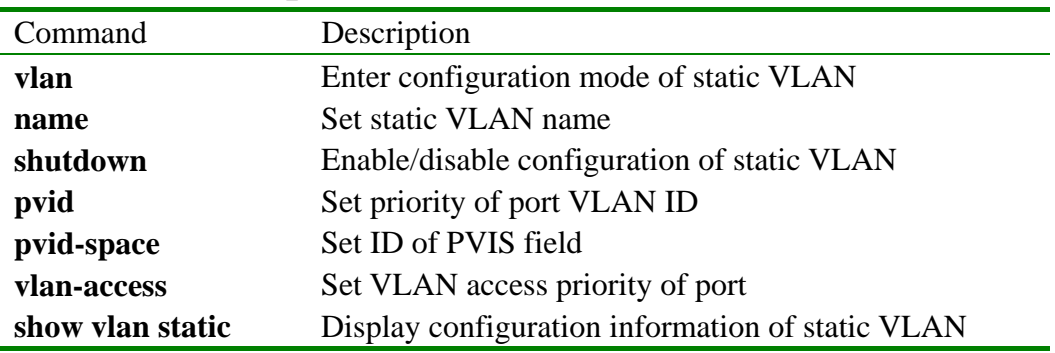

## **3.116 storm\_control**

【Function Inroductions】

Set global storm control parameters for broadcast, multicast and destination failed packets.

Cancel the operations with command of '**no storm\_control**'.

**storm\_control** { **broadcast** | **multicast** | **dlf** }

[**no**] **storm\_control** { **broadcast** | **multicast** | **dlf** | **all** }

**storm\_control burst** *burst* **ratio** *ratio*

## 【Parmeters Inroductions】

- **• broadcast** Broadcast packet.
- **multicast** Multicast packet.
- **dlf Destination failed packet**
- all Broadcast, multicast and destination failed packet
- **brust** Peek value
- *brust* Speed at peek value, unit: Kbps, and the value that may take is 2, 4, 6 and 8
- **ratio Occupied bandwidth ratio of configured data packets**
- z *ratio* Occupied bandwidth ratio of configured data packets, and

the value that may take is 3, 5, 10 and 20

### 【Default State】

Disable storm control for all ports under default state

#### 【Command Mode】

Ethernet physical interface configuration mode, Privileged user (priority 15)

### 【Guide】

Only users whose priority is 15 can use the command.

【Notation of Command Output Message】

- **•** SUCCESS!
- This operation failed !

【Usage Example】

- Enable storm-control of broadcast for port 4 Raisecom(config-port)# **storm\_control broadcast**
- Disable storm-control of multicast for port 4 Raisecom(config-port)# **no storm\_control multicast**
- Configure peek value of storm control for port 4 to 4KBps, and occupied percent is 5%

Raisecom(config-port)# **storm\_control burst** *4* **ratio** *5*

【Relevant Commmand】

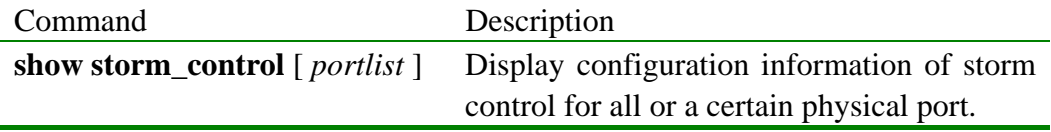

## **3.117 storm\_control**

```
【Function Inroductions】
```
Set storm control parameters for broadcast, multicast and destination failed packets based on port.

```
Cancel the operations with command of 'no storm_control'.
```

```
storm_control { all | portlist } { broadcast | multicast | dlf }
```

```
 [no] storm_control { all | portlist } { broadcast | multicast | dlf | all }
```

```
storm_control { all | portlist } burst burst ratio ratio
```
【Parmeters Inroductions】

- **all** All physical ports
- *postlist* Physical port number list
- **broadcast** Broadcast packet.
- **multicast** Multicast packet.
- z **dlf** Destination failed packet
- **all** Broadcast, multicast and destination failed packet
- **• brust** Peek value
- *brust* Speed at peek value, unit: Kbps, and the value that may take is 2, 4, 6 and 8
- **ratio Occupied bandwidth ratio of configured data packets**
- *ratio* **Occupied bandwidth ratio of configured data packets, and** the value that may take is 3, 5, 10 and 20

【Default State】

Disable storm control for all ports under default state

【Command Mode】

Ethernet physical interface configuration mode, Privileged user (priority 15)

### 【Guide】

Only users whose priority is 15 can use the command.

【Notation of Command Output Message】

- **•** SUCCESS!
- This operation failed !

【Usage Example】

- Enable storm-control of broadcast for all ports Raisecom(config)# **storm\_control all broadcast**
- Disable storm-control of multicast for port 4 Raisecom(config)# **no storm\_control** *4* **multicast**
- Set peek value of storm control for all ports as 4KBps, and percent of occupation as 5%

Raisecom(config-port)# **storm\_control all burst** *4* **ratio** *5*

【Relevant Commmand】

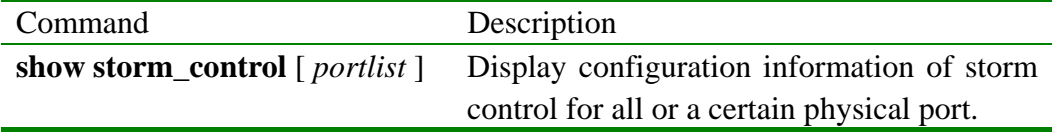

## **3.118 stp**

【Function Inroductions】

Enable/disable 802.1D spanning tree protocol.

s**tp** {**enable** | **disable**}

【Parmeters Inroductions】

- **enable** Enable spanning tree
	- **disable** Disable spanning tree

【Default State】

Enable spanning tree protocol of switch under default state.

【Command Mode】

Global configuration mode or physical interface configurtion mode, Privileged user

【Guide】

Spanning tree protocol can avoid appearing network-loop in system, but will ocuppy CUP. Users can enable or disable it as per real appliction situation.

【Notation of Command Output Message】

- Set successfully.
- $\bullet$  Set fail.

【Usage Example】

- Disable spanning tree procotol Raisecom(config)# **stp disable**
- Disable spanning tree procotol Raisecom(config)# **stp enable**
- Disable spanning tree procotol at relevant port under physical interface configuration mode

Raisecom(config-aggregator)# **stp disable**

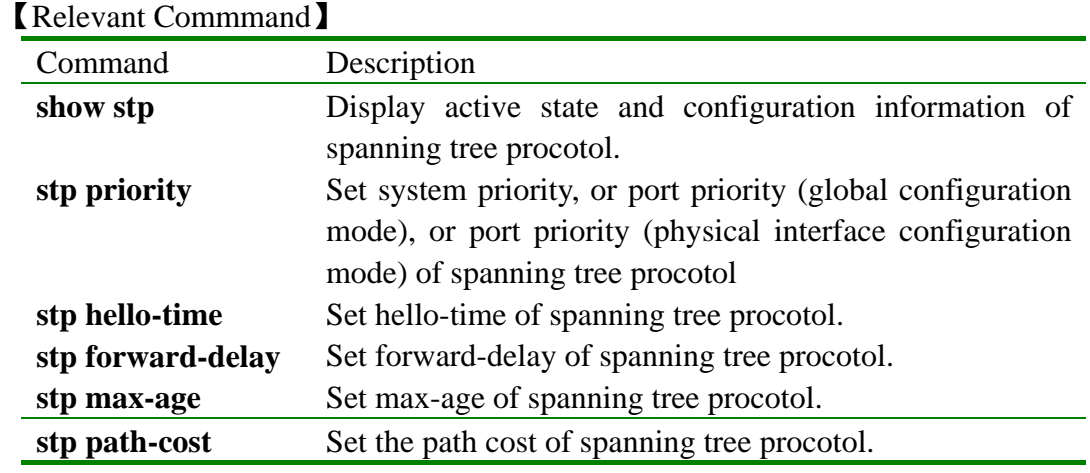

## **3.119 stp forward-delay**

### 【Function Inroductions】

Set forward-delay of spanning tree procotol, viz. delay time changing from spanning tree procotol to bridge port state.

#### **stp forward-delay** <4-30>

**no stp forward-delay** 

【Parmeters Inroductions】

<*4-30*> Delay time changing from spanning tree procotol to bridge port state, unit: second

### 【Default State】

Forward-delay of spanning tree procotol is 15 seconds in default state.

#### 【Command Mode】

Global configuration mode, Privileged user.

#### 【Guide】

To avoid appearing temporary circulation, spanning tree procotolneed to wait for a while before changing port state. The waiting time is controled by forward-delay. Users can adjust the value as per real situation. If network topology does not frequently vary, users could decrease the value, whereas increse the value. Restore to default setting with command of '**no stp forward-delay**'.

#### 【Notation of Command Output Message】

- Set successfully.
- Set fail.
- 【Usage Example】

Configure forward-delay of spanning tree procotol to 10 seconds. Raisecom(config)# **stp forward-delay** *10*

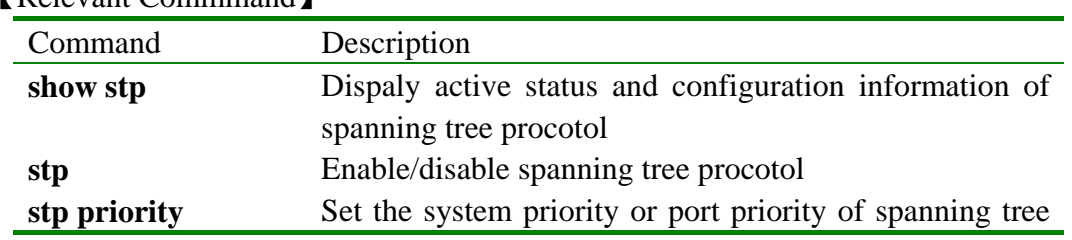

procotol.

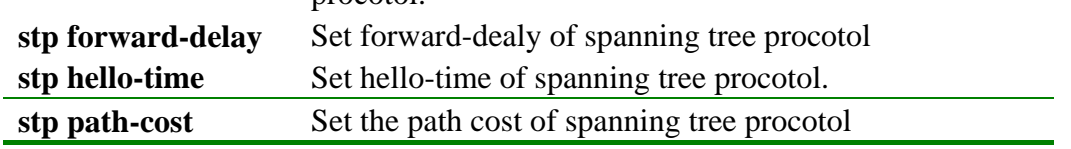

## **3.120 stp hello-time**

【Function Inroductions】

Set hello-time of spanning tree procotol, viz. time interval sending bridge configuration information

s**tp hello-time** <1-10>

**no stp hello-time** 

【Parmeters Inroductions】

<*1-10*>Time interval sending bridge configuration information, unit: second. 【Default State】

Hello-time of spanning tree procotol is 2 seconds in default.

【Command Mode】

Global configuration mode, Privileged user.

【Guide】

The default time interval sending BPDU is 2 seconds. Users can adjust the value as per real situation. If lost rate of configuration information is very high, user could shorten the value to strengthen spanning tree procotol. increasing the value will decrease the occupation of CPU. Restore to default value with command of '**no stp hello-time**'.

【Notation of Command Output Message】

- Set successfully.
- $\bullet$  Set fail.

【Usage Example】

- Set hello-time of spanning tree procotol as 3 seconds. Raisecom(config)# **stp hello-time** *3*
- Restore hello-time of spanning tree procotol to 2 seconds (default value). Raisecom(config)# **no stp hello-time**

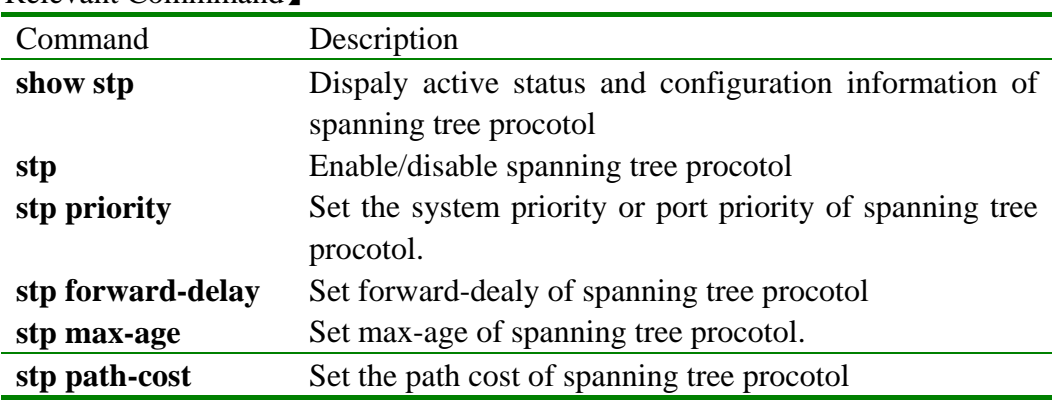

## **3.121 stp max-age**

#### 【Function Inroductions】

Set max-age of spanning tree procotol, viz. maximum existence time of bridge configuration information.

s**tp max-age** <6-40>

**no stp max-age** 

#### 【Parmeters Inroductions】

<*6-40*> Maximum existence time of bridge configuration information, unit: second

【Default State】

Max-ages of spanning tree procotol is 20 seconds in default state.

【Command Mode】

Global configuration mode, Privileged user.

### 【Guide】

The bridge configuration information, used by spanning tree procotol, has life cycle. If it is overtime, spanning tree procotol will calculate spanning tree again. If the time is too short, calculation is frequency. Otherwise, If the time is too long, spanning tree procotol could not adapt to the change of network topology. Restore to default value with command of '**no stp max-age**'.

#### 【Notation of Command Output Message】

- Set successfully.
- Set fail.

【Usage Example】

- Set max-age of spanning tree procotol as 30 seconds. Raisecom(config)# **stp max-age** *30*
- Restore max-age of spanning tree procotol to 20 seconds (default value). Raisecom(config)# **no stp max-age**

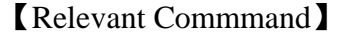

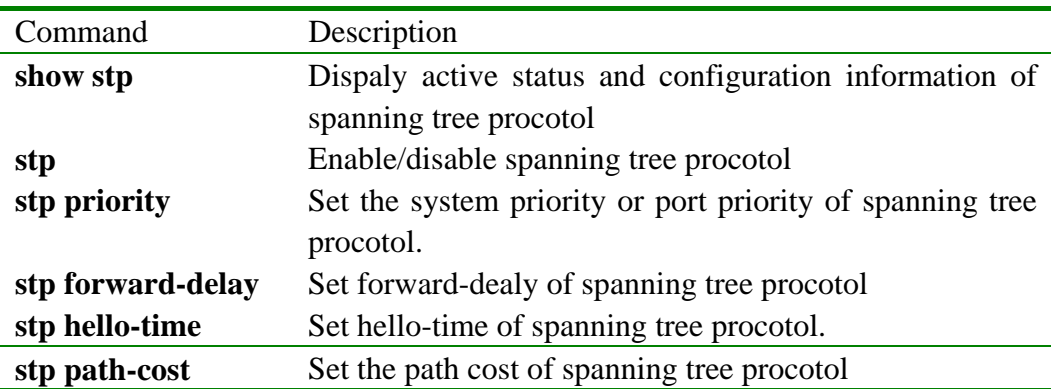

## **3.122 stp path-cost**

【Function Inroductions】

Set path cost of spanning tree procotol. s**tp path-cost** <*1-65535*> **no stp path-cost** 

### 【Parmeters Inroductions】

<*1-65535*>Path cost of spanning tree procotol.

## 【Default State】

In general, path cost is based on its physical properties. The default states are as following,

- $\bullet$  10Mbps for 100
- $\bullet$  100Mbps for 19
- $\bullet$  1000Mbps for 4

【Command Mode】

Physical interface configuration mode, Privileged user

【Guide】

If STP (spanning tree procotol) calculate ST (spanning tree), require to choose root port and designated port. The lower cost of the port is, the more easily it is chosen as root port or designated port.

【Notation of Command Output Message】

- Set successfully.
- $\bullet$  Set fail.

【Usage Example】

Set path cost of spanning tree procotol as 30 seconds. Raisecom(config)# **stp path-cost** *30*

【Relevant Commmand】

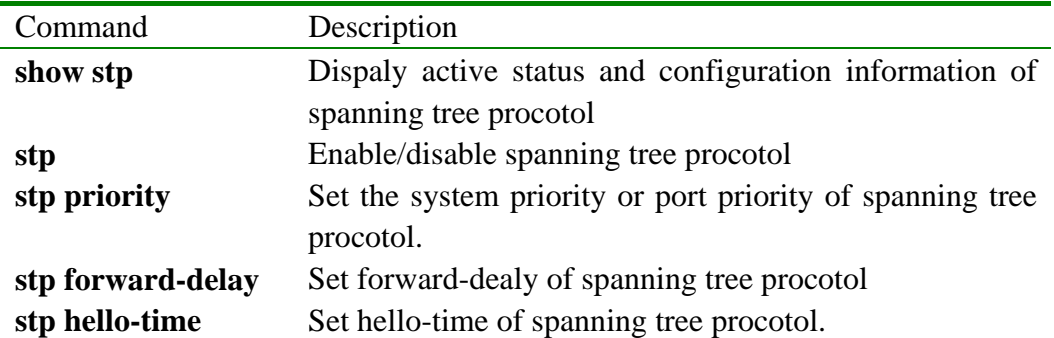

## **3.123 stp priority**

【Function Inroductions】

Set system priority of STP (spanning tree protocol) in global configuration mode. **stp priority** <1-65535>

#### **no stp priority**

【Parmeters Inroductions】

<*1-65535*> System priority of STP

【Default State】

System priortiy of STP is 32768 in default.

#### 【Command Mode】

Global configuration mode, Privileged user.

#### 【Guide】

STP chooses root bridge as per system ID to decide priority. The smaller system ID is, the higher priority is, and the easier it is chosen as root bridge. System ID comprises of 8 bytes, among of which the 2 highest network sequence bytes is system priority, the next 6 bytes is MAC address. Therefore, system priority decide system ID number . Restore to default system priority with command of '**no stp priority**'.

【Notation of Command Output Message】

- Set successfully.
- Set fail.

【Usage Example】

Set system priority of STP as 10:

Raisecom(config)# **stp priority** *10*

【Relevant Commmand】

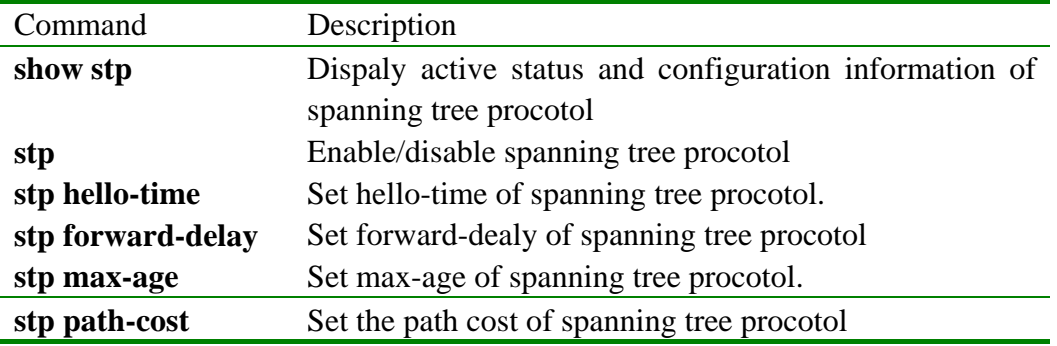

## **3.124 stp priority**

【Function Inroductions】

Set port priority of STP in Ethernet layer 2 interface configuration mode. s**tp priority** <*1-255*>

## **no stp priority**

【Parmeters Inroductions】

<*1-255*>Port priority of STP

#### 【Default State】

Port priority of STP is 128 in default state.

#### 【Command Mode】

Physical interface configuration mode, Privileged user.

## 【Guide】

When STP calculate ST, need to choose root and designated port. The lower port priority is, the easier it is chosen as root port or designated port. Users can purposely control STP to select given port as root port or designated port by setting port priority. Restore to default value in physical interface configuration mode with command of '**no stp priority**'.

【Notation of Command Output Message】

- $\bullet$  Set successfully.
- Set fail.

【Usage Example】

Set port priority of STP as 100 Raisecom(config-aggregator)# **stp priority** *100*

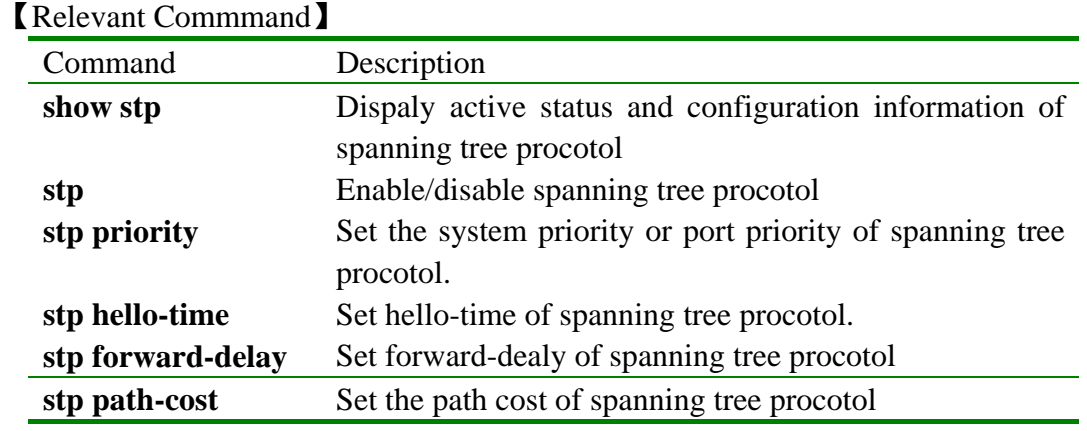

## **3.125 svl**

【Function Inroductions】

Enable/disable shared VLAN mode.

**svl** { **enable** | **disable** }

【Parmeters Inroductions】

- **•** enable Enable SVL function
- **•** disable Disable SVL function

【Default State】

Disable SVL function unser default state

【Command Mode】

Global configuration mode, Privileged user (priority 15)

#### 【Guide】

Only users whose priority is 15 can use the command.

【Notation of Command Output Message】

- SUCCESS!
- This operation failed !

#### 【Usage Example】

- Enable SVL function. Raisecom(config)# **svl enable**
- Disable SVL function. Raisecom(config)# **svl disable**

## 【Relevant Commmand】

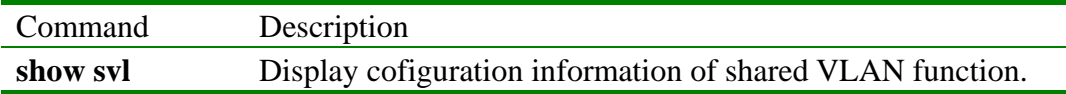

## **3.126 terminal history**

### 【Function Inroductions】

Modify memory number of history commands input by console.

#### **terminal history** <*1-20*>

#### 【Parmeters Inroductions】

- **history** Configurantion information of terminate history commands
- <*1-20*> History command number input by terminal

### 【Default State】

Memory number of history commands input by console is 20

#### 【Command Mode】

Original mode, Normal user, Privileged user

#### 【Guide】

With the command, modify memory number of history commands input by console, which make history command more clear.

【Notation of Command Output Message】

- Set successfully.
- 【Usage Example】
	- Raisecom>**terminal history** *10*

#### 【Relevant Commmand】

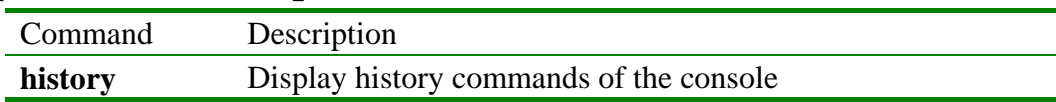

## **3.127 terminal time-out**

### 【Function Inroductions】

 Modify configuration information when console logout because of its overtime. **terminal time-out** <*0-65535*>

#### 【Parmeters Inroductions】

- **time-out** Configuration information when terminal logout because of its overtime.
- $\bullet \quad \langle 0.65535 \rangle$  Overtime when terminal is free (unit: second)

#### 【Default State】

The overtime of the console is 600 seconds, after that it will logout.

#### 【Command Mode】

Original mode, Normal user, Privileged user

#### 【Guide】

 With the command, modify configuration information when console logout because of its overtime.

【Notation of Command Output Message】

- Set successfully.
- 【Usage Example】

Raisecom> **terminal time-out** *1000*

【Relevant Commmand】

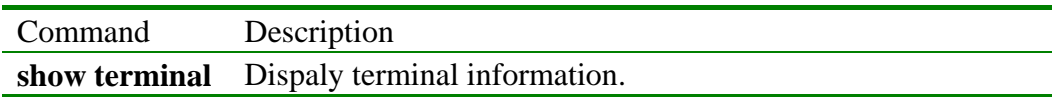

## **3.128 trans-eapol**

【Function Inroductions】

Configure port of transferring DOTIX message.

Prohibit this function with command of '**no trans-eapol**'.

**trans-eapol** *portlist*

**no trans-eapol**

#### 【Parmeters Inroductions】

• *portlist* Port number. If configure one more ports, use ',' and '-' to connect continuous ports with integer from 1 to 16

## 【Command Mode】

Global configuration mode, Privileged user

## 【Guide】

Do not tansfer DOTIX message if default all ports

【Notation of Command Output Message】

- Set tansmission EAPOL packet on the port *portnum* failed.
- Set tansmission EAPOL packet on the specified port successfuly.

## 【Usage Example】

- $\bullet$  Set transfer port as 3, 4
- z Raisecom(config)# **trans-eapol** *3*,*4*
- Prohibit transfer function
- z Raisecom (config)# **no trans-eapol**

### 【Relevant Commmand】

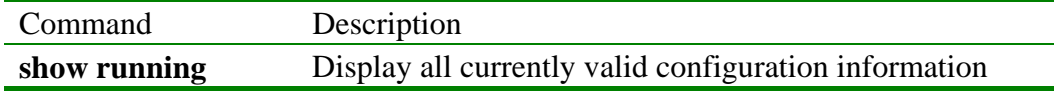

## **3.129 trunk**

## 【Function Inroductions】

Enable or disable link convergence function.

## **trunk {enable|disable}**

## 【Parmeters Inroductions】

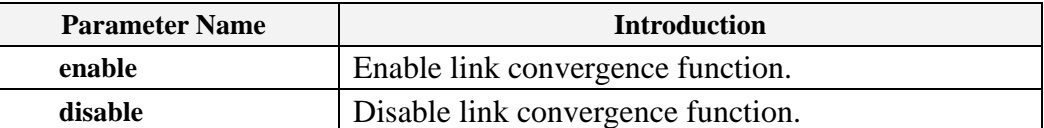

#### 【Command Mode】

Privileged configuration mode, Privileged user

### 【Guide】

Enable or disable link convergence function with this command.

【Notation of Command Output Message】

- $\bullet$  Set sucess
- $\bullet$  Set fail

### 【Usage Example】

- $\bullet$  Enable link convergence function Raisecom(config)# trunk enable
- Disable link convergence function. Raisecom(config)# trunk disable

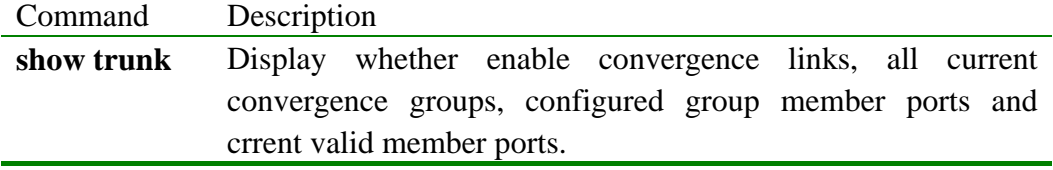

## **3.130 trunk-group**

【Function Inroductions】

Add a convergence group.

Cancel this operation with command of '**no trunk-group**'.

**trunk-group** *trunk-group-id portlist*

**no trunk-group** *trunk -group-id* 

### 【Parmeters Inroductions】

- *trunk-group* Convergent group ID (selected value: 1-8)
- *portlist* port number of group member (format: 1-3, 5)

【Default State】

None

【Command Mode】

Privileged configuration mode, Privileged user

## 【Guide】

Creat al link convergent group with this command. Ports specified by *portlist* are converged to a convergent port

Cancel specified convergent group with command of '**no trunk-group**  *trunk-group-id*'.

【Notation of Command Output Message】

- Set sucess
- $\bullet$  Set fail
- All input port number should belong to either 1-8 or 9-16,can not span the two range.
- $\bullet$  Port 1-8 must belong to trunk group 1-4.
- Port 9-16 must belong to trunk group  $5-8$ .
- $\bullet$  Port 3 has been in trunk group 2

【Usage Example】

- Creat convergent group 3 including  $1, 4, 5, 6$  and 8 Raisecom(config)#trunk-group 3 1,4-6,8
- $\bullet$  Delete convergent group 3 Raisecom(config)#no trunk-group 3

【Relevant Commmand】

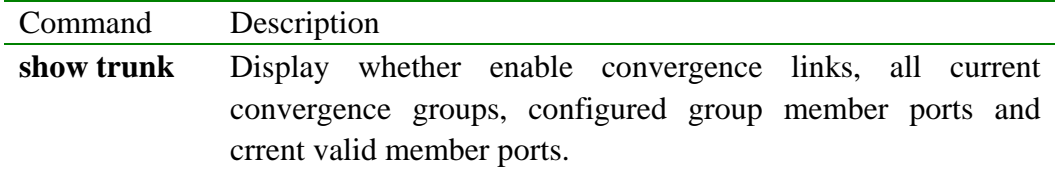

## **3.131 upload**

【Function Inroductions】

Upload system confuguration file or system boot file to ftp or tftp server.

**upload {system-boot | startup-config} {tftp | ftp}** 

【Parmeters Inroductions】

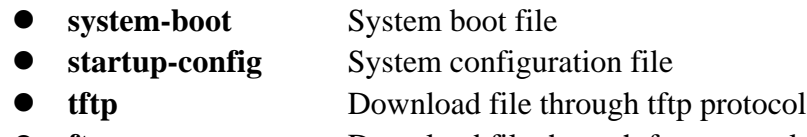

• **ftp** Download file through ftp protocol

【Default State】

None

【Command Mode】

Privileged configuration mode, Privileged user

## 【Guide】

Upload system confuguration file or system boot file to ftp or tftp server with this command for backup. This command can be implemented with different file transport protocols. At present, this command supports **tftp** and **ftp** protocol. Should assure that already configured ftpserver or tftp server and connect the switch system with those server before using this command.

【Notation of Command Output Message】

- Read error.
- Invalid input tftp protocol port.
- Invalid input file name.
- User name is empty!
- User password is empty!

【Usage Example】

- z Raisecom# **upload system-boot ftp** Please input server IP Address:1.0.0.1 Please input FTP User name:test Please input FTP Password:test Please input FTP Server File Name:system\_boot.Z Download boot file from ftp server trough ftp protocol.
- z Raisecom# **upload startup-config tftp**  Please input server IP Address:1.0.0.1 Please input TFTP port(default 69): Please input TFTP Server File Name:start\_config.conf Download system configuration file from tftp server trough tftp protocol.

【Relevant Commmand】

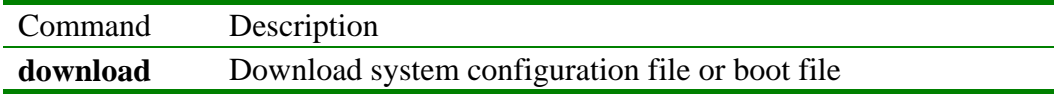

## **3.132 user**

【Function Inroductions】

Add user and set user password.

Cancle this operation with command of '**no user**'.

**user** *USERNAME* **password { no-encryption | md5 }** *PASSWORD* n**o user** *USERNAME*

【Parmeters Inroductions】

- z *USERNAME* Username
- **password** Password
- **no-encryption** Lain Text Password without encryption
- **md5** Password with MD5 encryption

• *PASSWORD* Password information

【Default State】

- Add user's default hostname as Raisecom. Modify it with command of '**hostname**'.
- z Add user's default priority as 15. Modify it with command of '**user privilege**'.
- Add user's default 'enable password' as raisecom. Modify it with command of '**enable password**'.

### 【Command Mode】

Privileged configuration mode, Privileged user (priority 15)

【Guide】

Preserve at least one user whose priority is 15 in system user database.

Only users whose priority is 15 can use the command.

【Notation of Command Output Message】

- You have no enough right to change user information !
- Set sucessfully!
- $\bullet$  Set fail!

【Usage Example】

- Add a user whose ID is abc and password is 123. Raisecom# **user** *abc* **password no-encrypt** *123*
- $\bullet$  Delete a user whose ID is abc.

Raisecom# **no user** *abc*

【Relevant Commmand】

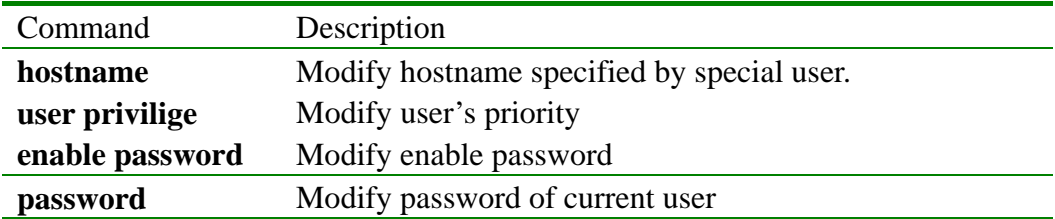

## **3.133 user login**

【Function Inroductions】

Set authentication mode of user login.

**user login** { **local-user** | **radius-user** | **all** }

【Parmeters Inroductions】

- **local-user** Verify user's identity with local user configuration file.
- **radius-user** Verify user's identity from RADIUS server
- **all** Verify user through local configuration file. If it do not pass, go to RADIUS server to verify

【Default State】

Use local user configuration file in default state.

【Command Mode】

Privileged configuration mode, Privileged user (priority 15).

【Guide】

ENABLE password of verified user based on RADIUS is 123, hostname is

Raisecom, tip is Enter keyboard in default state, and default priority is 15.

【Notation of Command Output Message】

- Set User Login Method failed.
- Set User Login Method successfuly.

【Usage Example】

- Set way of user login authentication as ALL Raisecom# **user login all**
- Set way of user login authentication as local user Raisecom# **user login local-user**

【Relevant Commmand】

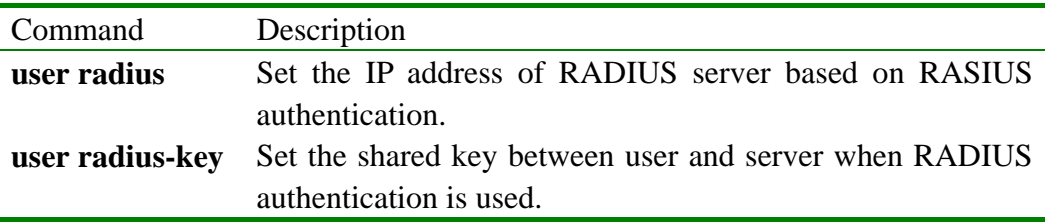

## **3.134 user privilege**

【Function Inroductions】

Set priority of special users with command of '**user privilege**'.

**user** *USERNAME* **privilege** <*1-15*>

## 【Parmeters Inroductions】

- $\bullet$  *USERNAME* User name
- <1-15> User priority
- 【Default State】

The default priority of users is 15.

## 【Command Mode】

Privileged configuration mode, Privileged user (Users with priority 15 can carry out the command)

#### 【Guide】

If hope that is restricted, this command is used to forbidden user to carry out some commands. When the priority of a user is not more than 5, the user will become normal user from privileged user. In order to avoid that users set low priority for them so that they fail to carry out all the commands, users can not change the priority of logined user. Therefore, preserve at least one user whose priority is 15.

【Notation of Command Output Message】

- Set successfully.
- Can not change user privilege!
- You have no enough right to change user information!

【Usage Example】

Set priority of user abc as 4

Raisecom# **user** *abc* **privilege** *4*

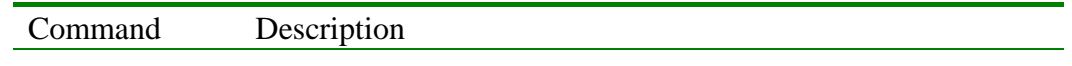

## **3.135 user radius**

【Function Inroductions】

Set the IP address of server based on RASIUS authentication.

## **user radius** *ip-address*

【Parmeters Inroductions】

z *ip-address* IP address of RADIUS server, format: dotted decimal system, e.g. A, B, C, D

【Command Mode】

Privileged configuration mode, Privileged user (priority 15)

【Guide】

ENABLE password of verified user based on RADIUS is 123, hostname is Raisecom, tip is Enter keyboard in default state, and default priority is 15.

【Notation of Command Output Message】

- Invalid parameters.
- Set Radius Server IP Address failed.
- Set Radius Server IP Address successfully.

## 【Usage Example】

Set RADIUS server address as 192.168.98.2

Raisecom # **user radius** *192.168.98.2* 

【Relevant Commmand】

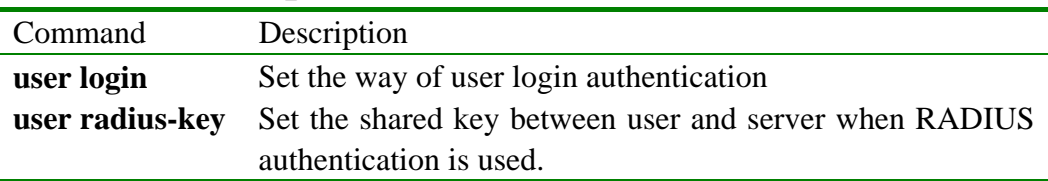

# **3.136 user radius-key**

【Function Inroductions】

Set the shared key between user and server when RADIUS authentication is used.

**user radius-key** *string* 

【Parmeters Inroductions】

• *key* Shared key

【Command Mode】

Privileged configuration mode, Privileged user (priority 15)

# 【Guide】

ENABLE password of verified user based on RADIUS is 123, hostname is Raisecom, tip is Enter keyboard in default state, and default priority is 15.

【Notation of Command Output Message】

- Set radius server key failed.
- $\bullet$  Set radius acctserver key successfuly.

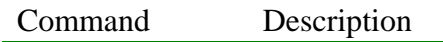

**user login** Set the way of user login authentication **user radius** Set the IP address of RADIUS server based on RASIUS authentication.

## **3.137 vlan**

【Function Inroductions】

Create VLAN or enter static VLAN mode.

**vlan** *<1-4094>*

**no vlan {all** | <*1-4094*>}

## 【Parmeters Inroductions】

- z <*1-4094*> VLAN ID
- **all** All the static VLAN except for default VLAN(VLAN ID is 1).
- $\bullet$  {*2-4094*} VLAN ID list

### 【Default State】

In default state, VLAN 1 is available in system. All ports are available in default VLAN 1, and their port VLAN IDs are 1.

### 【Command Mode】

Global configuration mode, Privileged user

## 【Guide】

Enter configuration mode of static VLAN with command of '**vlan**'. If specified VLAN is not existent, system will create it automatically.The new static VLAN is in suspented state. User must activate its configuration in VLAN configuration mode and exit VLAN configuration mode. After that, the specified VLAN is valid in system. The created VLAN should be in the field built through command of '**valn-space**'.

Delete static VLAN in system with command of '**no vlan**'.

#### 【Usage Example】

- Enter configuration mode of static VLAN 4094. Raisecom(config)# **vlan** *4094*
- Delete VLAN 2 form system. Raisecom(config)#**no vlan** *2*

【Relevant Commmand】

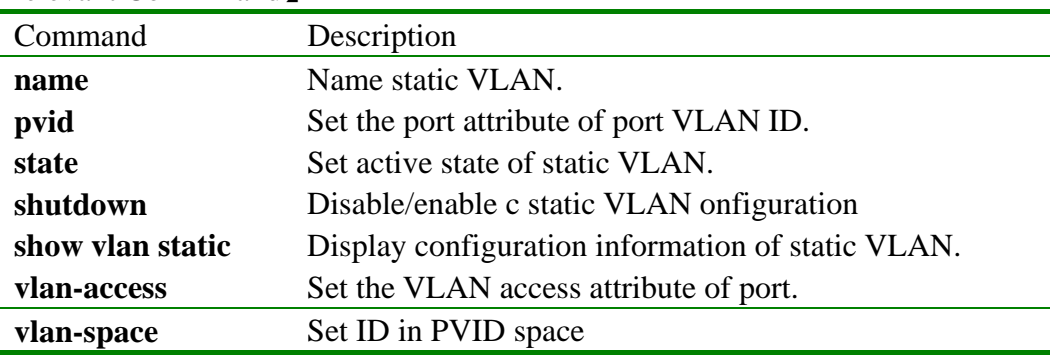

### **3.138 vlan space**

【Function Inroductions】 Set VLAN space

#### **vlan-space** *space-id*

【Parmeters Inroductions】

*space-id* space: 0-7

【Default State】

Space ID is 0 in default state

【Command Mode】

Global configuration mode, Privileged user (priority 15)

## 【Guide】

VLAN is divided to 8 spaces, shown as below table,

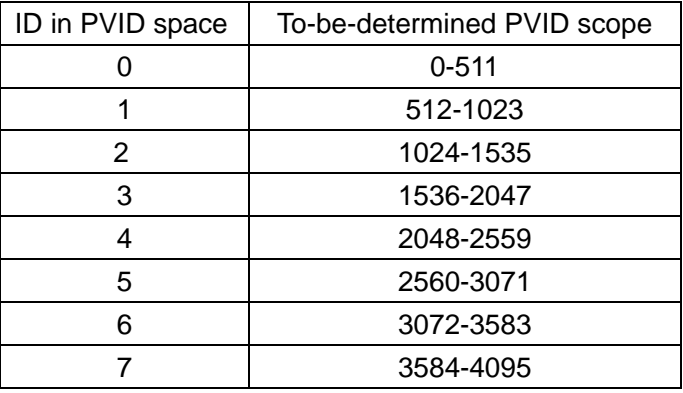

Set ID in VLAN space with this command. Port VLAN ID, configured by command of '**pvid**' under created VLAN and port configuration mode, should be in the scope of specified space. After modifying ID of VLAN space, restore port PVID to the minimum value plused by 1. Meanwhile, system adjust default VLAN ID, plus one for minimum value in VLAN space and delete all VLANs in former system. For example, if ID in VLAN space is changed from 1 to 2, PVIDs of all ports are modified to 1025.

【Notation of Command Output Message】

- Warning! All vlan configuration will be lost after this operation. Default vlan will change to %d, and all ports' pvid will change to %d Please input 'yes' to confirm:
- $\bullet$  Set successfully
- Set failed.

【Usage Example】

- $\bullet$  Set ID in VLAN space as 1 Raisecom(config)# **vlan-space** *1*
- Restore to default ID in VLAN space Raisecom(config)# **no vlan-space**

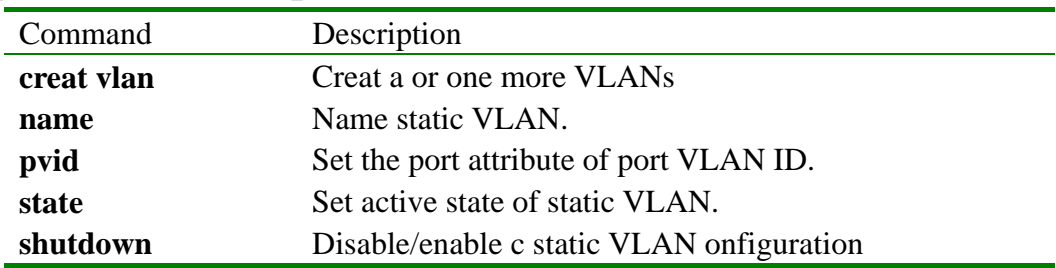

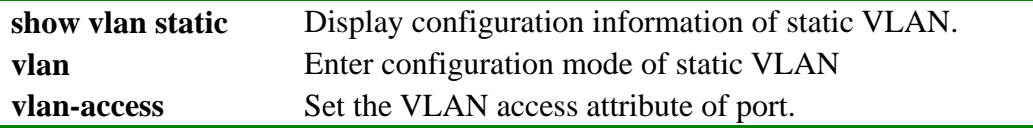

## **3.139 vlan-access**

【Function Inroductions】

Set VLAN access attribute of a port.

**vlan-access {all |** {*1-4094*}} {**tagged | untagged** }

**no vlan-access {all |** {*1-4094*}**}** 

【Parmeters Inroductions】

- **all** All VLANs
- $\bullet$  { $1-4094$ } VLAN ID list
- **tagged** Access type of tagged vlan. VLAN frames transmitted from the port should take tag information.
- **untagged** Access type of untagged valn, VLAN frames transmitted from the port does not take tag information.

### 【Default State】

In default state, all ports with untagged type exist in default VLAN ( VLAN ID is 1).

【Command Mode】

Ethernet physical interface configuration mode, Privileged user.

【Guide】

If the network device connected with switch port cannot identify 802.1Q frame, could configure port to untagged access type relative to PVID. Whereas, If the network device connected with switch port can identify 802.1Q frame, could configure port to tagged access type.

Delete access attribute of static VLAN of port with command of '**no vlan-access**'.

【Notation of Command Output Message】

Static vlan *VID* not exist. Set successfully. Set failed.

【Usage Example】

- Add port in untagged form to VlAN 2 Raisecom(config-port)# **vlan-access** *2* **untagged**
- Delete static VLAN attribute of all ports. Raisecom(config-port)# **no vlan-access all**
- Delete port access attribute for static VLAN 2、3、6、7、8. Raisecom(config-port)# **no vlan-access** *2,3,6-8*

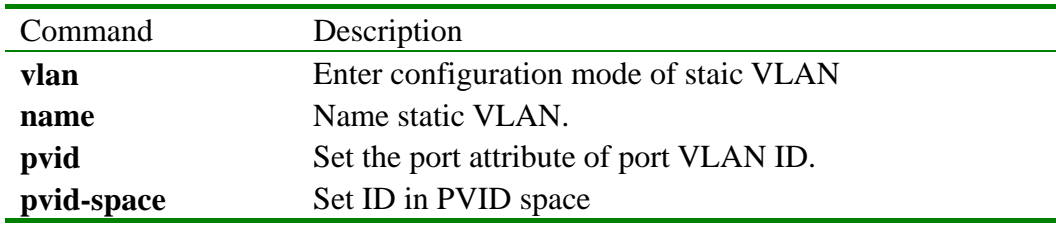

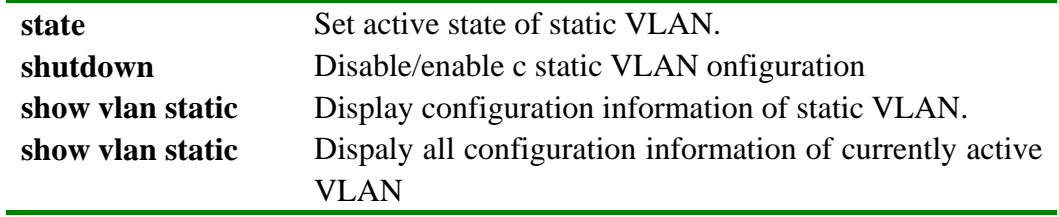

## **3.140 write**

【Function Inroductions】

Save configuration information of current system with command of '**write**'.

【Parmeters Inroductions】

None

【Command Mode】

Privileged configuration mode, Privileged user.

## 【Guide】

Save configuration information of current system with this command. Could carry out the saved system command automatically after restarting system, and do not need to re-configure the switch.

【Notation of Command Output Message】

- Save current configuration successfully!
- Save current configuration Fail!

【Usage Example】

Raisecom#**write**

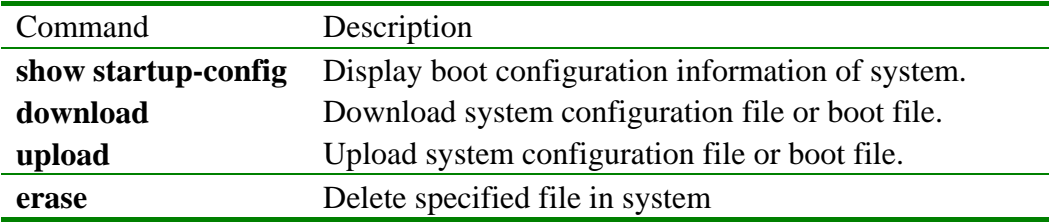